# **UNIVERSIDADE TECNOLÓGICA FEDERAL DO PARANÁ**

# **CAMPUS CORNÉLIO PROCÓPIO**

# **CURSO SUPERIOR DE TECNOLOGIA EM ANÁLISE E DESENVOLVIMENTO DE SISTEMAS**

**PABLO PAULO DA SILVA**

# **RASTRO 2.0 – MÓDULO DE PRODUTOS**

**TRABALHO DE DIPLOMAÇÃO**

**CORNÉLIO PROCÓPIO**

**2014**

### **PABLO PAULO DA SILVA**

# **RASTRO 2.0 – MÓDULO DE PRODUTOS**

Trabalho de conclusão de curso de graduação, apresentado à disciplina de Trabalho de Diplomação, do curso Superior de Tecnologia em Análise e Desenvolvimento de Sistemas da Universidade Tecnológica Federal do Paraná – Campus Cornélio Procópio como requisito parcial para a obtenção do título de tecnólogo.

Orientador: Prof. Me. Fábio Fernandes da

Rocha Vicente.

**CORNÉLIO PROCÓPIO**

#### **AGRADECIMENTOS**

Primeiro quero agradecer a Deus, por sempre iluminar e abençoar minha trajetória e ter me dado sempre condições de lutar e alcançar meus objetivos.

A minha família, especialmente meu pai Armando e minha mãe Marcia por tudo que fizeram para mim, por me ensinar como devo ser, como devo agir, o carinho e amor que foi me dado em todos esses anos.

Minha esposa Regiele, por sempre me incentivar e nunca me deixar desistir nos momentos difíceis.

A Forlogic Software pela oportunidade de desenvolver um projeto para a empresa com o intuito de atender suas necessidades, também oportunizar que esse projeto pudesse ser utilizado no meu trabalho de conclusão de curso e com isso pude aliar a minha formação acadêmica com minhas atividades profissionais.

Aos meus amigos de turma Pedro, Vinicius e Eduardo que foram meus companheiros no decorrer do curso.

Aos meus amigos Leonardo, Diogo e Vinicius que foram meus companheiros de trabalho e com eles aprendi muitas coisas.

Aos meus professores, por me fornecer seus conhecimentos no período da graduação e ao meu orientador Prof. Me. Fábio Fernandes da Rocha Vicente por toda sua dedicação, ajuda e paciência no desenvolvimento do meu trabalho de diplomação.

"Que os vossos esforços desafiem as impossibilidades, lembrai-vos de que as grandes coisas do homem foram conquistadas do que parecia impossível."

Charles Chaplin

# **RESUMO**

SILVA, Pablo Paulo. **Rastro 2.0 – Módulo de Produtos**. 2014. 98 p.. Trabalho de Conclusão de Curso (Tecnologia em Análise e Desenvolvimento de Sistemas) - Universidade Tecnológica Federal do Paraná Paraná – Campus Cornélio Procópio. Cornélio Procópio, 2014

Este trabalho tem por objetivo desenvolver o módulo de produtos da ferramenta Rastro 2.0 que visa auxiliar o gerenciamento de artefatos e evidências geradas na construção de uma nova versão de um produto pela empresa Forlogic Software. A metodologia utilizada é baseada nos níveis G e F do modelo de processo MPS.BR e o *framework Scrum*. Para tanto foram abordados as seguintes aspectos teóricos: processo de desenvolvimento *software*, modelo de processo MPS.BR, *Scrum* e processo de desenvolvimento da empresa Forlogic Software. Os resultados esperados com a utilização desse novo módulo da ferramenta Rastro 2.0 é que agilize o processo aumentando a eficiência e a eficácia no desenvolvimento dos produtos.

**Palavras-chave:** Processo, Rastro 2.0, Módulo de produtos, *Scrum*, MPS.BR

# **ABSTRACT**

Silva, Pablo Paulo. **Rastro 2.0 Product Module**. 2014. 98 p. Completion of Course Work (Technology Analysis and Systems Development) - Federal Technological University of Paraná – Campus Cornélio Procópio. Cornélio Procópio, 2014

This work aims to develop the module products of Rastro 2.0 tool that aims to assist the management of artifacts and evidence generated in the construction of a new version of a product by the company Forlogic Software. The methodology is based on the levels of the G and F MPS.BR process model and the Scrum framework. To this end, the following theoretical aspects were addressed: software development, process MPS.BR, Scrum template and process Development Company Software Forlogic process. The expected use of this new module Rastro 2.0 tool results is to expedite the process increasing efficiency and effectiveness in product development.

**Keywords:** Process, Rastro 2.0, module products, *Scrum*, MPS.BR

# **LISTA DE SIGLAS**

- **4L** Forlogic *Software*
- **AQU** Aquisição
- **GCO** Gerência de Configuração
- **GEDi** Gerenciador Eletrônico de Documentos e Informações
- **GPP** Gerência de Portifólio de Projetos
- **GPR** Gerência de Projetos
- **GQA** Garantia da Qualidade
- **GRE** *Gerência de Requisitos*
- **IDE** *Integrated Development Environment*
- **M1** *Meeting 1*
- **M2** *Meeting 2*
- **MED** *Medição*
- **MPS.BR** Melhoria de Processos do Software Brasileiro
- **PDF** *Portable Document Format*
- **SVN** *Software Version Control*

# **LISTA DE FIGURAS**

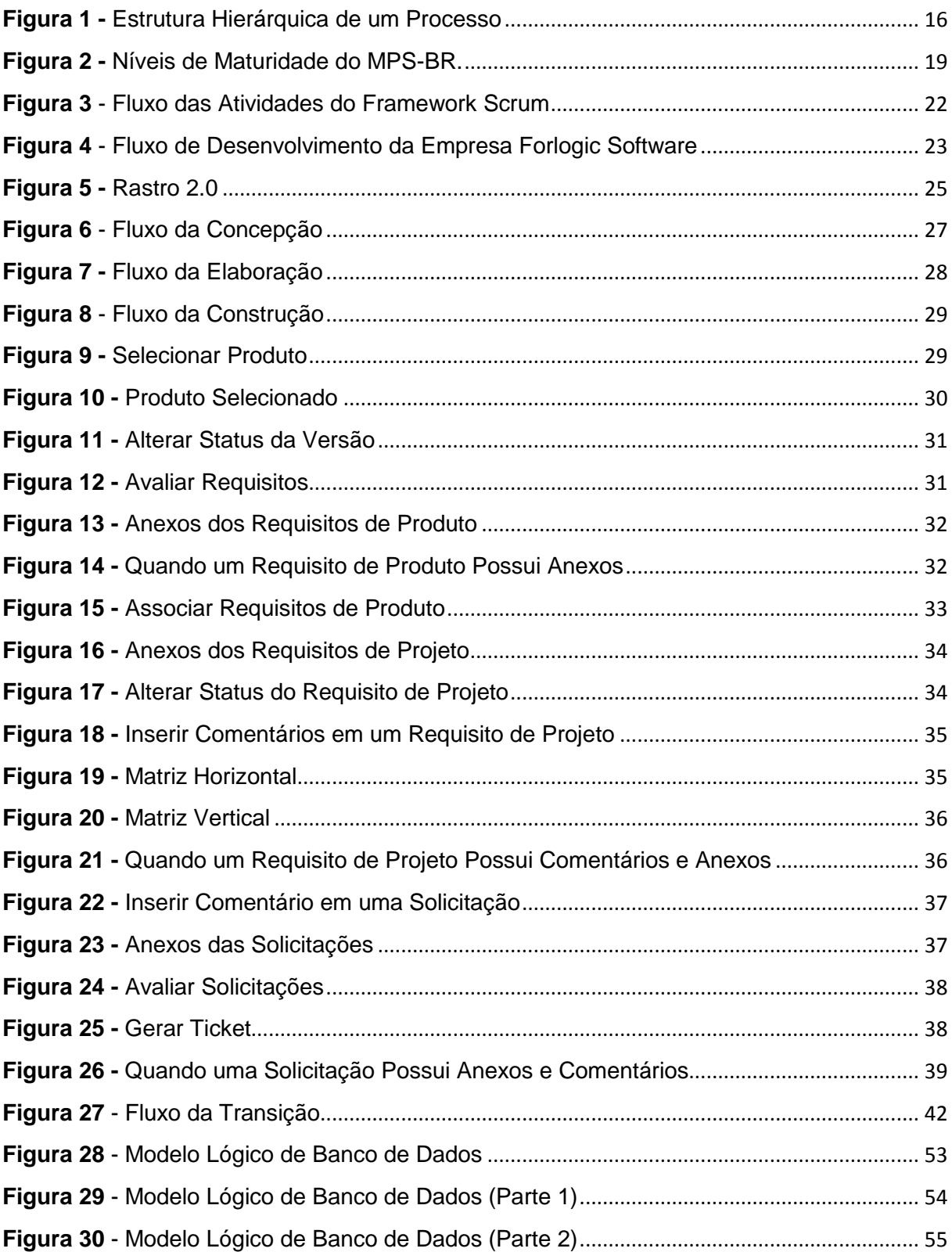

# **LISTA DE TABELAS**

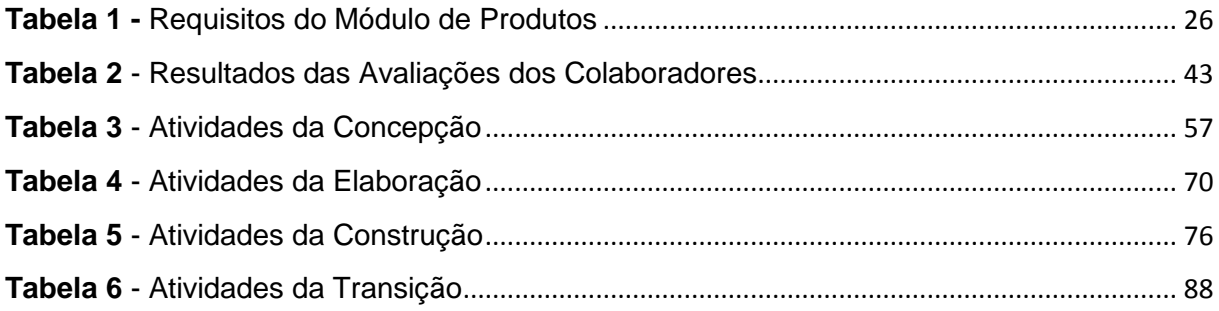

# **SUMÁRIO**

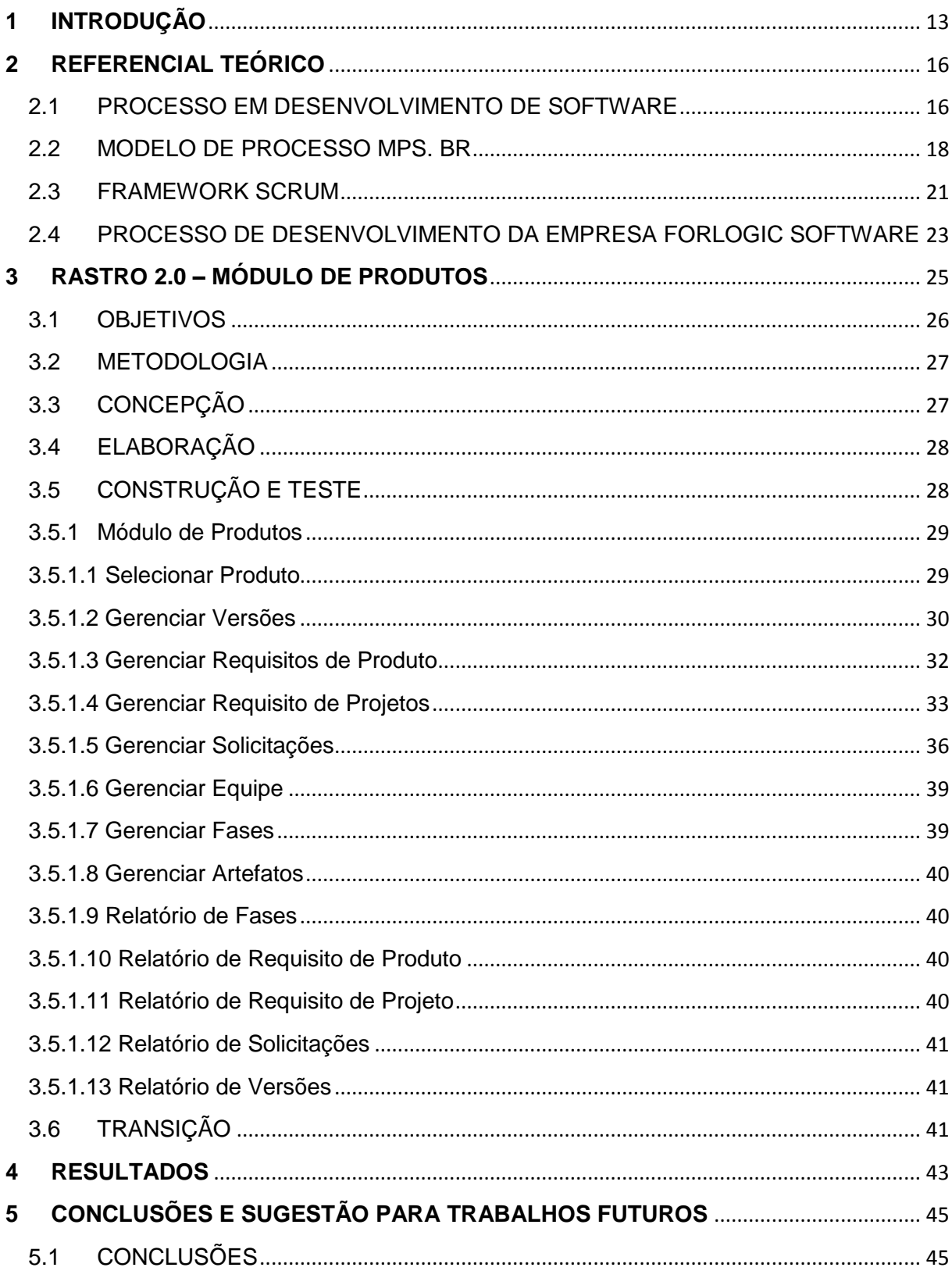

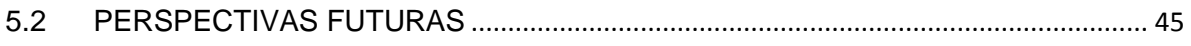

### <span id="page-12-0"></span>**1 INTRODUÇÃO**

A palavra processo tem origem no termo latim *processus*. De acordo com o Dicionário da Língua Portuguesa da Porto Editora, o conceito refere-se em um decorrer de tempo, seguindo em um conjunto de atividades planejadas, sucessivamente e que visam atingir uma meta.

No contexto empresarial o processo é qualquer atividade que tenha uma entrada e são realizadas atividades sequencias que agregue valores e gere uma saída (Harrington. 1993).

Por que utilizar processo para desenvolvimento de *software*? Quais benefícios podem trazer?

Um bom processo de software é aquele que se adapte ao dia-a-dia da empresa, onde deve ter o gerenciamento constante do processo como um todo para garantir que ele seja executado corretamente entre os envolvidos.

Quando se utiliza processo para desenvolvimento de *softwares* visa-se aumentar a qualidade do produto final, planejando cada atividade do processo para atender os requisitos funcionais solicitados pelo cliente e para isso os seguintes itens são considerados: selecionar os profissionais que vão trabalha no projeto, quais artefatos devem ser gerados para facilitar a compreensão do sistema no momento de codificar, quais riscos devem ser motivo de preocupação no decorrer do projeto, controle de orçamento, controle de prazos e testes para entregar um produto sem falhas, entre outros.

Também pode-se encontrar modelos de processos de *software* e adaptá-los para que eles atendam às necessidades, podendo seguir um ou mais modelos, utilizando somente as metodologias que são necessárias para a empresa.

A empresa *Forlogic Softwares* utiliza-se de dois modelos para definir o seu processo de desenvolvimento de seus produtos, um deles é o modelo de Melhoria do Processo de *Software* Brasileiro (MPS.BR), que é um programa criado pela *Softex* em 2003, para que as empresas de *software* brasileiras melhore a capacidade de desenvolvimento de seus produtos. Esse modelo levou em consideração normas e modelos internacionalmente reconhecidos, boas práticas da engenharia de *software* e as necessidades de negócio da indústria de *software* nacional. O modelo foi dividido em sete níveis que são representados por letras começando na G e voltando até o A, onde todas as etapas são cumulativas. Por exemplo: para implantar o nível F a empresa já tem que ter a certificação do nível G. Isso é feito para tornar a implantação do modelo menos burocrática.

Outro modelo de processos utilizado neste trabalho e pela empresa *Forlogic Softwares* é *framework Scrum*. Este modelo tem uma metodologia ágil para o planejamento e a gestão de projetos, sendo que os projetos são divididos em ciclos e chamados de *Sprints.* Estes *Sprints* são um conjunto de atividades divididas em iterações.

A partir das metodologias utilizadas para definir o processo de desenvolvimento da empresa *Forlogic Software* foi feito uma levantamento das possíveis ferramentas que poderia auxiliar no gerenciamento do mesmo, e o resultado desse levantamento foram encontradas duas vertentes: a ferramenta *Redmine* que é uma aplicação *web* para gerenciamento de projetos multi-plataformas. Os seus pontos positivos são o suporte a vários projetos, controle de acesso de papel flexível e controle de tempo. O principal ponto negativo detectado é a dificuldade de organizar as informações. Também foi analisada a ferramenta *Team Foundation Server* que faz parte da plataforma da *Microsoft* e fornece ferramentas integradas com várias IDEs *(Integrated Development Environment)* além de plataformas para gerenciar projetos de desenvolvimento de *software* em todo o seu ciclo de vida. Os pontos positivos encontrados são as ferramentas que auxiliam nos testes. O principal ponto negativo está na dificuldade para sua implantação.

A empresa *Forlogic Software* utiliza para gerenciamento dos seus projetos a ferramenta Rastro na versão 1.8 que foi desenvolvida para atender o nível G do MPS.BR, mas como a empresa está implantando o nível F do MPS.BR e as ferramentas encontradas no mercado atual não atendem as suas necessidades, com isso se decidiu pelo desenvolvimento de uma nova ferramenta dando a origem a uma nova versão do Rastro para atender as atuais necessidades da empresa.

A ferramenta Rastro 2.0 é uma aplicação *web* voltada para auxiliar no gerenciamento do desenvolvimento dos produtos da empresa *Forlogic Software*. A ferramenta foi dividida em cinco módulos: administrativo, treinamentos, produtos, *tickets* e suporte.

Esse projeto tem como principal objetivo desenvolver o módulo de produtos que vai ser o responsável pelo controle dos artefatos, a equipe de desenvolvimento do produto, o papel que cada um vai exercer (Líder de Projeto, Desenvolvedor, Testes), as versões do produto, as fases da versão, os requisitos de produtos, os requisitos de projetos e as solicitações de novas funcionalidade ou correções de defeitos já existentes.

Considerando que o objetivo do trabalho é de gerenciar as evidencias geradas no desenvolver das versões dos produtos da empresa Forlogic *Software* foram realizados testes, sendo considerado se as funcionalidades estavam corretas, erros de comportamento, desempenho e se atendia os requisitos levantados.

O resultado esperado com a implantação do módulo de produtos da ferramenta Rastro 2.0 é que no desenvolvimento de produtos a ferramenta auxilie no gerenciamento dos artefatos e evidencias que devem ser geradas e possa aumentar e eficiência e a eficácia.

Esse trabalho foi organizado em quatro capítulos: no primeiro capítulo é descrita uma breve introdução do que será apresentado no trabalho; o segundo capítulo trata-se de uma revisão bibliográfica sobre os temas abordados para desenvolvimento desse trabalho; o terceiro capítulo trata-se do processo utilizado para o desenvolvimento da ferramenta e o quarto capítulo trata-se das conclusões, apresentação dos resultados obtidos e trabalhos futuros.

### **2 REFERENCIAL TEÓRICO**

<span id="page-15-1"></span>Nesse capitulo serão apresentados os fundamentos e os conceitos que serão utilizados no desenvolvimento desse trabalho. Serão apresentados os seguintes conceitos: processo em desenvolvimento de *software, o modelo de processo MPS.BR, o framework SCRUM e* o processo que a empresa Forlogic Software utiliza.

# <span id="page-15-2"></span>2.1 PROCESSO EM DESENVOLVIMENTO DE SOFTWARE

Segundo Harrington (1993, p. 10) "processo é qualquer atividade que recebe uma entrada (*input*), agrega-lhe valor e gera uma saída (*output*) para um cliente interno ou externo. Os processos fazem uso dos recursos da organização para gerar resultados concretos".

Harrington (1993) afirma, ainda, que as principais atividades que possuem a necessidade de ser administrada e operar nas organizações são definidas como macroprocessos. E para a execução desses macroprocessos pode-se dividi-lo em subprocessos, que são atividades sequenciais e cada atividade é composta por um determinado número de tarefas que pode ser executado por pequenas equipes ou por apenas um indivíduo.

Um processo é visto como um conjunto de atividades sequenciais levando em consideração a organização da equipe, os recursos e as matérias que serão necessárias para executa-lo e tenha um resultando final que atenda às necessidades do cliente (DÁVILA; LEOCÁDIO; VARVAKIS, 2008).

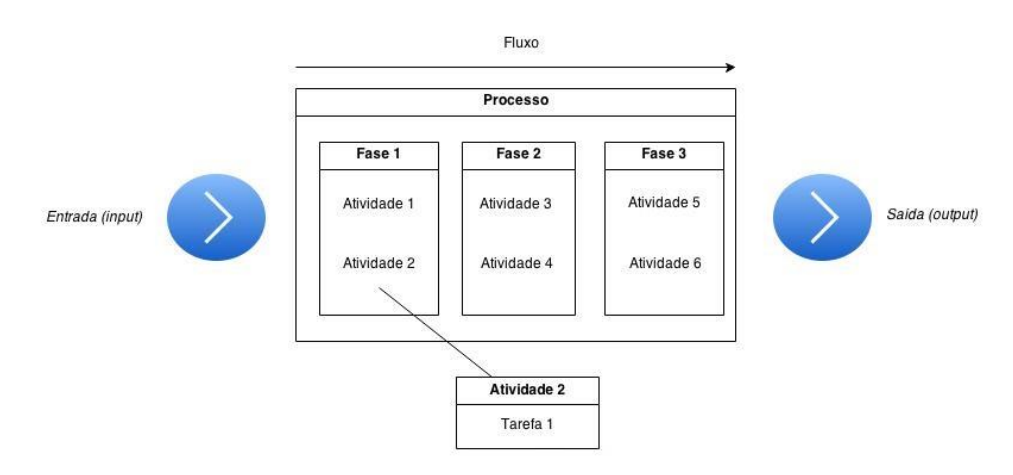

<span id="page-15-0"></span>*Figura 1 -* Estrutura Hierárquica de um Processo **Fonte:** Autoria Própria.

Na Figura 1 pode-se visualizar os principais elementos que constituem um processo e sua estrutura hierárquica, partindo do macroprocesso representadas pelas fases e descendo até o nível de tarefas.

Segundo Carvalho e Staa (2002, p. 4) "processo de software define um conjunto coerente de políticas, estruturas organizacionais, tecnologias, procedimentos e artefatos necessários para conceber, desenvolver, implementar e manter um produto de software".

Para a organização produzir software com qualidade plausível, atendendo os prazos, tendo custos que podem ser previstos dentro da realidade da organização é necessário um processo bem definido que aprimore o grau de competência técnica e gerencial.

Para que isso ocorra em um processo, ele deve levar em consideração os ciclos de desenvolvimento de software que definem as diferentes fases no tempo de vida de um produto e organizar as atividades para auxiliar no desenvolvimento da solução.

Os processos podem ser definidos para as seguintes atividades: desenvolvimento, manutenção, aquisição e contratação de software.

Em algumas situações em que os processos não são utilizados ou até mesmo a utilização dele encontra-se mau definido levam a prejuízos para empresa, isso ocorre devido a uma falta de planejamento eficiente dos recurso necessários para atender as demandas dos clientes. Além de desencadear uma sequência de problemas, tais como: prazos difíceis de serem cumpridos, produto de baixa qualidade, defeitos ou falhas, insatisfação do cliente, entre outros.

Em função disso é relevante a importância do processo de desenvolvimento de software, pois podem auxiliar na prevenção e dar suporte para que se evite problemas. O processo de desenvolvimento compreensível e claro pode trazer benefícios que aumentam a produtividade. O uso de ferramentas harmoniosas que deem suporte nas atividades do processo, também, podem gerar um aumento considerável na produtividade do desenvolvimento do projeto.

Um processo bem definido possibilita aos participantes a total compreensão de suas atividade e seus objetivos. Pode-se perceber que a utilização de processo é necessário com aumento de modelos e ferramentas que seguem padrões e normas internacionais lançados no mercado. O processo deve servir como orientação nas atividades, recursos e elementos de uma organização. Para isso deve se definir e

especificar quais artefatos devem ser desenvolvidos, planejando e atribuindo as tarefas para um indivíduo ou para uma equipe.

Quando se fala em processo de desenvolvimento de software se faz referência a três palavras chaves: compreensão, disciplina e competência; pois estes fatores são cruciais para o sucesso no desenvolvimento de um projeto. Porém, deve-se ter cuidados na fase de avaliação. A configuração e adaptação de um processo no ato de documentar não é suficiente para ter uma total compreensão, onde a formalidade não é igual à disciplina e o processo não é igual à competência.

#### <span id="page-17-0"></span>2.2 MODELO DE PROCESSO MPS. BR

Segundo o MPS.BR - Guia de Implementação (2013) as empresa estão motivas em modificar sua estrutura e seus processos produtivos devidos às mudanças no ambiente de negócios. Para as empresas de *software* alcançar competitividade pela qualidade, implica na melhoria de seus produtos como dos seus processos.

Com o intuito de fornecer produtos com padrão de qualidade internacional e tornar o setor de softwares e serviços competitivos nacional e internacionalmente, é necessário que os empreendedores da área coloquem a eficiência e a eficácia dos seus processos em foco e assim tenham condições de atender o perfil de empresas de diversas áreas e características levando em consideração os princípios da engenharia de software.

#### Níveis de Qualificação

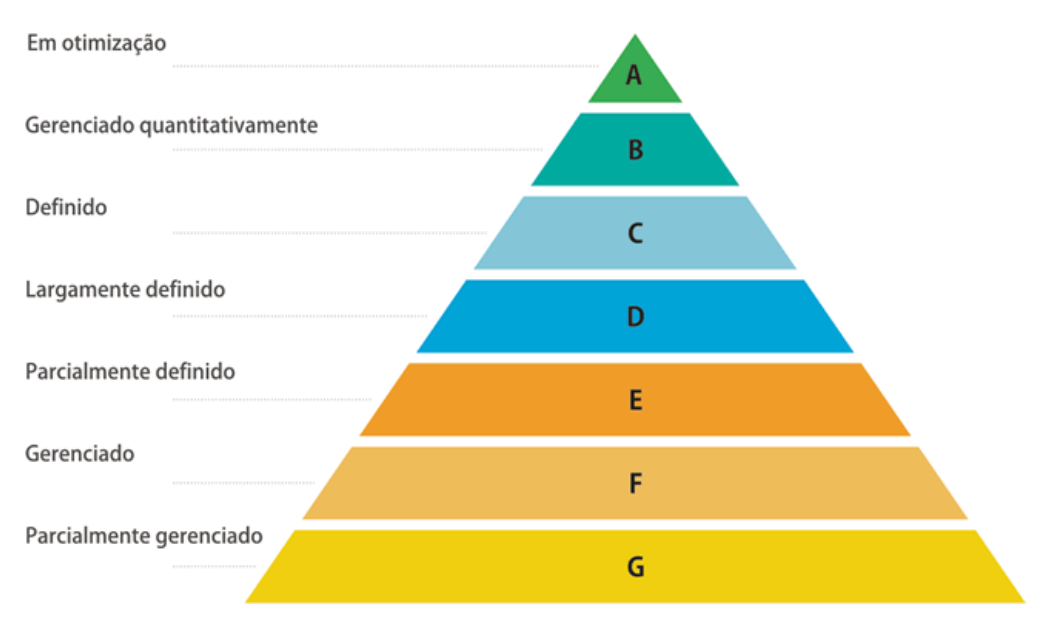

**Figura 2 -** Níveis de Maturidade do MPS-BR. **Fonte:** FUMSOFT - http://www.fumsoft.org.br/qualidade/modelo\_mpsbr

<span id="page-18-0"></span>Na Figura 2- Níveis de Maturidade do MPS-BR pode-se visualizar os níveis de qualificação do MPS.BR.

Dentre os níveis do MPS.BR, o nível G é o primeiro nível de maturidade, mas sua implementação exige cautela em função de ser a fase inicial desse processo e que ao final dela, a empresa tenha condições de gerenciar parcialmente seus projetos de desenvolvimento de software.

O MPS.BR - Guia de Implementação (2013) apresenta dois pontos que são os desafios da implementação do nível G: "(1) mudança de cultura organizacional, orientando a definição e melhoria dos processos de desenvolvimento de software; (2) definição do conceito acerca do que é "projeto" para a organização."

A utilização desse nível permite que sejam feitas adaptações durante o planejamento do projeto e que estas sejam inclusas nos processos, atividades, ferramentas, técnicas, procedimentos, padrões, medidas, dentre outras.

No nível G existem duas práticas de gerenciamento: a de projetos e a requisitos.

No processo de Gerência de Projetos (GPR) envolvem várias atividades: desenvolvimento de um plano geral de controle do projeto; obtenção e manutenção do comprometimento ao longo de toda a execução do projeto; e conhecendo o progresso do projeto, de forma que possam ser tomadas ações corretivas quando a execução do projeto não seguir do planejado.

Segundo o MPS.BR - Guia de Implementação (2013) o desenvolvimento do plano do projeto deve incluir:

> identificar e estimar o escopo, os produtos de trabalho e as tarefas do projeto; estabelecer recursos necessários; identificar e analisar riscos do projeto; estabelecer compromissos; e definir cronograma de execução baseado no ciclo de vida definido para o projeto."

No processo Gerência de Requisitos (GRE) o principal objeto é o controle de sua evolução que envolve tanto os requisitos recebidos como os requisitos gerados pelo projeto, incluindo requisitos funcionais e não-funcionais, bem como os requisitos impostos ao projeto pela organização.

Os fornecedores de requisitos de um projeto, ou seja, pessoas autorizadas em participar na definição e que pode solicitar mudanças, são importantes para resolver questões e prevenir que haja mau entendimento antes da incorporação dos requisitos ao escopo do projeto.

No MPS.BR - Guia de Implementação (2013) encontra-se outras atribuições do processo Gerência de Requisitos:

> **documentar** as mudanças nos requisitos e suas justificativas, bem como **manter** a rastreabilidade bidirecional entre os requisitos e produtos de trabalho em geral e **identificar** inconsistências entre os requisitos, os planos do projeto e os produtos de trabalho do projeto [Grifo nosso].

Tendo em vista que o nível F do MPS.BR tem a função de apoiar a gestão do projeto, ele pode ser feito em qualquer sequência, com o intuito de fornecer maior qualidade e controle aos produto.

A implementação desse nível gera um novo perfil, mas não obriga necessariamente que a empresa tenha que contratar novos colaboradores e sim capacitar os atuais para as novas competências e responsabilidades

No nível F são gerenciadas 5 áreas: configuração, aquisição, portifólio de projetos, medição e garantia na qualidade.

Na Gerência de Configuração(GCO) é a disciplina responsável por controlar a evolução de sistemas de software (DART, 1991).

A Gerência de Portifólio de Projetos(GPP) é responsável pelas atividades relacionadas ao gerenciamento de um conjunto de projetos da empresa.

As atividades relacionadas à Garantia da Qualidade (GQA) possibilitam que o projeto seja visível por todos da organização por meio de uma visão independente em relação ao processo e ao produto.

Na medição(MED) o principal objetivo é apoio na tomada de decisão em relação aos projetos, processos e atendimento aos objetivos organizacionais.

O processo Aquisição (AQU) tem como principal objetivo realizar o planejamento ou preparação para uma aquisição, para tanto é necessário que seja selecionado o fornecedor e monitorar o contrato, processos e produtos com o intuito de assegurar a qualidade do produto.

#### <span id="page-20-0"></span>2.3 FRAMEWORK SCRUM

Segundo Schwaber e Sutherland (2011) o *Scrum* é um *framework* estrutural constituído por regras que integram os eventos, papéis e artefatos, administrando as relações e interações entre eles. É utilizado desde 1990 para o gerenciamento e o desenvolvimento de produtos complexos. O *Scrum* não é um processo ou uma técnica para construir produtos, e sim um *framework* que se pode aplicar várias técnicas ou processo. Seus fundamentos foram baseados em teorias empíricas de controle de processo. No qual ele apoia a implementação de três pilares de controle de processo empírico: transparência (visa a visibilidade dos aspectos significativos do processo aos seus responsáveis pelo resultado e que todos os observadores tenham o mesmo entendimento do que está sendo visto), inspeção (visa inspecionar frequentemente os artefatos dos *Scrum*, como está o progresso em direção ao objetivo e para detectar as variações indesejadas) e por último adaptação (visa controlar quando é determinado que um ou mais aspectos de um processo teve um desvio que ultrapassou os limites aceitáveis e quando isso acontece o processo ou o produto que está sendo produzido deve ser ajustado, o mais breve possível, para minimizar os desvios).

O time *Scrum* é composto hierarquicamente por três papeis: *Product Owner* (realiza o levantamento das necessidades e desejos do cliente e define a visão do produto, ou seja, apresenta as necessidade que devem ser atendidas), a equipe de desenvolvimento (responsável por desenvolver as atividades da *Sprint* e entregar uma nova versão usável de um produto) e o *Scrum Master* (responsável para que a teoria, pratica e regras do *Scrum* sejam entendidas e aplicadas).

A Sprint é período inflexível do tempo alocado para uma tarefa específica (*timebox)* de um mês ou menos, no final da *Sprint* o resultado deve ser uma versão incremental potencialmente utilizável do produto. Duas *Sprints* não são realizadas ao mesmo tempo, para iniciar uma nova a *Sprint* anterior deve ser concluída.

As *Sprints* são compostas por: uma reunião de planejamento da *Sprint para no máximo um* mês de duração; reuniões diárias para que a equipe de desenvolvimento possa sincronizar as atividades e criar uma plano para as próximas 24 horas; o trabalho de desenvolvimento; e a reunião de retrospectiva que inspeciona como foi a última Sprint com relação às pessoas da equipe, processos e ferramentas. Ao concluir uma Sprint é necessário identificando e ordenar os principais itens estão em conformidades e as melhorias potenciais.

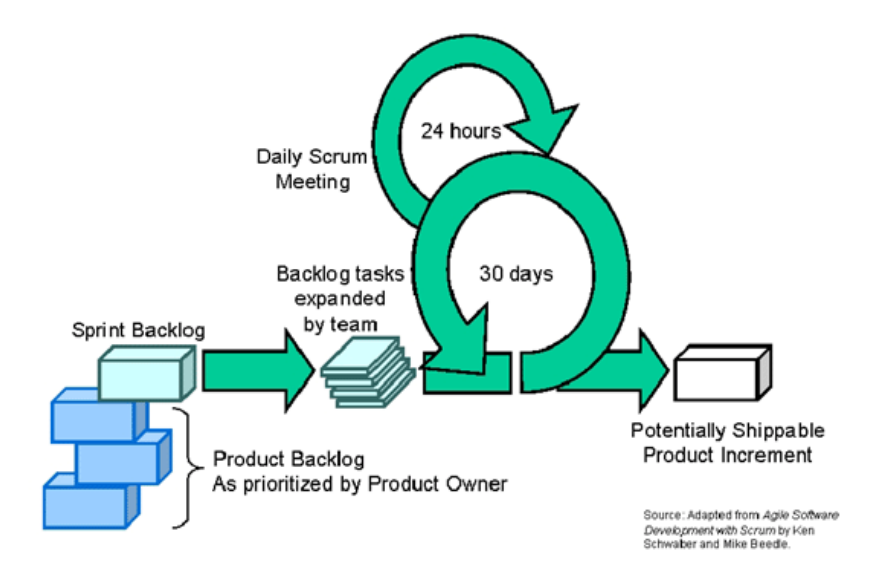

<span id="page-21-0"></span>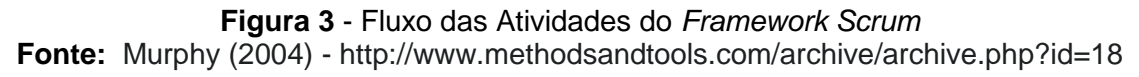

Na Figura 3 – Fluxo das Atividades do *Framework Scrum* podemos visualizar o fluxo das atividades do *framework Scrum*.

# <span id="page-22-1"></span>2.4 PROCESSO DE DESENVOLVIMENTO DA EMPRESA FORLOGIC **SOFTWARE**

O processo de desenvolvimento pela empresa *Forlogic Softwares* é baseado em algumas práticas do Scrum e do processo nos níveis G e F do MPS.Br.

O ciclo de vida utilizado pelo Processo de Desenvolvimento 4L é baseado no ciclo de vida iterativo e incremental, seguindo essa abordagem o desenvolvimento de um produto é dividido em ciclos. Cada ciclo considera um subconjunto de requisitos e, estes são desenvolvidos uma vez que sejam alocados a um ciclo de desenvolvimento, no próximo ciclo outro subconjunto de requisitos é considerado para ser desenvolvido, o que produz um novo incremento no sistema. Desta forma, o desenvolvimento evolui em versões, através da construção incremental e iterativa de novas funcionalidades até que o sistema completo esteja construído.

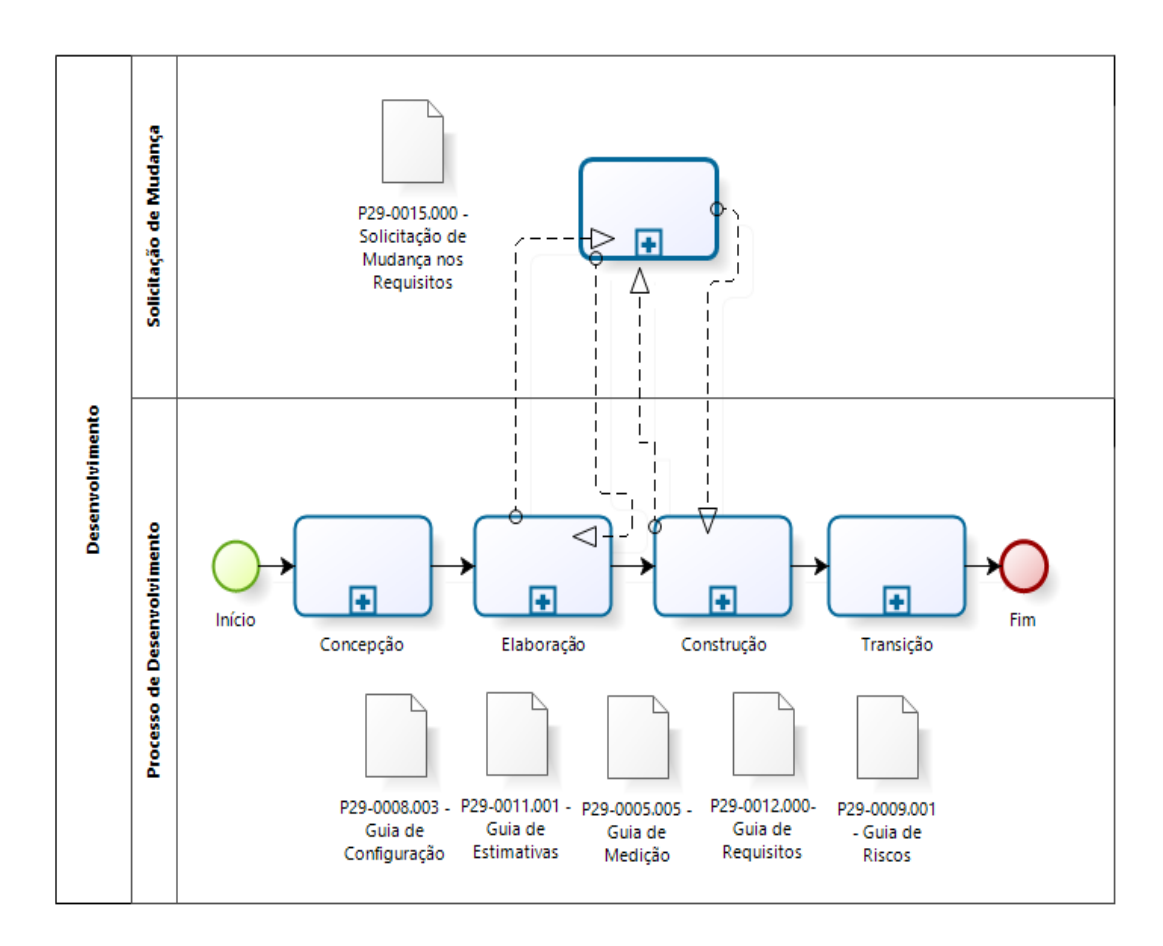

<span id="page-22-0"></span>**Figura 4** - Fluxo de Desenvolvimento da Empresa *Forlogic Software* **Fonte:** *P29-0008.003 – Guia de Configuração - Forlogic Software*

O processo de desenvolvimento foi dividida em quatro fases: concepção, elaboração, construção e transição. O processo de solicitação de mudança é utilizado para registrar os pedidos de mudança feitos ao líder de projeto. Sendo necessário obter uma aprovação formal ou registro de parecer para que a solicitação seja desenvolvida. O processo somente será executado nos seguintes casos: inclusão de requisitos, remoção de requisitos, alteração do funcionamento do requisito, como: mudança em seu fluxo interno ou inclusão de nova funcionalidade no protótipo (que não existe classe ou tabela). Para os demais casos, não há necessidade de executar o processo. Podemos observar na Figura 4 o Fluxo de Desenvolvimento da Empresa *Forlogic Software*.

No processo existem alguns pontos de controle que orientam o andamento do desenvolvimento do projeto, sendo chamados de marcos. O primeiro marco do projeto está na fase de elaboração, sendo realizado através da atividade de comunicar a equipe de projeto; Na fase de construção há quatro marcos intermediários por padrão e que são realizados em conjunto com a monitoria do projeto, porém nem todos precisam ser realizados, isso dependerá do tempo de duração da fase, sendo recomendado que um marco intermediário seja feito semanalmente, porém nada impede que dois ou mais marcos sejam realizados, assim se necessário mais de quatro marcos intermediários podem ser realizados; E o último marco, chamado de segundo marco se encontra na fase de transição, onde se deve realizar a atividade de retrospectiva da equipe.

### <span id="page-24-1"></span>**3 RASTRO 2.0 – MÓDULO DE PRODUTOS**

A ferramenta Rastro é uma aplicação web voltada para auxiliar no gerenciamento do desenvolvimentos dos produtos da empresa *Forlogic Software*. A ferramenta é dividida em cinco módulos: administrativo, treinamentos, produtos, tickets e suporte.

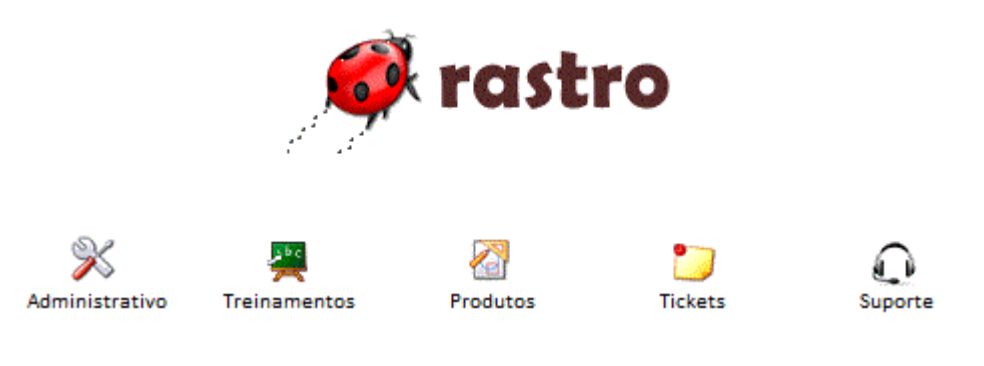

**Figura 5 -** Rastro 2.0 **Fonte:** Autoria Própria.

<span id="page-24-0"></span>O primeiro módulo administrativo é responsável pelo gerenciamento dos usuários que terão acesso ao sistema, os possíveis papeis que podem ser exercidos em um produto, as permissões que cada papel vai possuir, os clientes que a empresa possui, os produtos que estão sendo ou foram desenvolvidos pela empresa, tipos de produtos(Fábrica de *Softwares*, Produtos Internos, Produtos), os processos que a empresa utiliza no desenvolvimento de seus produtos e as palavras chaves que são consideradas no momento de coletar os artefatos na fase de construção.

O segundo módulo realiza o controle dos treinamentos oferecidos pela empresa com o objetivo de capacitar melhor seus colaboradores e as avaliações que eles realizam sobre esses treinamentos aplicados.

O terceiro módulo é o responsável pelo controle dos artefatos gerados de um produto, onde a equipe que participa no desenvolvimento do produto terá definido o seu papel (Líder de Projeto, Desenvolvedor, Testes). Além disso, este módulo trata das versões, das fases e dos requisitos de produtos, dos requisitos de projetos e das solicitações de novas funcionalidade ou correções necessárias.

O quarto módulo controla todas as atividades que são realizadas em uma versão de um produto, onde o colaborador vai realizar o controle de tempo que é gasto em cada atividade.

O quinto e último módulo é o que gerencia todo o suporte realizado para os clientes da empresa, os níveis de suportes que a empresa fornece, os contatos dos clientes e como classificar cada suporte prestado.

### <span id="page-25-1"></span>3.1 OBJETIVOS

O objetivo desse trabalho é gerar uma nova ferramenta que auxilie os colaboradores da empresa *Forlogic Software* no gerenciamento dos produtos, utilizando o processo definido pela empresa.

A ferramenta visa facilitar e agilizar o gerenciamento e a rastreabilidade dos artefatos e evidencias que devem ser gerados no decorrer da construção do produto.

Na Tabela 1 apresenta os requisitos levantados para o desenvolvimento do módulo de produtos da ferramenta Rastro a categoria de cada requisito.

As categorias são descritas a seguir:

**Essencial:** requisitos funcionais em que a sua não ocorrência impossibilita o funcionamento do sistema. Ex.: cadastro de clientes em um sistema de entrega;

**Importante:** requisitos funcionais em que sua não ocorrência não impossibilita o funcionamento do sistema. Ex.: cadastro de estado e cidades em um sistema de entrega;

**Desejável:** requisitos não funcionais. Ex.: gerar relatórios em pdf;

<span id="page-25-0"></span>**Tabela 1 -** Requisitos do Módulo de Produtos

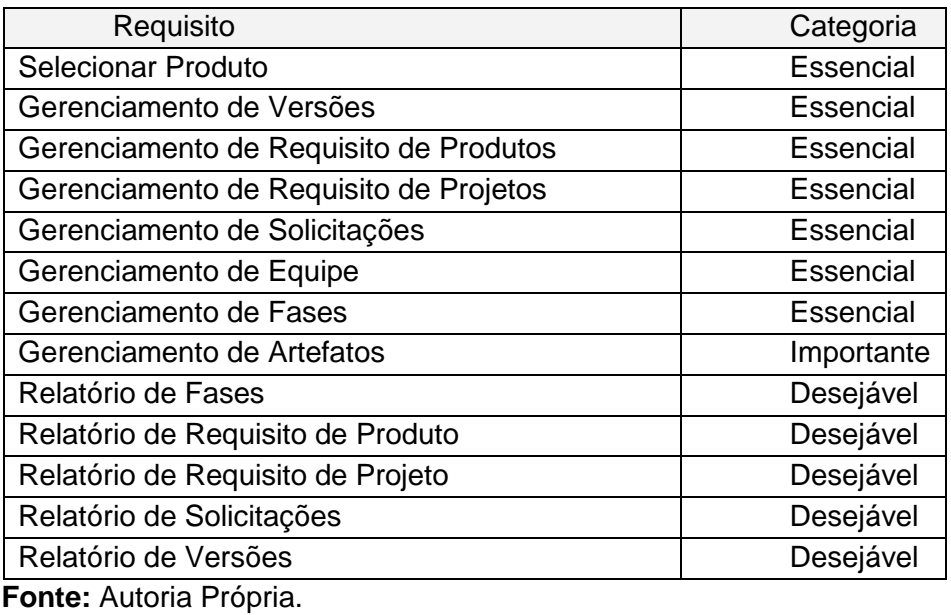

26

#### <span id="page-26-1"></span>3.2 METODOLOGIA

A metodologia que foi seguida nesse trabalho é o processo de desenvolvimento da empresa *Forlogic Softwares que* é baseado em algumas práticas do Scrum para tornar o processo mais ágil e gerar as evidencias necessárias para certificação nos processos do nível G e F do MPS.Br. Maiores detalhes descritos no item 2.5 Processo de Desenvolvimento da Empresa *Forlogic Software.*

### <span id="page-26-2"></span>3.3 CONCEPÇÃO

A fase de concepção abrange as atividades de comunicação com o fornecedor de requisitos e planejamento do projeto. Contendo atividades como: criar ambiente de trabalho, registrar escopo, registrar requisitos, avaliar requisitos, identificar riscos, realizar estimativa, identificar riscos, revisar planejamento, analisar viabilidade, enviar *e-mail* ao fornecedor, atualizar itens de configuração e auditoria do projeto. Maiores detalhes se encontra no apêndice C.

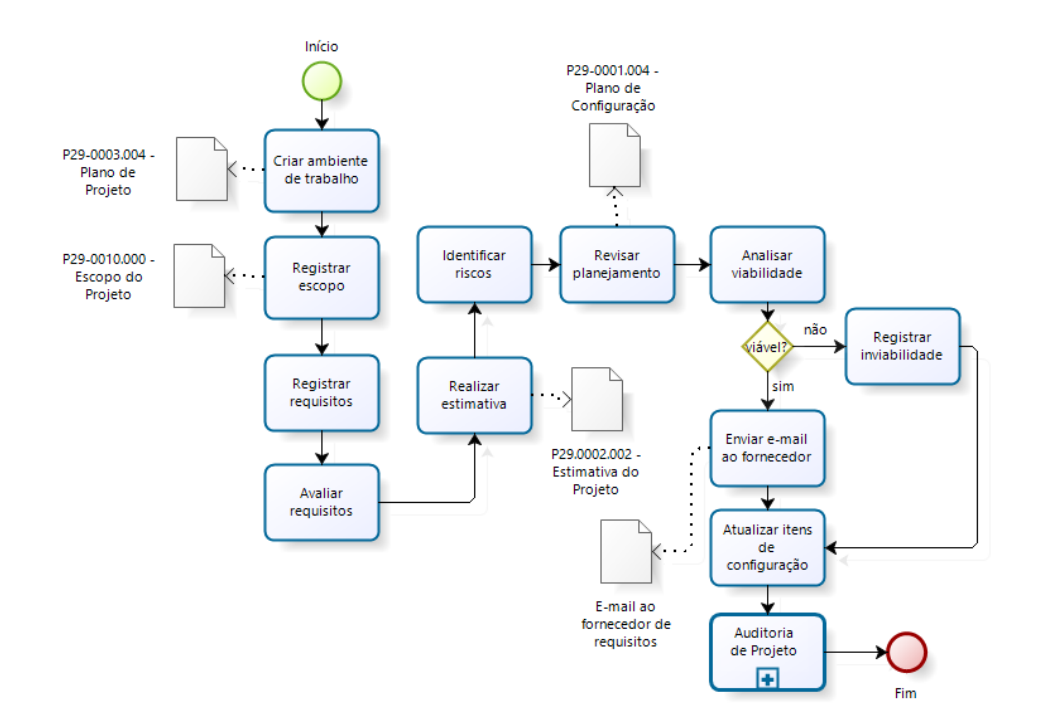

<span id="page-26-0"></span>**Figura 6** - Fluxo da Concepção **Fonte:** *P29-0008.003 – Guia de Configuração - Forlogic Software*

Na Figura 6 podemos visualizar o fluxo das atividades realizadas na fase de concepção.

### <span id="page-27-1"></span>3.4 ELABORAÇÃO

Esta fase tem por objetivo criar a estrutura necessária e comunicar a equipe do início do projeto. As atividades realizadas nessa fase são: analisar rastreabilidade, cadastrar *tickets*, comunicar a equipe, atualizar os itens de configuração e auditoria do projeto. Maiores detalhes se encontra no apêndice D.

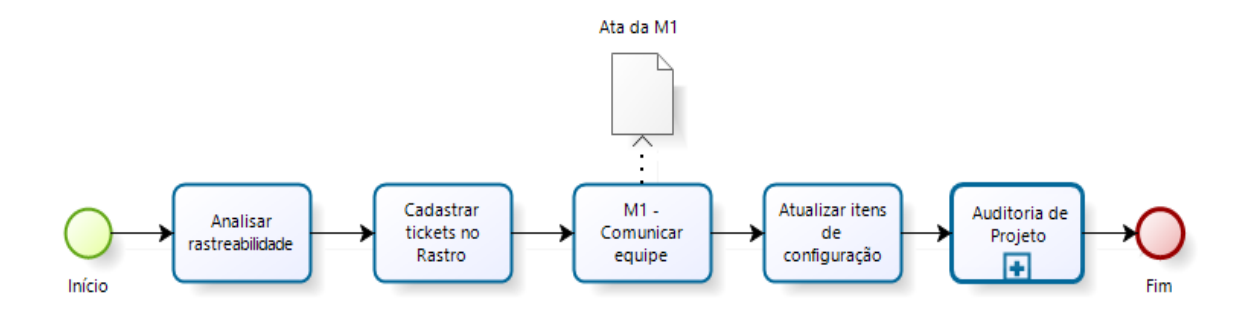

**Figura 7 -** Fluxo da Elaboração **Fonte:** *P29-0008.003 – Guia de Configuração - Forlogic Software*

<span id="page-27-0"></span>Na Figura 7 podemos visualizar o fluxo das atividades realizadas na fase de elaboração.

# <span id="page-27-2"></span>3.5 CONSTRUÇÃO E TESTE

Esta fase tem por objetivo desenvolver o projeto, transformando os requisitos especificados no escopo em código-fonte. As atividades realizadas nessa fase são: criar estrutura de armazenamento, desenvolver os *tickets, publicar em ambiente de teste, realizar testes, finalizar os tickets, verificar integridade dos artefatos, atualizar itens de configuração e auditoria do projeto*. Maiores detalhes se encontra no apêndice E.

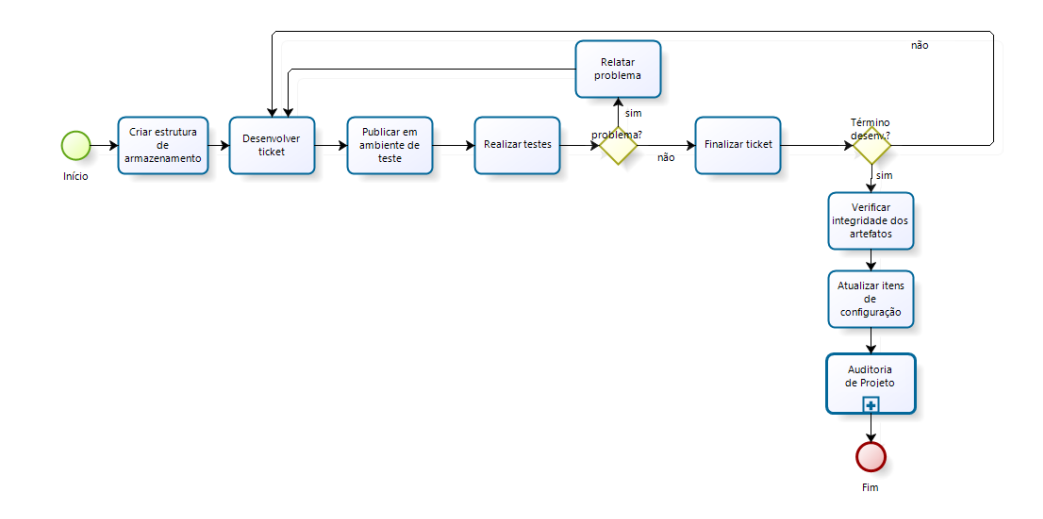

**Figura 8** - Fluxo da Construção **Fonte:** *P29-0008.003 – Guia de Configuração - Forlogic Software*

<span id="page-28-0"></span>Na Figura 8 podemos visualizar o fluxo das atividades realizadas na fase de elaboração.

# 3.5.1 Módulo de Produtos

Para desenvolver o módulo de produtos foi dividimos em treze requisitos, sendo sete essencial para o funcionamento da ferramenta, um que seria importante e cinco que eram desejáveis. Para esse trabalho foi desenvolvido os trezes requisitos pretendidos.

### 3.5.1.1 Selecionar Produto

Esse requisito tem como objetivo selecionar o produto que o colaborador vai estar trabalhando. As figuras que estão na sequencia tem por objetivo apresentar o primeiro passo para utilização do módulo de produtos.

<span id="page-28-1"></span>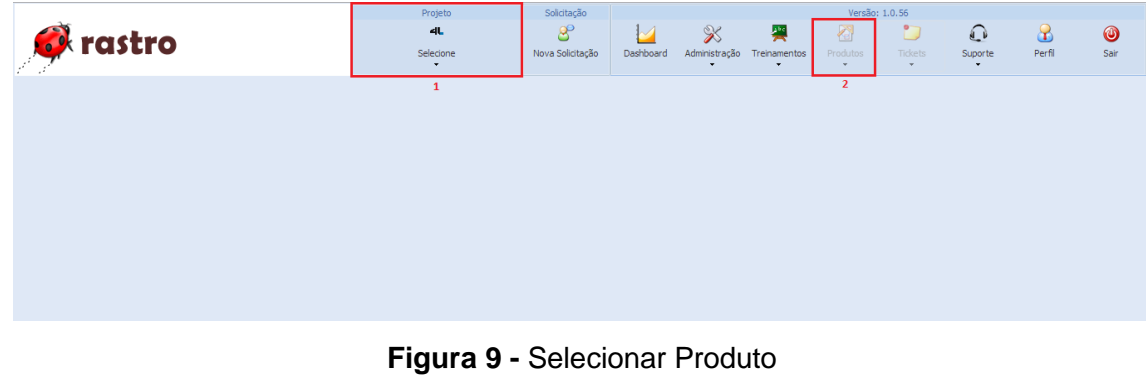

**Fonte:** Autoria Própria.

Na Figura 9 podemos observar que para o colaborador iniciar suas tarefas em um produto é necessário seleciona-lo. É importante destacar que o item 2 só será habilitado quando o colaborador selecionar uma opção de produto (representado pelo item 1).

|                               | Projeto           | Solicitação      | Versão: 1.0.56 |                               |                                          |                          |                         |                                     |           |                |
|-------------------------------|-------------------|------------------|----------------|-------------------------------|------------------------------------------|--------------------------|-------------------------|-------------------------------------|-----------|----------------|
| <b><i><u>A</u></i></b> rastro | $\bullet$         | 8                |                | $\boldsymbol{\mathcal{X}}$    | 罢                                        | 石                        | ◡                       | $\Omega$                            | $\bullet$ | $\circledcirc$ |
| $\bullet$                     | Rastro<br>$\cdot$ | Nova Solicitação | Dashboard      | Administração<br>$\mathbf{r}$ | Treinamentos<br>$\overline{\phantom{a}}$ | Produtos<br>$\mathbf{r}$ | Tickets<br>$\mathbf{r}$ | Suporte<br>$\overline{\phantom{a}}$ | Perfil    | Sair           |
|                               |                   |                  |                |                               |                                          | Artefatos                |                         |                                     |           |                |
|                               |                   |                  |                |                               |                                          | <b>B</b> Equipe          |                         |                                     |           |                |
|                               |                   |                  |                |                               |                                          | B Fases                  |                         |                                     |           |                |
|                               |                   |                  |                |                               |                                          | Requisito de Produtos    |                         |                                     |           |                |
|                               |                   |                  |                |                               |                                          | Requisito de Projeto     |                         |                                     |           |                |
|                               |                   |                  |                |                               |                                          | Solicitações             |                         |                                     |           |                |
|                               |                   |                  |                |                               |                                          | ū<br>Versões             |                         |                                     |           |                |
|                               |                   |                  |                |                               |                                          |                          |                         |                                     |           |                |

**Figura 10 -** Produto Selecionado **Fonte:** Autoria Própria.

<span id="page-29-0"></span>Quando o colaborador selecionar uma opção de produto as opções do módulo de produtos devem ficar habilitadas e carregar as informações somente do produto selecionado. Conforme Figura 10 após um produto ser selecionado as opções serão habilitadas.

### 3.5.1.2 Gerenciar Versões

Esse requisito tem como objetivo gerenciar as versões que são desenvolvidas de uma produto.

Para iniciar uma nova versão o colaborador, que será líder desse projeto, deve informar o nome da versão, o processo que a versão irá utilizar, data de início previsto, a data de finalização prevista, data que foi iniciada a versão, a data de finalização não é um campo obrigatório, pois somente deve ser informada ao termino da versão, endereço do repositório do projeto, como o produto final deve ser disponibilizado para cliente, os recurso materiais que serão utilizados (quantidade de membros da equipe para: liderar o projeto, ser analistas, serão auditores e serão desenvolvedores), o banco de dados que será utilizado na construção, o banco que vai ser utilizado para testes, quais indicadores serão considerados, se haverá necessidade de realizar auditoria e onde serão armazenados os dados documentais no GEDi.

Ainda foram criadas as funcionalidades para definir a versão como padrão, alterar status e avaliar requisitos.

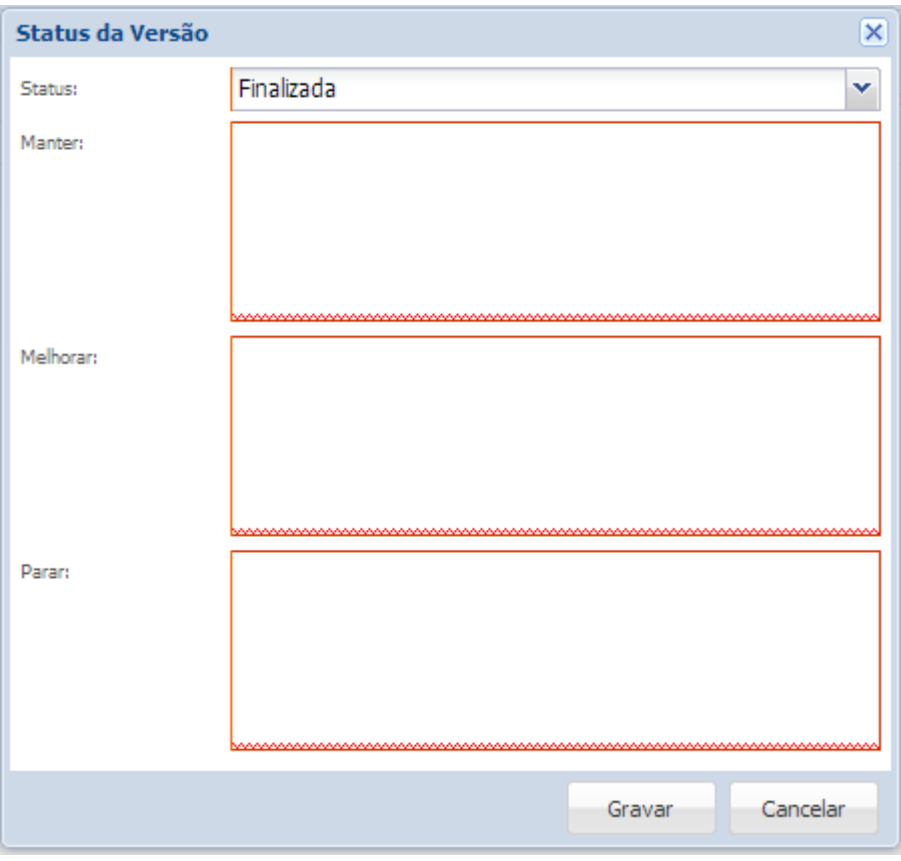

**Figura 11 -** Alterar Status da Versão **Fonte:** Autoria Própria.

<span id="page-30-0"></span>Na Figura 11 é apresentado a situação em que o colaborador deve finalizar uma versão, ele deverá preencher o quadro de retrospectiva informando as experiências vivenciadas no decorrer da versão e destacar o que deve manter, melhorar e parar.

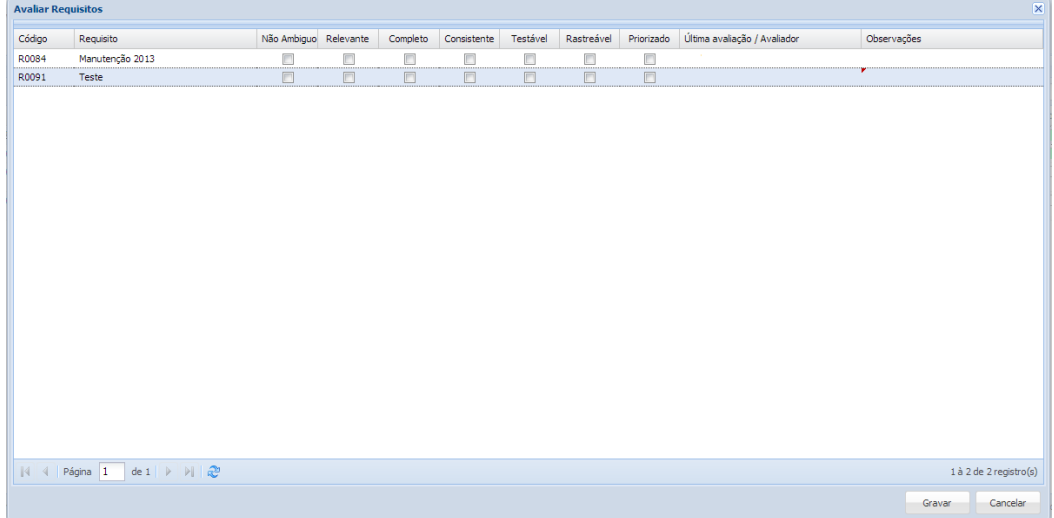

<span id="page-30-1"></span>**Figura 12 -** Avaliar Requisitos **Fonte:** Autoria Própria.

Na Figura 12 apresenta-se como serão feitas as avaliações dos requisitos de projeto da versão. Será avaliado os seguintes itens do requisito: se o requisito não está ambíguo, se está relevante, se está completo, se é testável, se é rastreável e se também tem como ser priorizado.

3.5.1.3 Gerenciar Requisitos de Produto

Esse requisito tem como objetivo gerenciar os principais requisitos do produto selecionado.

Para cadastrar um novo requisito de produto o colaborador deve informar o nome do requisito e uma descrição

Nesta etapa, também foram criadas as funcionalidades para anexar arquivos em um requisito de produto e associar requisitos.

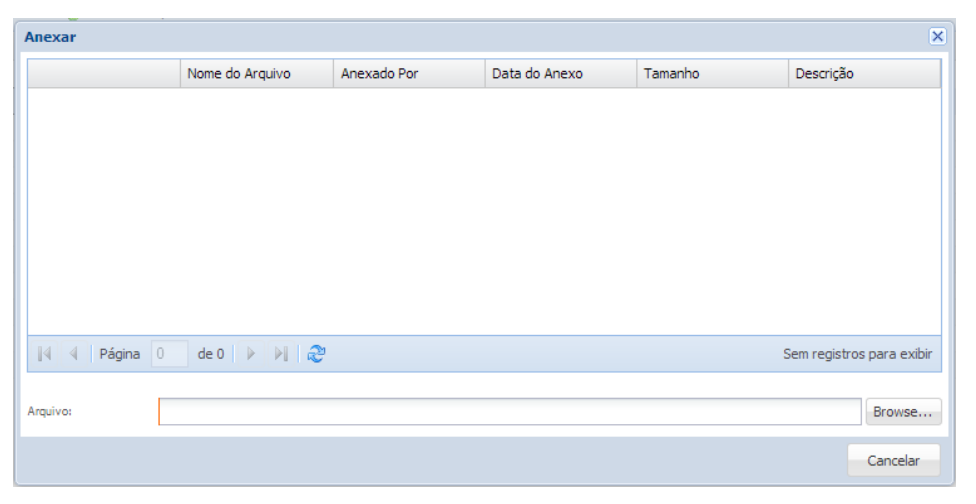

**Figura 13 -** Anexos dos Requisitos de Produto **Fonte:** Autoria Própria.

<span id="page-31-0"></span>A Figura 13 apresenta a janela para anexar arquivos extras em um requisito de produto.

 $\Omega$ **A** rastro **B** Visualizar **2** Anexar  $\hat{\mathbf{g}}$  A Descrição

**Figura 14 -** Quando um Requisito de Produto Possui Anexos **Fonte:** Autoria Própria.

<span id="page-31-1"></span>Na Figura 14 encontra-se o quando um requisito de produto possui anexos.

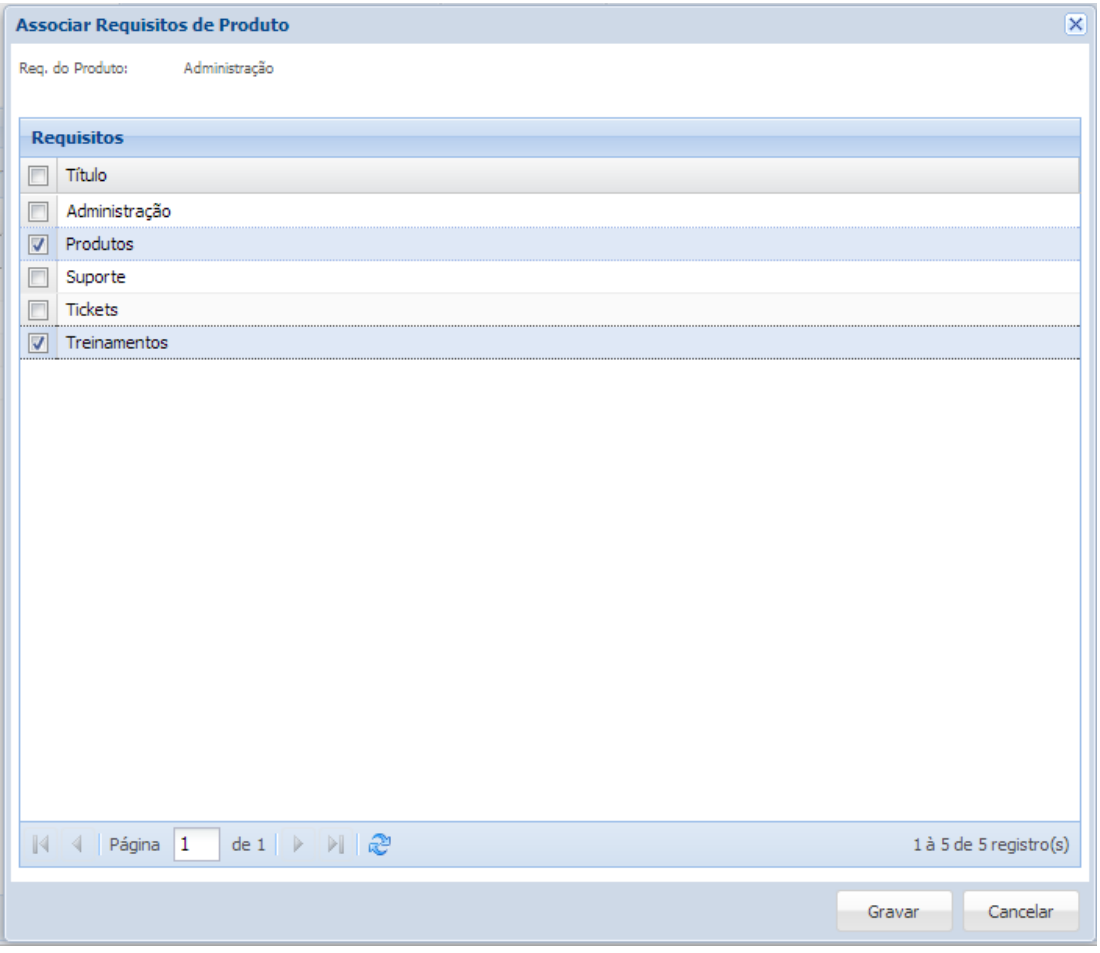

**Figura 15 -** Associar Requisitos de Produto **Fonte:** Autoria Própria.

<span id="page-32-0"></span>A Figura 15 apresenta a janela para associar um requisito de produto com outros requisito de produtos.

3.5.1.4 Gerenciar Requisito de Projetos

Esse requisito tem como objetivo gerenciar os requisitos de projetos do produto selecionado.

Para cadastrar um novo requisito de projeto o colaborador deve informar o título, o código do requisito, qual versão o requisito pertence, qual requisito de produto o ele vai estar associado, a prioridade, o tamanho e a quantidade de horas que foi estimado.

Ainda foram criadas as funcionalidades para anexar arquivos em um requisito de projeto, alterar status, inserir comentários e preencher as matrizes de rastreabilidade.

| Anexar                               |                 |             |               |         | $\overline{\mathsf{x}}$   |
|--------------------------------------|-----------------|-------------|---------------|---------|---------------------------|
|                                      | Nome do Arquivo | Anexado Por | Data do Anexo | Tamanho | Descrição                 |
|                                      |                 |             |               |         |                           |
|                                      |                 |             |               |         |                           |
|                                      |                 |             |               |         |                           |
|                                      |                 |             |               |         |                           |
|                                      |                 |             |               |         |                           |
|                                      |                 |             |               |         |                           |
|                                      |                 |             |               |         |                           |
| 4   Página   0   de 0   ▶         29 |                 |             |               |         | Sem registros para exibir |
|                                      |                 |             |               |         |                           |
| Arquivo:                             |                 |             |               |         | Browse                    |
|                                      |                 |             |               |         | Cancelar                  |

**Figura 16 -** Anexos dos Requisitos de Projeto **Fonte:** Autoria Própria.

<span id="page-33-0"></span>A Figura 16 mostra a janela para anexar arquivos extras em um requisito de projeto.

| <b>Alterar Status</b>  |        |                                                       | $\times$ |
|------------------------|--------|-------------------------------------------------------|----------|
| Status:                | aberto |                                                       | v        |
| Código                 |        | <b>Ticket</b>                                         |          |
| T1327                  |        | Relatório de Auditoria - Acrescentar campos da versão |          |
| T1346                  |        | Relatório de Reunião e atividades diárias             |          |
| T1349                  |        | Mensagem de erro ao cadastrar solicitação             |          |
| T1351                  |        | Avaliação das Solicitações                            |          |
| T <sub>1353</sub>      |        | Melhoria de Ambiente                                  |          |
|                        |        |                                                       |          |
|                        |        |                                                       |          |
|                        |        |                                                       |          |
|                        |        |                                                       |          |
|                        |        |                                                       |          |
| $\ \cdot\ $ < Página 1 |        | 1 à 5 de 5 registro(s)                                |          |
|                        |        | Cancelar<br>Gravar                                    |          |

**Figura 17 -** Alterar Status do Requisito de Projeto **Fonte:** Autoria Própria.

<span id="page-33-1"></span>Na Figura 17 apresenta a janela para alterar status de um requisito de projeto. Com apenas um campo informativo serão apresentados os tickets que estão abertos e que estão relacionados com o requisito do projeto selecionado.

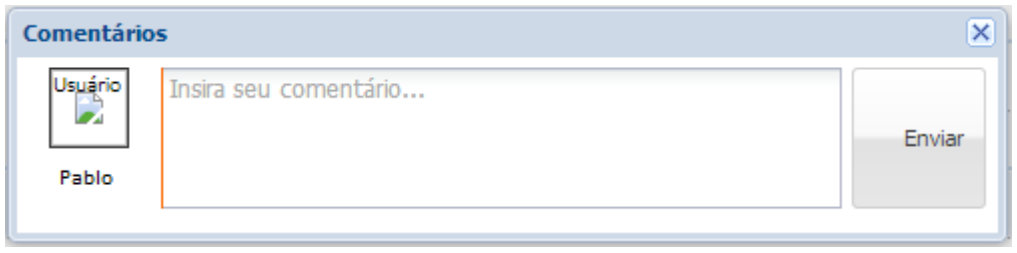

**Figura 18 -** Inserir Comentários em um Requisito de Projeto **Fonte:** Autoria Própria.

<span id="page-34-0"></span>A Figura 18 mostra a janela para inserir comentários em um requisito de projeto.

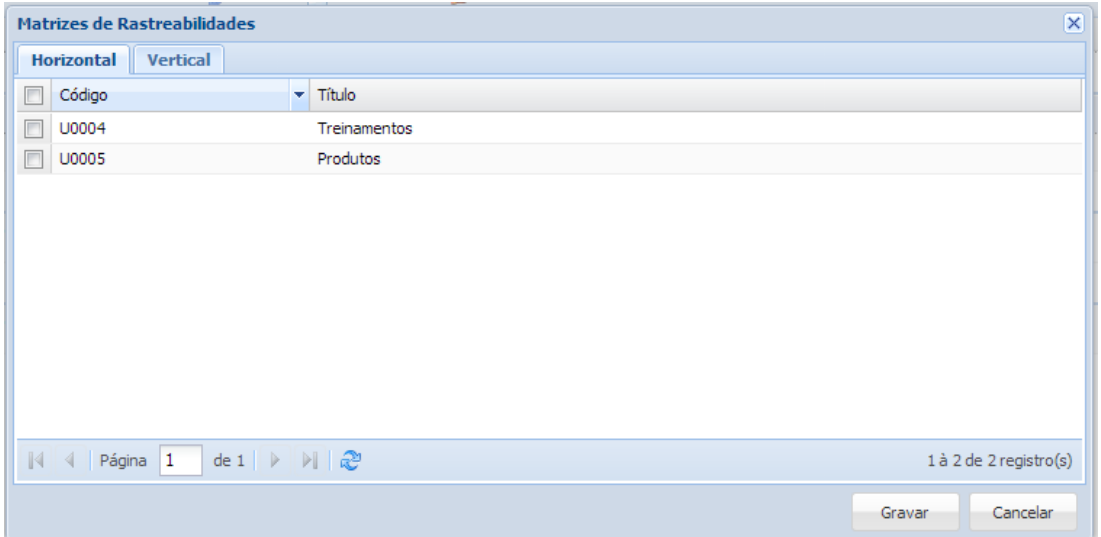

**Figura 19 -** Matriz Horizontal **Fonte:** Autoria Própria.

<span id="page-34-1"></span>A Figura 19 apresenta a janela para o preenchimento das matrizes de rastreabilidades. A aba para preencher a matriz horizontal. Essa tarefa consiste em selecionar quais requisitos de produto serão afetados pelo requisito de projeto selecionado.

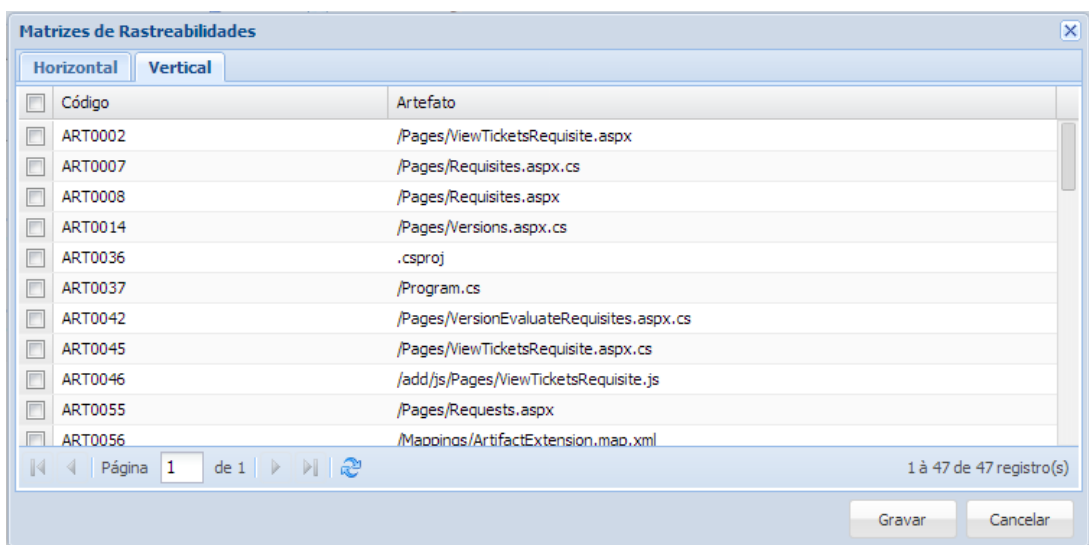

**Figura 20 -** Matriz Vertical **Fonte:** Autoria Própria.

<span id="page-35-0"></span>A Figura 20 mostra a janela para o preenchimento das matrizes de rastreabilidades. A aba para preencher a matriz vertical. Essa tarefa consiste em selecionar quais artefatos serão afetados pelo requisito de projeto selecionado.

|                                                                                                    | Projeto             | Solicitação      |           | Versão: 1.0.56 |              |              |         |         |        |      |
|----------------------------------------------------------------------------------------------------|---------------------|------------------|-----------|----------------|--------------|--------------|---------|---------|--------|------|
|                                                                                                    |                     | $\mathcal{P}$    |           | $\chi$         | 檃            |              |         |         | Œ)     | ◉    |
| <b><i><u>A</u></i></b> rastro                                                                            | Rastro              | Nova Solicitação | Dashboard | Administração  | Treinamentos | Produtos     | Tickets | Suporte | Perfil | Sair |
|                                                                                                    |                     |                  |           |                | $\bullet$    | $\mathbf{v}$ | $\sim$  |         |        |      |
| Requisito de Projeto                                                                                     |                     |                  |           |                |              |              |         |         |        |      |
| Novo Ceditar WRemover   Si Visualizar Matrizes de Rastreabildades PAnexar   Alterar Status @ Comentários |                     |                  |           |                |              |              |         |         |        |      |
| Título<br>Código                                                                                         | Progresso (Tickets) |                  |           |                |              |              |         |         |        |      |
| □ Versão: Manutenção 2013 (2 Itens)                                                                      |                     |                  |           |                |              |              |         |         |        |      |
| <b>D</b><br>Manutenção 2013<br>R0084                                                                     | 99                  |                  |           |                |              |              |         |         |        |      |

<span id="page-35-1"></span>**Figura 21 -** Quando um Requisito de Projeto Possui Comentários e Anexos **Fonte:** Autoria Própria.

A Figura 21 apresenta quando um requisito de projeto possui anexos e comentários.

### 3.5.1.5 Gerenciar Solicitações

Esse requisito tem como objetivo gerenciar as solicitações para correções de defeitos ou para desenvolvimento de novas melhorias do produto selecionado.

Para cadastrar uma nova solicitação o colaborador precisa informar qual produto será gerada a solicitação, o cliente, os solicitantes, um título, se é defeito ou melhoria e uma descrição.
Ainda foram criadas as funcionalidades para inserir comentários, anexar arquivos, alterar status e gerar um novo *ticket*.

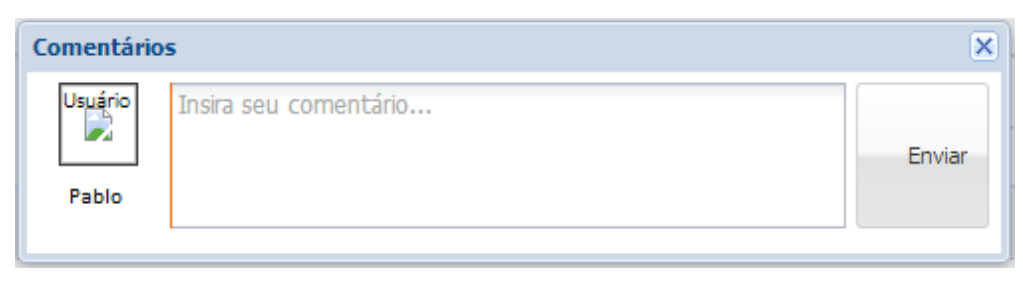

**Figura 22 -** Inserir Comentário em uma Solicitação **Fonte:** Autoria Própria.

A Figura 22 apresenta a janela para inserir comentários em uma solicitação.

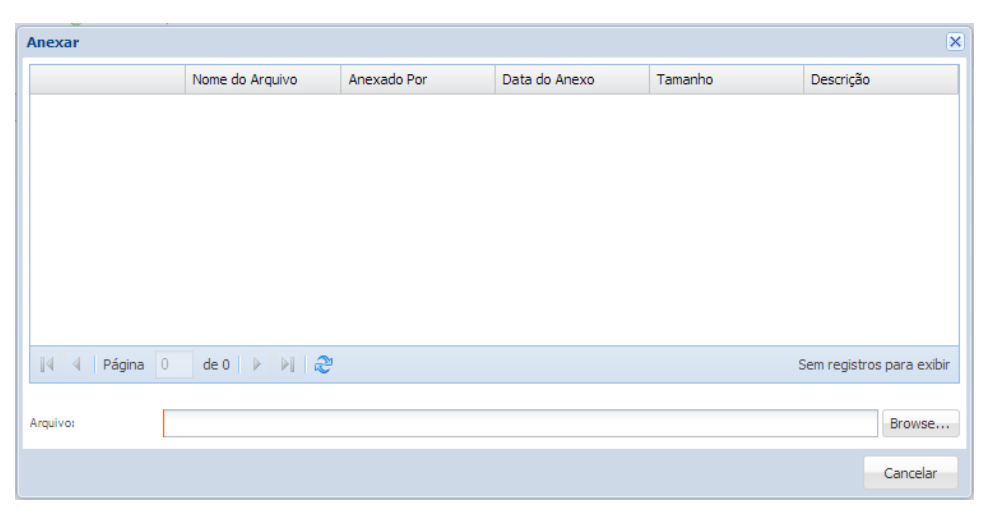

**Figura 23 -** Anexos das Solicitações **Fonte:** Autoria Própria.

A Figura 23 apresenta a janela para anexar arquivos em uma solicitação.

| Avaliação da Solicitação      |                                                                             | $\overline{\mathsf{x}}$ |  |
|-------------------------------|-----------------------------------------------------------------------------|-------------------------|--|
| Status:                       |                                                                             | $\checkmark$            |  |
| Versão:                       |                                                                             | ×                       |  |
| Descrição:                    | ▼▏B Z <u>U</u> │A゜A゙│ <mark>A</mark> ・ <sup>a</sup> ン・▏≣ ≣     ◎│<br>Tahoma | $\rightarrow$           |  |
|                               |                                                                             |                         |  |
|                               |                                                                             |                         |  |
|                               |                                                                             |                         |  |
|                               |                                                                             |                         |  |
|                               |                                                                             |                         |  |
| - Avaliação da Solicitação: - |                                                                             |                         |  |
| Relevante:                    | Não Ambíguo:<br>Completo:<br>Consistente:<br>F<br>г                         |                         |  |
| Observação:                   |                                                                             |                         |  |
|                               |                                                                             |                         |  |
|                               |                                                                             |                         |  |
|                               | Cancelar<br>Gravar                                                          |                         |  |

**Figura 24 -** Avaliar Solicitações **Fonte:** Autoria Própria.

A Figura 24 apresenta a janela com a funcionalidade de alteração de status de uma solicitação. Caso a solicitação seja aprovada ou concluída o colaborador deve informar em qual versão vai ser desenvolvida o item solicitado. Para uma solicitação ser aprovada serão considerados os seguintes itens: se a solicitação é relevante, se não é ambígua, se está completa e se está consistente. O colaborador responsável por avaliar terá que informar uma observação sobre a solicitação.

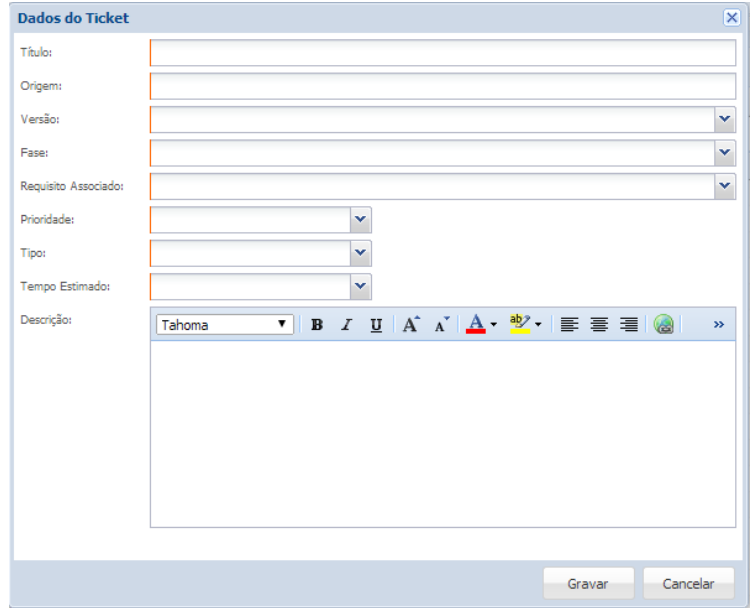

**Figura 25 -** Gerar *Ticket* **Fonte:** Autoria Própria.

A Figura 25 apresenta a funcionalidade de gerar um *ticket* a partir de uma solicitação. Os campos devem ser preenchidos de acordo com as informações da solicitação.

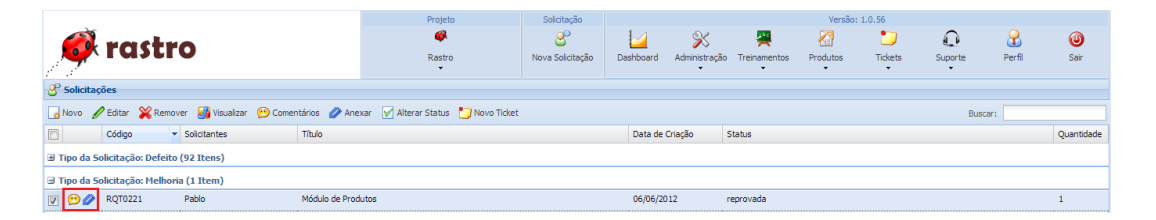

**Figura 26 -** Quando uma Solicitação Possui Anexos e Comentários **Fonte:** Autoria Própria.

A Figura 26 apresenta quando uma solicitação possui anexos e comentários.

### 3.5.1.6 Gerenciar Equipe

Esse requisito tem como objetivo gerenciar os membros da equipe e os papeis que cada um vai executar no desenvolvimento das versões do produto. Ao selecionar um papel para o usuário, o líder selecionará indiretamente as permissões que o colaborador terá sobre as atividades do produto.

Para inserir um novo membro da equipe, o líder do projeto deve selecionar qual versão ele vai trabalhar, selecionar quem é o novo usuário, o papel principal que ele vai exercer, os papeis secundários, se é o auditor da versão e uma justificava para informar o porquê da entrada do novo membro da equipe.

Para remover o usuário o colaborador deve informar uma justificativa do motivo da saída.

### 3.5.1.7 Gerenciar Fases

Esse requisito tem como objetivo gerenciar as fases de desenvolvimento de uma versão.

Para cadastrar uma nova fase o colaborador deve informar o nome, qual versão a fase pertence, data de início previsto, data de término previsto, a data da início e término da fase, sendo que data de termino não é um campo obrigatório, pois só devera informa-la quando todas as atividades da fase forem finalizadas e informar uma descrição.

Ainda foram criadas as funcionalidades para finalizar, reabrir e definir uma fase como padrão do produto.

### 3.5.1.8 Gerenciar Artefatos

Esse requisito tem como objetivo gerenciar os artefatos que são gerados no decorrer do desenvolvimento das versões do produto.

Nessa gerencia não será possível cadastrar uma novo artefato, somente editar ou remover os já existentes.

3.5.1.9 Relatório de Fases

Esse requisito tem como objetivo proporcionar uma forma pratica de visualizar os dados de uma fase.

O relatório, também, deve apresentar os seguintes dados dos tickets que foram cadastrados na fase: o código, o *status*, a descrição, o tempo estimado, o tempo trabalhado e agrupar por tipo.

3.5.1.10 Relatório de Requisito de Produto

Esse requisito tem como objetivo proporcionar uma forma pratica de visualizar os dados de um requisito de produto e suas associações.

3.5.1.11 Relatório de Requisito de Projeto

Esse requisito tem como objetivo proporcionar uma forma pratica de visualizar os dados de um requisito de projeto e as associações de seu requisito de produto.

O relatório deve apresentar os seguintes dados dos *tickets* que foram cadastrados com vinculo ao requisito de projeto: o código, o *status*, a descrição, o tempo estimado, o tempo trabalhado e agrupar pela fase do *ticket*.

O relatório deve apresentar os comentários informados para o requisito de projeto. Apresentar o usuário que realizou o comentário, o comentário e a data que o comentário foi registrado.

### 3.5.1.12 Relatório de Solicitações

Esse requisito tem como objetivo proporcionar uma forma prática de visualizar os dados de uma solicitação feita para uma produto.

O relatório, também, deve conter os comentários informados em uma solicitação, bem como o usuário que realizou o comentário, a sua descrição e a data.

### 3.5.1.13 Relatório de Versões

Esse requisito tem como objetivo proporcionar uma forma prática de visualizar os dados de uma versão.

O relatório também deve apresentar os seguintes dados dos tickets que foram cadastrados com vinculo a versão: o código, o *status*, a descrição, o tempo estimado, o tempo trabalhado e agrupar pela fase do *ticket*.

# 3.6 TRANSIÇÃO

Esta fase tem por objetivo entregar o projeto ao cliente e realizar uma retrospectiva com a equipe verificando como foi o andamento do projeto, além de identificar melhorias para os próximos. As atividades realizadas nessa fase são: preparar projeto para entrega, realizar reunião de retrospectiva, atualizar os itens de configuração e auditoria final do projeto. Maiores detalhes se encontra no apêndice F.

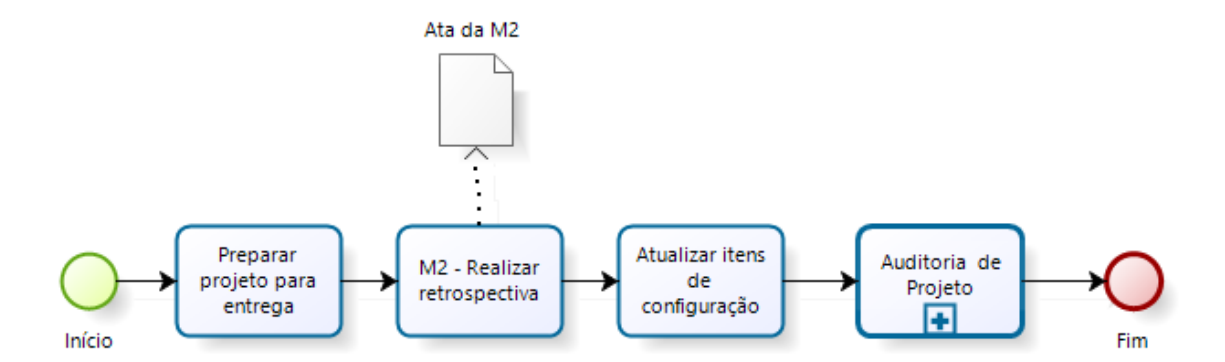

**Figura 27** - Fluxo da Transição **Fonte:** *P29-0008.003 – Guia de Configuração - Forlogic Software*

Na Figura 27 podemos visualizar o fluxo das atividades realizadas na fase de elaboração.

### **4 RESULTADOS**

O resultado esperado com a utilização da ferramenta é auxiliar o gerenciamento das evidencias geradas no desenvolvimento dos produtos da empresa Forlogic Software visando atender o processo utilizado na empresa. Para avaliar se a ferramenta atendeu as expectativas foi realizada uma avaliação preliminar do sistema com alguns dos colaboradores da empresa que tiveram contato com ferramenta após o termino dos teste das funcionalidades.

Esta avaliação envolvia questões para verificar se os colaboradores tiveram dificuldades em utilizar o sistema, as expectativas da ferramenta, a satisfação dos colaboradores em utilizar o sistema para auxiliar nas atividades do processo da empresa, tempo de aprendizagem para utilizar o sistema, se ocorreu falhas nas funcionalidades e se a ferramenta necessita melhorias.

Na Tabela 2 será apresentado os resultados obtidos nestas avaliações.

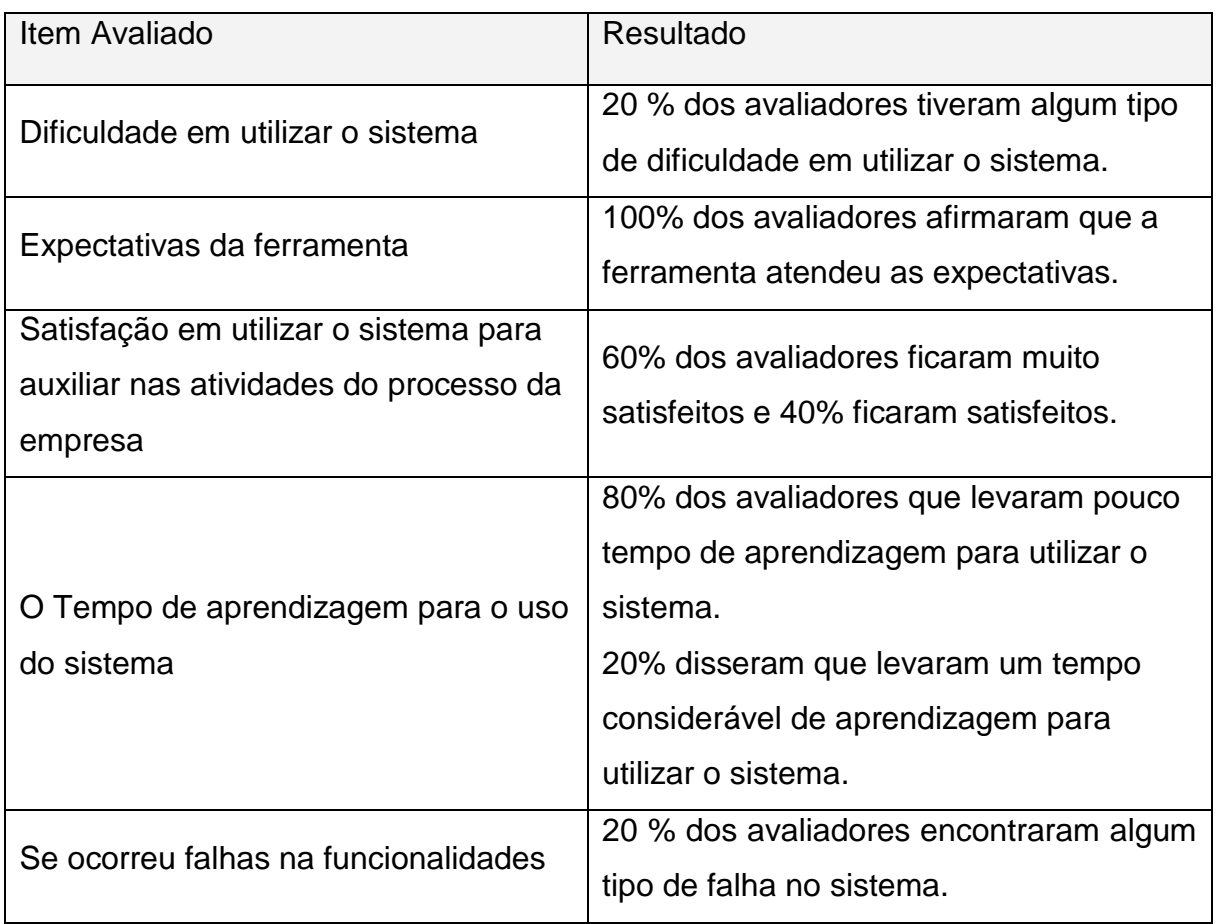

#### **Tabela 2** - Resultados das Avaliações dos Colaboradores

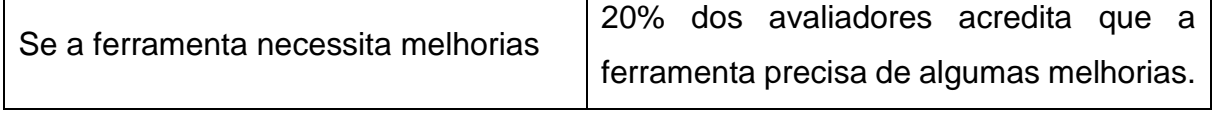

**Fonte:** Autoria Própria.

As questões pertinentes a esta avaliação compiladas na Tabela 6 foi aplicada em cinco colaboradores da empresa, sendo que eles necessitaram um tempo médio de 17 minutos para realizar as atividades propostas e responder um questionário. Segundo os resultados das avaliações da experiência dos colaboradores em utilizar a ferramenta foi possível notar que eles não tiveram dificuldades e nem rejeição em utilizar o sistema. No apêndice A encontra-se o questionário aplicado aos usuários do sistema.

Apesar dos resultados serem preliminares e que essa nova ferramenta será implantada na empresa em data posterior, as expectativas é que ela atingirá os objetivos propostos.

# **5 CONCLUSÕES E SUGESTÃO PARA TRABALHOS FUTUROS**

Para finalizar este trabalho serão apresentadas as conclusões bem como as sugestões para trabalhos futuros.

# 5.1 CONCLUSÕES

Considerando que as empresas precisam estar em constante evolução para se manter competitiva no mercado é preciso que tanto seus produtos quanto seus processos sejam melhorados constantemente.

Este trabalho possibilitou conhecer com mais consistência o quanto uma empresa de software deve melhorar para atender os requisitos básicos de seus clientes gerando um grau de satisfação e confiabilidade de seus produtos.

Para tanto, faz-se necessário estar adequada aos padrões nacionais e internacionais. Esta preocupação é evidente na empresa envolvida neste trabalho, pois permitiu que fosse desenvolvida uma nova ferramenta para melhorar a eficiência e a eficácia da gerencia de desenvolvimento de seus produtos.

O término deste trabalho mostra que o desenvolvimento dessa nova ferramenta (Rastro 2.0) atende os objetivos estabelecidos e que poderão ser realizadas as implementações de acordo com as necessidades futuras da empresa. Conclui-se que os objetivos estabelecidos foram atingidos e que um processo de desenvolvimento de *software* por mais bem estruturado que esteja possibilita melhorias futuras.

### 5.2 PERSPECTIVAS FUTURAS

Os módulos administrativo, treinamentos, produtos e suporte já foram desenvolvidos, mas será necessário o desenvolvimento de uma módulo de *tickets* para controlar as atividades que são realizadas em uma nova versão de um produto e o controle de tempo que são utilizados para o desenvolvimentos das atividades, portando sugere-se que este módulo seja desenvolvido em um trabalho futuro.

# **REFERÊNCIAS**

CARVALHO, Gustavo Robichez; STAA, Arndt von. **Estudo e análise do processo de desenvolvimento e de ferramentas associados a ebXML.** set. 2002. Disponível em: < ftp://ftp.inf.puc-rio.br/pub/docs/techreports/02\_25\_carvalho.pdf>. Acesso em: 22 jan. 2014.

DART, S. Concepts in Configuration Management Systems. In: International Workshop on Software Configuration Management (SCM). p. 1- 18, Trondheim, Norway, jun. 1991.

DÁVILA, Guillermo Antonio; LEOCÁDIO, Leonardo; VARVAKIS, Gregório. Inovação e Gerenciamento de Processos: Uma análise baseada na Gestão do Conhecimento. **DataGramaZero - Revista de Ciência da Informação**. v. 9, n. 3, jun. 2008.

DICIONÁRIO Editora da Língua Portuguesa 2013. Porto: Porto Editora, 2013.

FORLOGIC SOFTWARE. **P29-0008.003:** guia de configurações. Cornélio Procópio, 2013. 16 p.

FORLOGIC SOFTWARE. **P29-0009.001:** guia de riscos. Cornélio Procópio, 2013. 8 p.

FORLOGIC SOFTWARE. **P29-0011.001:** guia de estimativas. Cornélio Procópio, 2013. 6 p.

FORLOGIC SOFTWARE. **P29-0012.000:** guia de requisitos. Cornélio Procópio, 2013. 4 p.

FUMSOFT. Modelo MPS.BR. **Informativo FUMSOFT News.** Disponível em: <http://www.fumsoft.org.br/qualidade/modelo\_mpsbr>. Acesso em: 20 jan. 2014. HARRINGTON, James. Aperfeiçoando Processos Empresariais. São Paulo: Makron Books, 1993.

LANG, Jean-Philippe. **Redmine guide**. Disponível em: <http://www.redmine.org/projects/redmine/wiki/Guide>. Acesso em: 20 jan. 2014.

MICROSOFT, Team Foundation Server. Disponível em: <http://msdn.microsoft.com/pt-br/vstudio/ff637362.aspx>. Acesso em: 20 jan. 2014.

MPS.BR – Guia de Implementação – Parte 1:2014

MPS.BR – Guia de Implementação – Parte 2:2014

MURPHY, Craig. **Adaptive Project Management Using Scrum.** 2004. Disponível em: < http://www.methodsandtools.com/archive/archive.php?id=18>. Acesso em: 22 jan. 2014.

SCHWABER, K.; SUTHERLAND, J. **Scrum Guide:** as regras do jogo. 2011. SHARIQ, S. Z. Knowledge management: an emerging discipline. The Journal of Knowledge Management, v. 1, n. 1, set. 1997.

VALONGUEIRO, André. **Timebox, o conceito que irá turbinar a sua produtividade.** 31 mar. 2011. Disponível em: < http://mude.nu/timebox-o-conceitoque-ira-turbinar-a-sua-produtividade/>. Acesso em: 22 jan. 2014.

**APÊNDICE A –** Questionário e Roteiro Utilizado para Avaliação das Funcionalidade da Ferramenta

# **AVALIAÇÃO FERAMENTA RASTRO 2.0 – MÓDULO DE PRODUTOS**

### **NOME:**

# **TEMPO UTILIZADO PARA AVALIAÇÃO:**

# **ROTEIRO DE TAREFAS QUE DEVEM SER EXECUTADAS:**

- 1 ACESSAR O SISTEMA
	- Login: adm@forlogic.net
	- Senha: 123
- 2 SELECIONAR O PRODUTO RASTRO

### 3 – ACESSAR GERENCIA DE ARTEFATOS

- Editar um artefato;
- Remover um artefato.
- 4 ACESSAR GERENCIA DE EQUIPE
	- Inserir um novo membro na equipe;
	- Editar um membro da equipe;
	- Remover um membro da equipe.
- 5 ACESSAR GERENCIA DE FASES
	- Inserir uma nova fase;
	- Editar uma fase;
	- Remover uma fase;
	- Visualizar os dadas de uma fase;
	- Finalizar uma fase;
	- Reabrir uma fase;
	- Definir uma fase como padrão.
- 6 ACESSAR GERENCIA DE REQUISITO DE PRODUTOS
	- Inserir um novo requisito de produto;
- Editar um requisito de produto;
- Remover um requisito de produto;
- Visualizar os dadas de um requisito de produto;
- Anexar arquivos em um requisito de produto;
- Associar um requisito de produto a outros requisito de produto;

# 7 – ACESSAR GERENCIA DE REQUISITO DE PROJETO

- Inserir um novo requisito de projeto;
- Editar um requisito de projeto;
- Remover um requisito de projeto;
- Visualizar os dadas de um requisito de projeto;
- Preencher matriz de rastreabilidade;
- Anexar arquivos em um requisito de projeto;
- Alterar status de um requisito de projeto;
- Gravar comentários e visualizar comentários de um requisito de projeto.

# 8 – ACESSAR GERENCIA DE SOLICITAÇÕES

- Inserir uma nova solicitação;
- Editar uma solicitação;
- Remover uma solicitação;
- Visualizar os dadas de uma solicitação;
- Gravar comentários e visualizar comentários de uma solicitação;
- Anexar arquivos em uma solicitação;
- Alterar status de uma solicitação;
- Gerar um ticket de uma solicitação.

# 9 – ACESSAR GERENCIA DE VERSÕES

- Inserir uma nova versão;
- Editar uma versão;
- Remover uma versão;

- Visualizar os dadas de uma versão;

- Definir uma versão como padrão;
- Alterar status de uma versão;
- Avaliar requisitos de uma versão.

# **QUESTIONÁRIO**

1 – Você teve dificuldades para realizar as tarefas propostas? Se sim, quais foram?

R:

- 2 Assinale em relação a sua expectativa o sistema atendeu o que se propôs fazer?
- ( ) Sim
- ( ) Não

3 – Assinale qual sua satisfação em relação em utilizar o sistema para auxiliar nas atividades do processo da empresa?

- ( ) Muito Satisfeito
- ( ) Satisfeito
- ( ) Insatisfeito
- ( ) Muito Insatisfeito
- 4 Assinale o tempo para aprender a utilizar o sistema?
- ( ) Muito Tempo
- ( ) Tempo Considerável
- ( ) Pouco Tempo
- 5 Ocorreram falhas de sistema? Se sim, quais foram?

R:

6 – O sistema precisa de melhorias? Se sim, quais?

R:

**APÊNDICE B –** Modelo Lógico do Banco de Dados

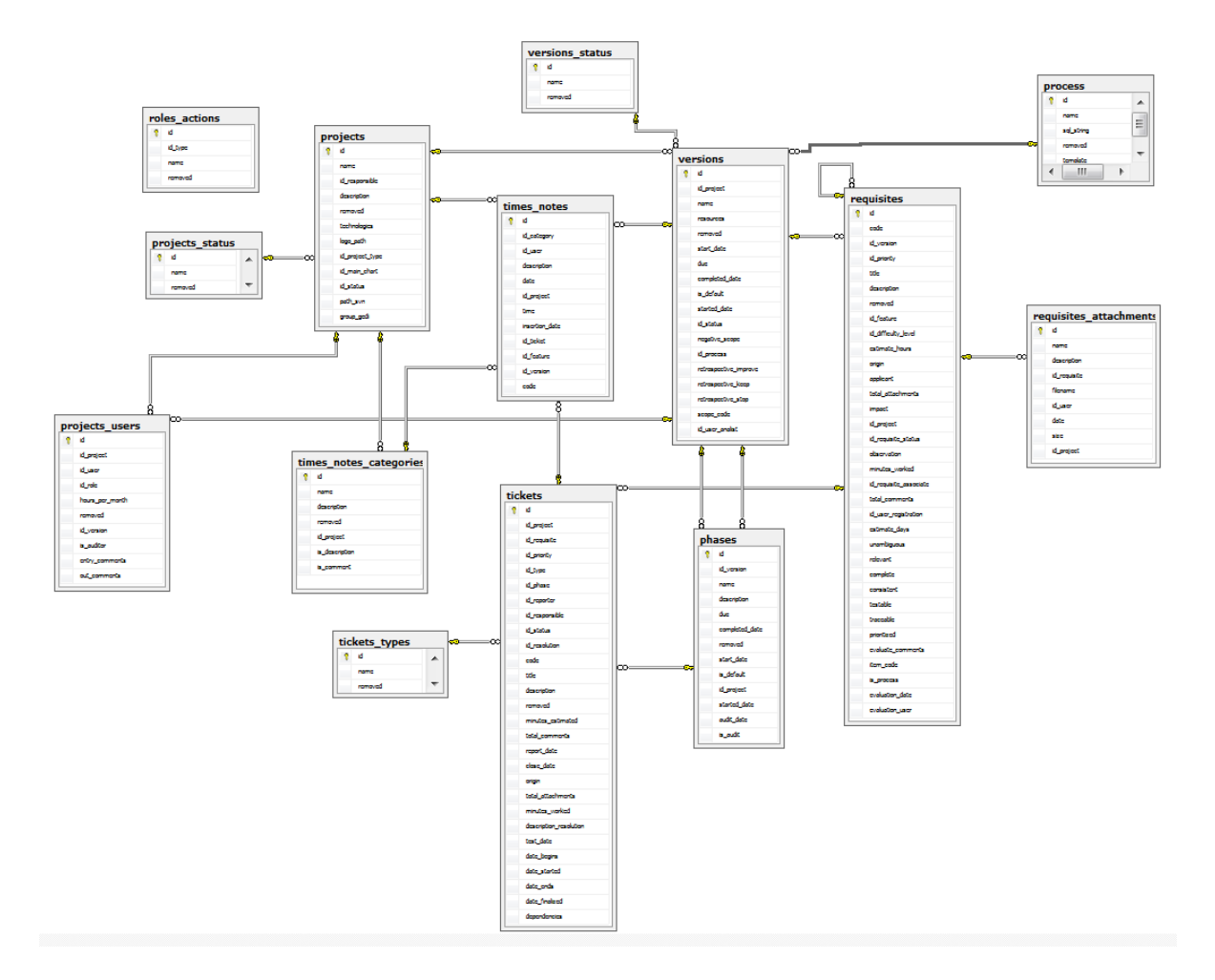

**Figura 28** - Modelo Lógico de Banco de Dados

**Fonte:** Autoria Própria.

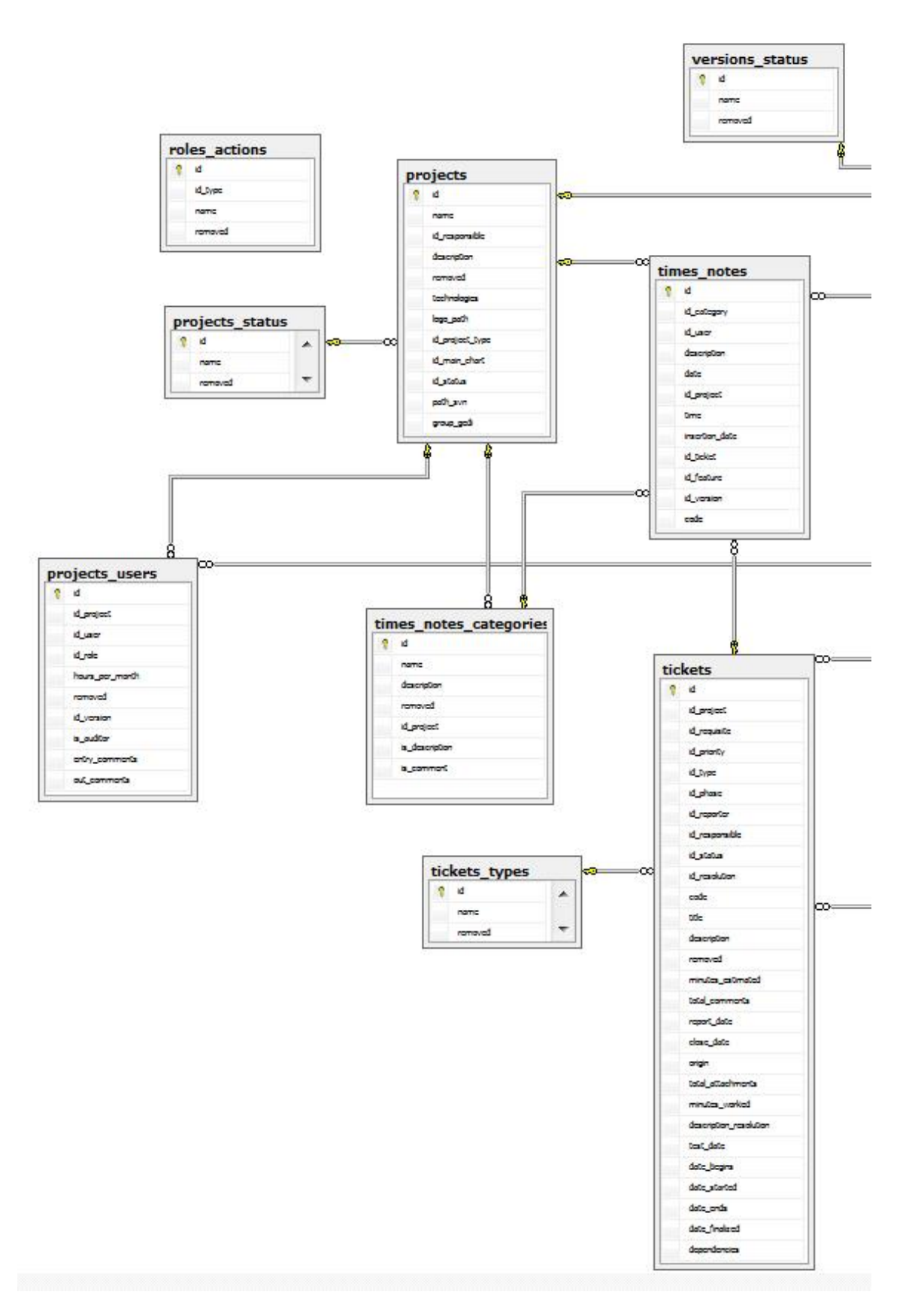

**Figura 29** - Modelo Lógico de Banco de Dados (Parte 1)

**Fonte:** Autoria Própria.

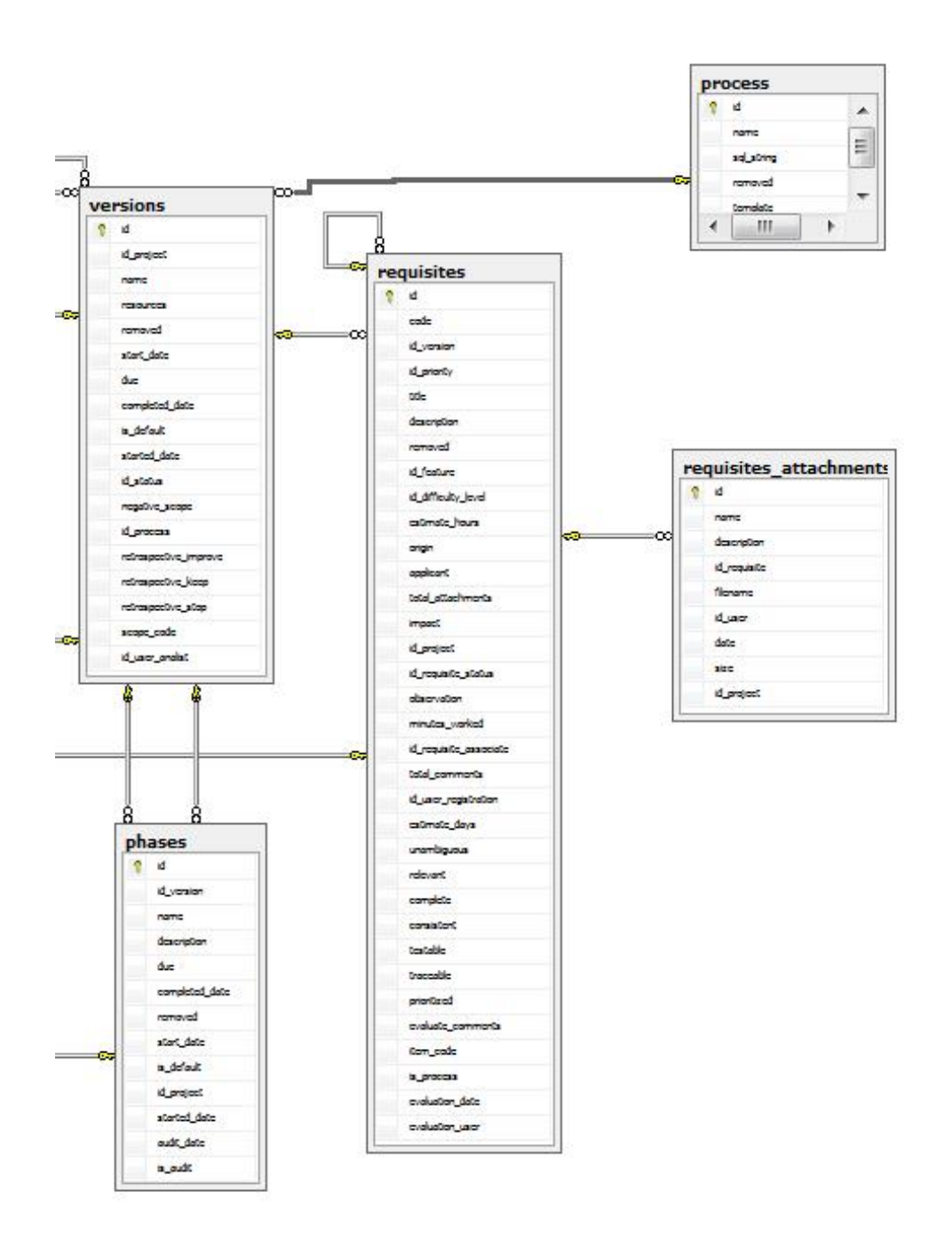

**Figura 30** - Modelo Lógico de Banco de Dados (Parte 2) **Fonte:** Autoria Própria.

**APÊNDICE C –** Atividades Realizadas na Concepção

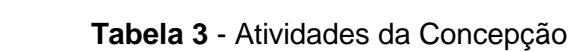

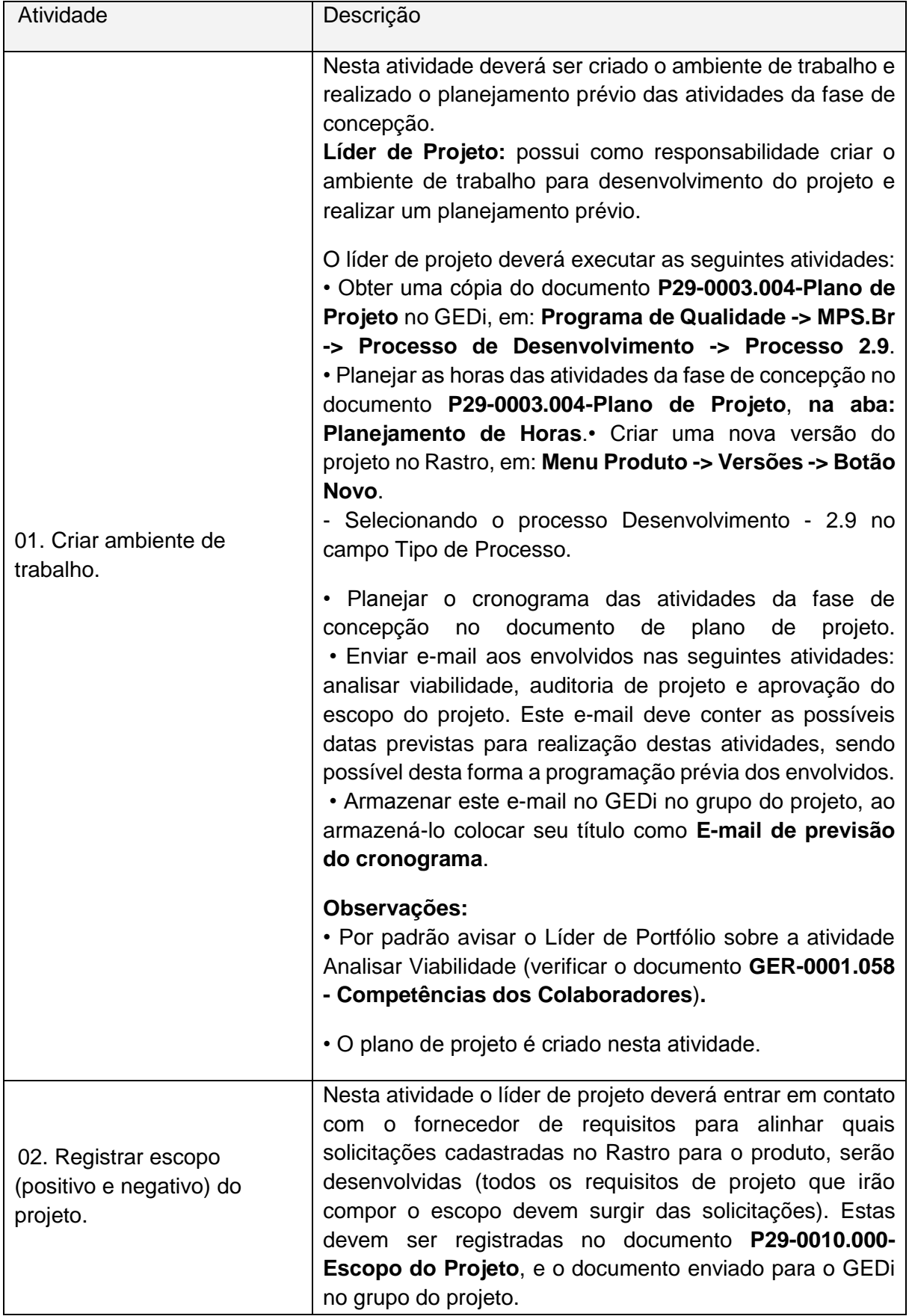

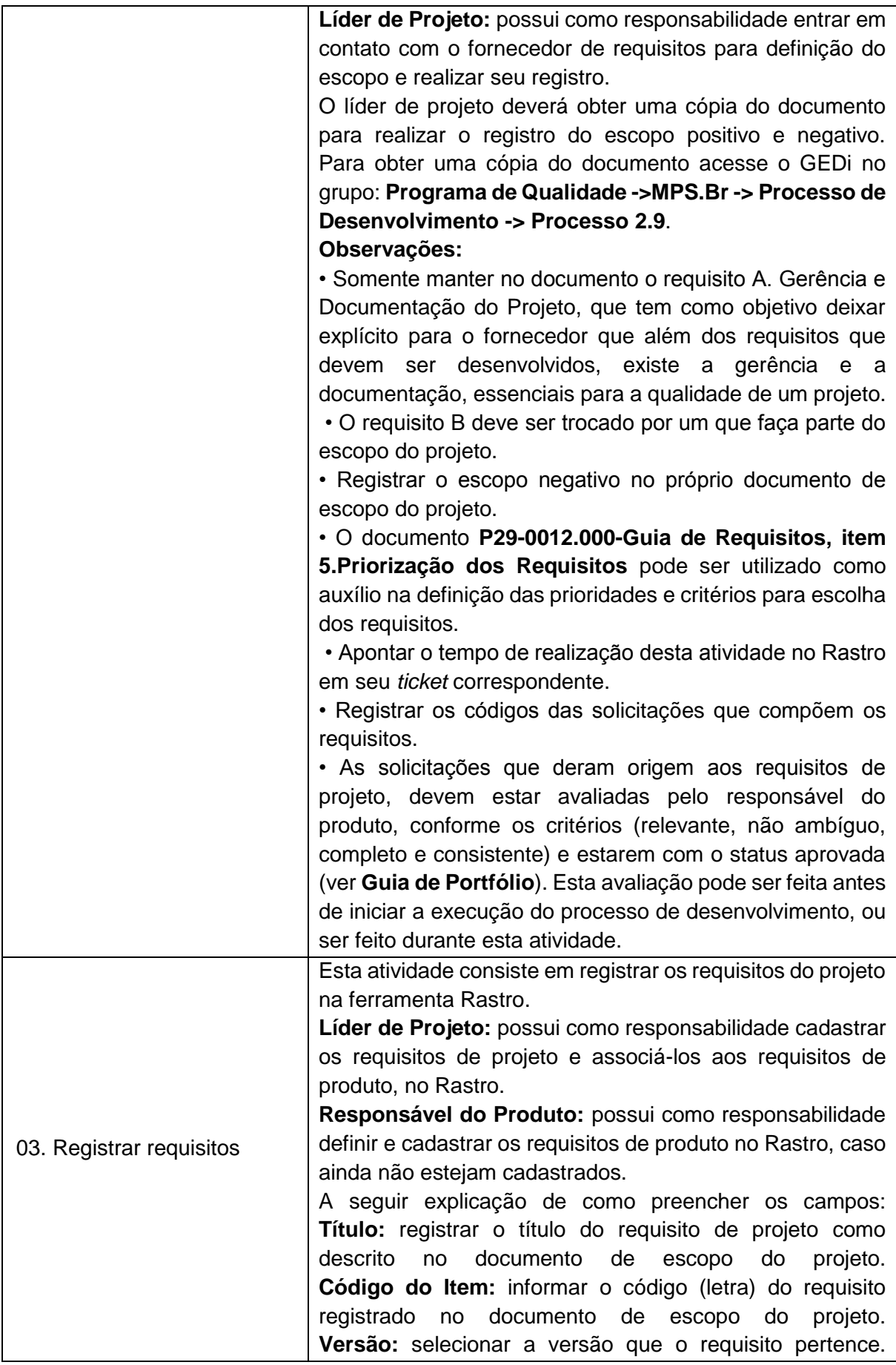

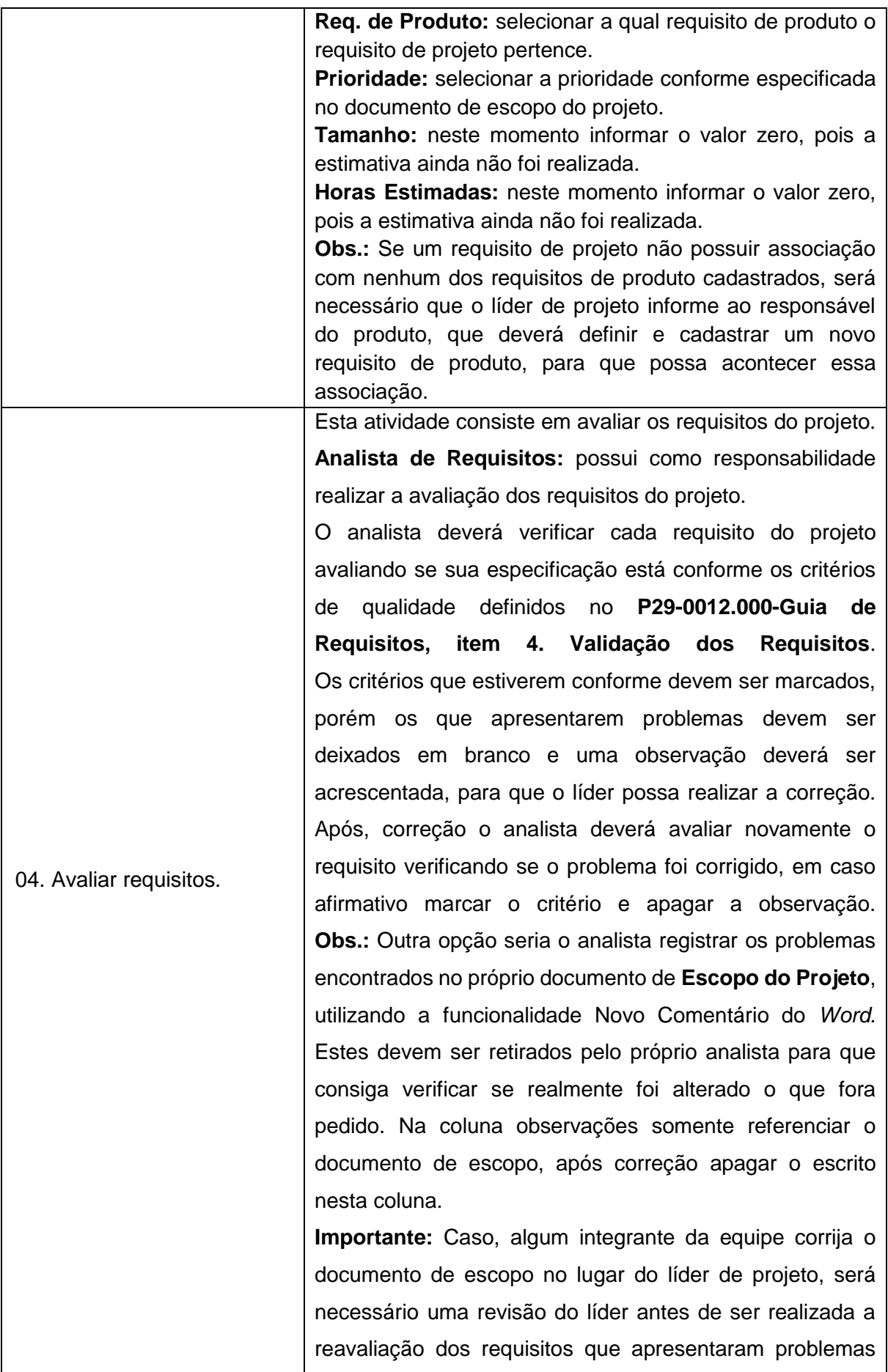

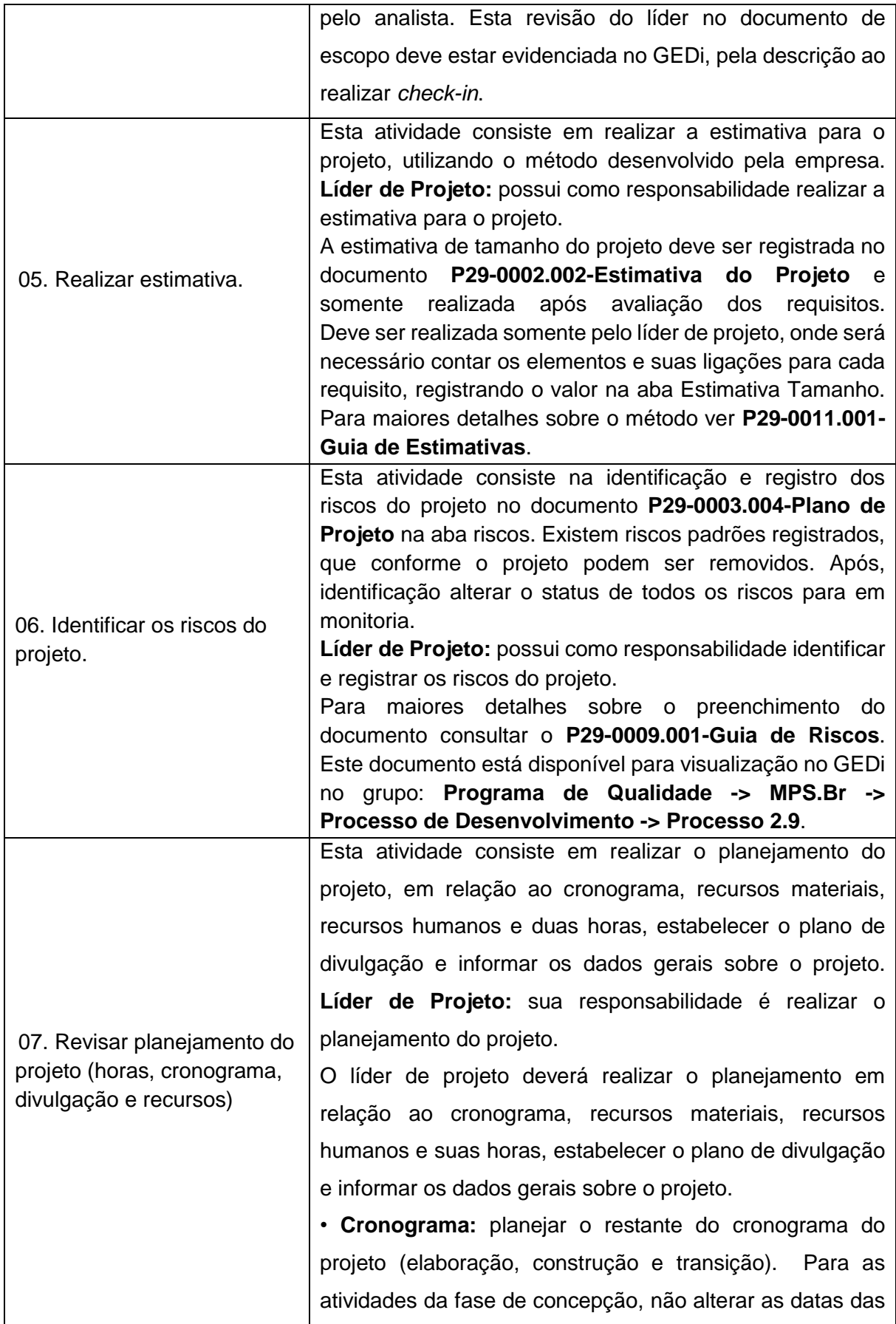

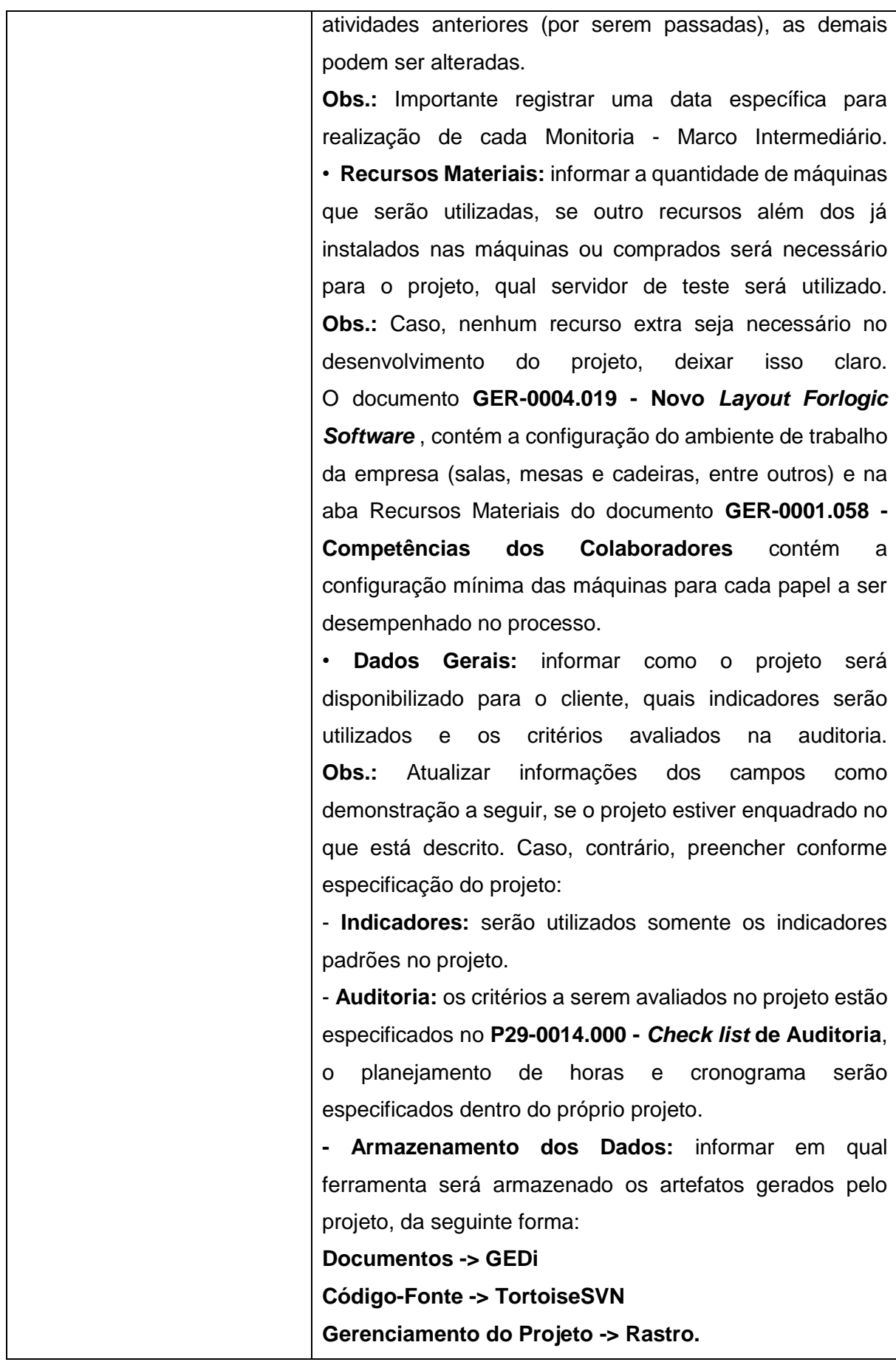

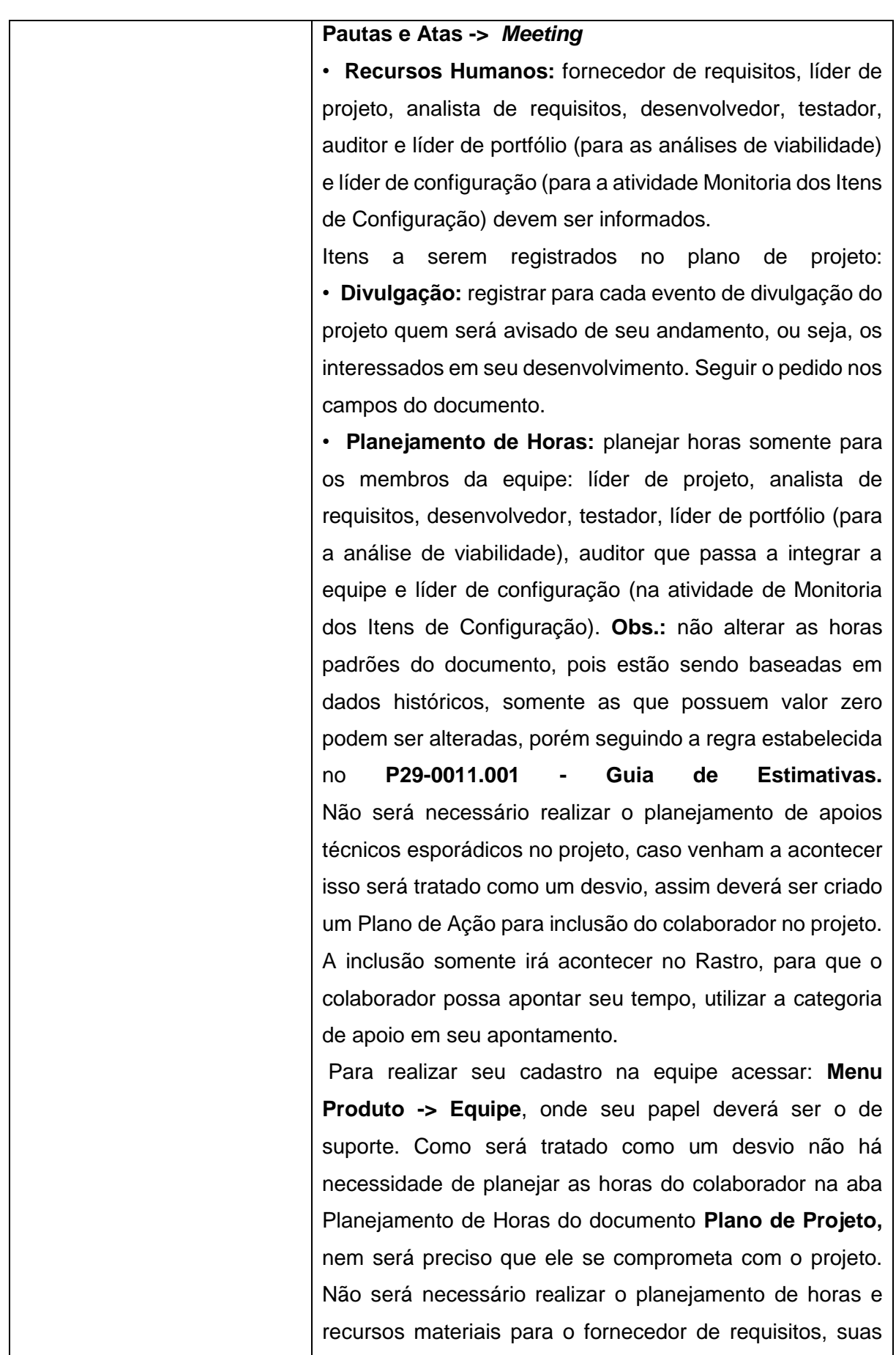

62

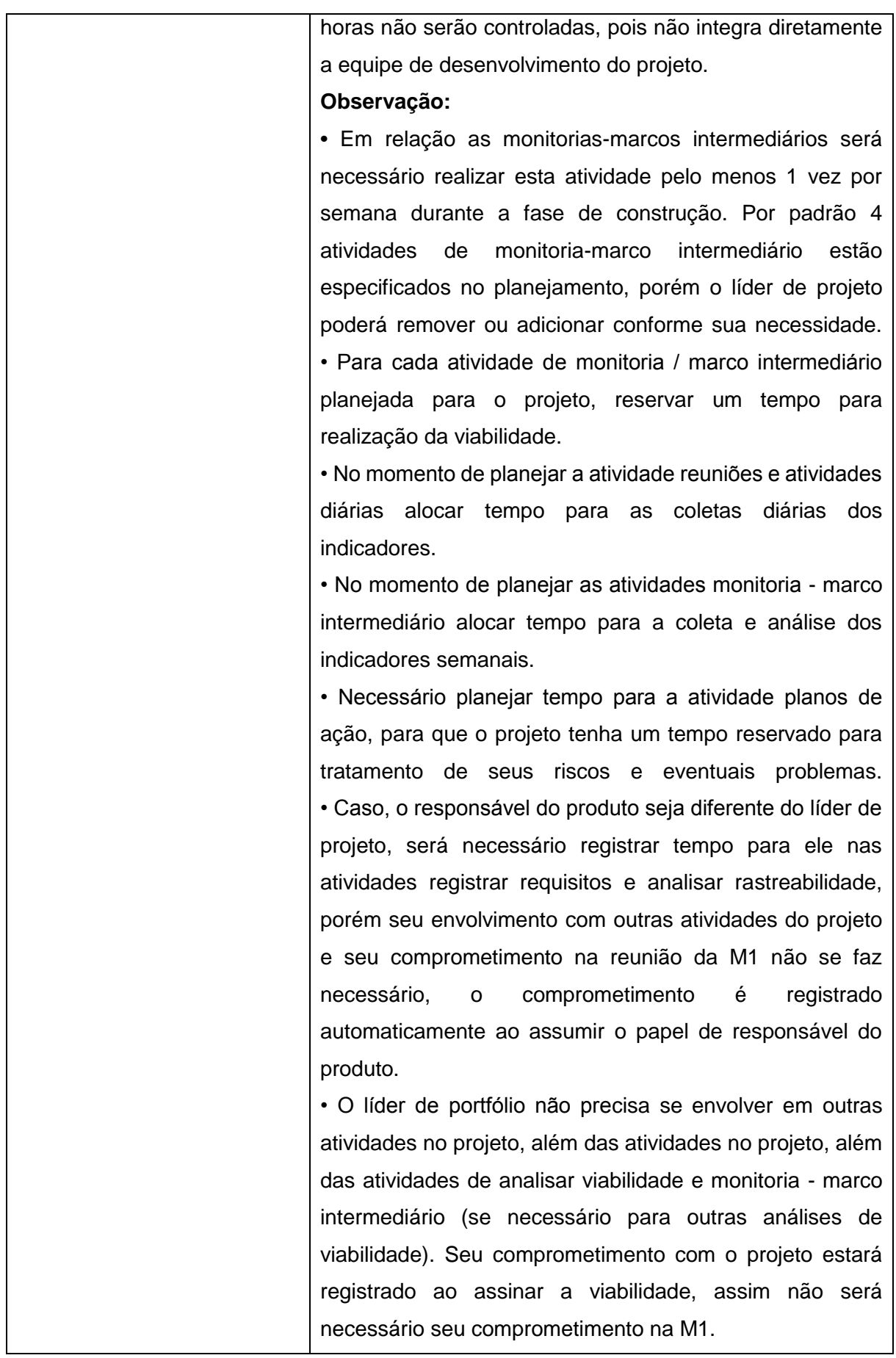

• O líder de configuração não precisa se envolver em outras atividades no projeto, além da atividade monitoria dos itens de configuração. Seu comprometimento com o projeto estará registrado ao assumir este papel, e nas aprovações das solicitações de mudança dos itens de configuração. • **Horas da Construção:** as horas desta aba devem contemplar todas as horas das atividades da construção, e não somente as horas de desenvolvimento. Para que o líder de portfólio possa planejar corretamente o tempo dos integrantes da equipe nos projetos da empresa. • **P29-0001.004 - Doc. Plano de Configuração:** informar quais itens de configuração serão utilizados durante o processo de desenvolvimento do projeto, e manter um histórico de alteração do item, conforme **P29-0008.003 - Guia de Configuração.**

### **Observações Gerais:**

\* Não será necessário o líder de portfólio participar dos eventos do projeto, como M1, M2, reuniões diárias, entre outros, porém deverá ser avisado por e-mail sobre o andamento do projeto. Na divulgação por padrão, ele já está sendo avisado pelo evento status do projeto para empresa, através do e-mail: diretoria@forlogic.net. \* A coleta dos indicadores somente acontecerá durante a fase de construção.

\* Caso, viagens sejam necessárias durante o projeto, estas serão consideradas como custo operacional, assim não será necessário planejá-las.

\* Alterações na equipe serão tratados como desvios no projeto, sendo assim necessário abrir planos de ação para seu tratamento o tempo de treinamento e repasse das informações do projeto será contemplado no mesmo plano de ação. O comprometimento do novo integrante deverá ser registrado como comentário em seu apontamento de horas do *ticket* de plano de ação.

08. Analisar viabilidade do projeto. O projeto deverá ficar parado até que seja concluída a análise de viabilidade. Esta somente poderá ser feita pelos colaboradores habilitados no papel de líder de portfólio e

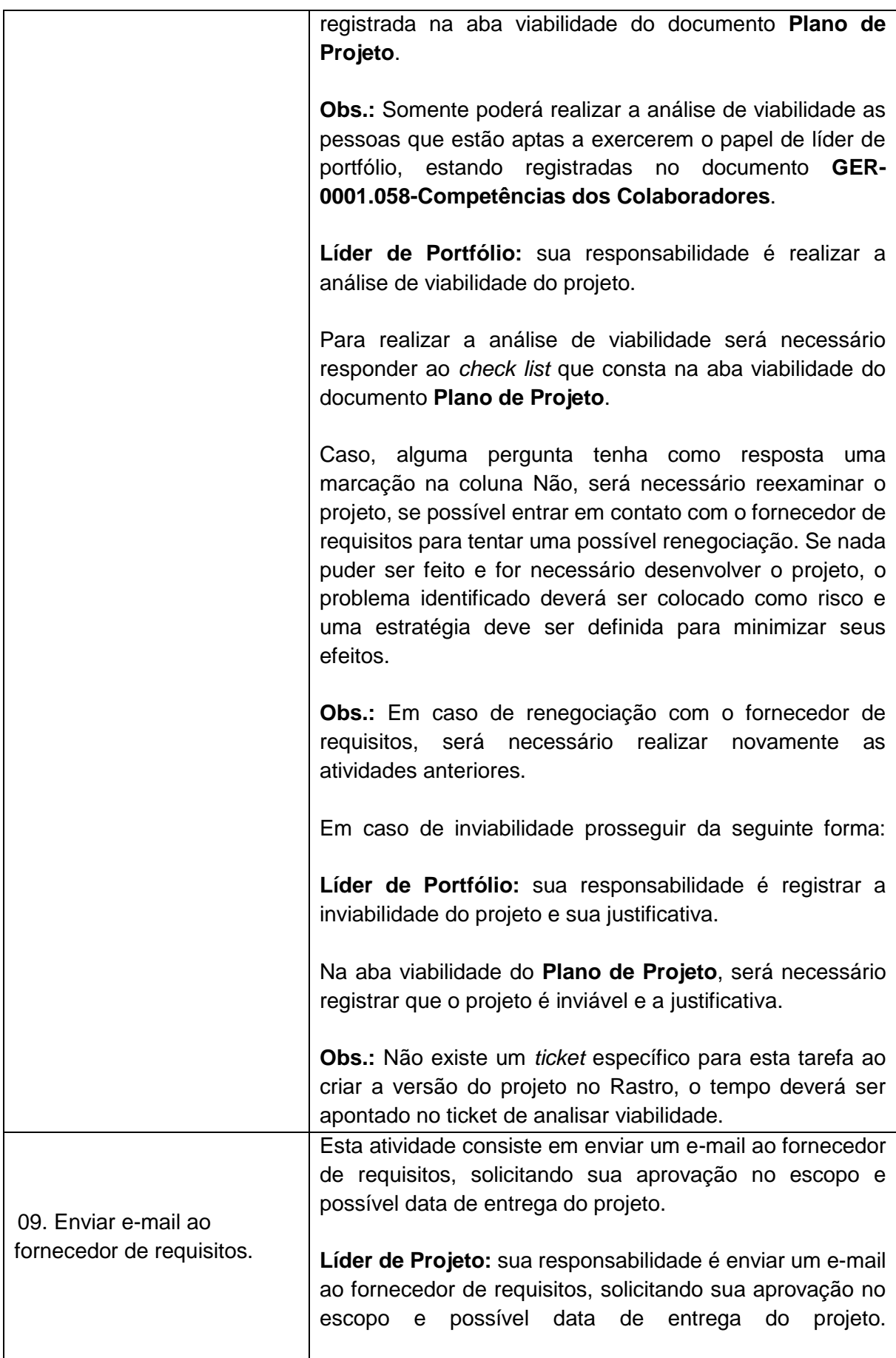

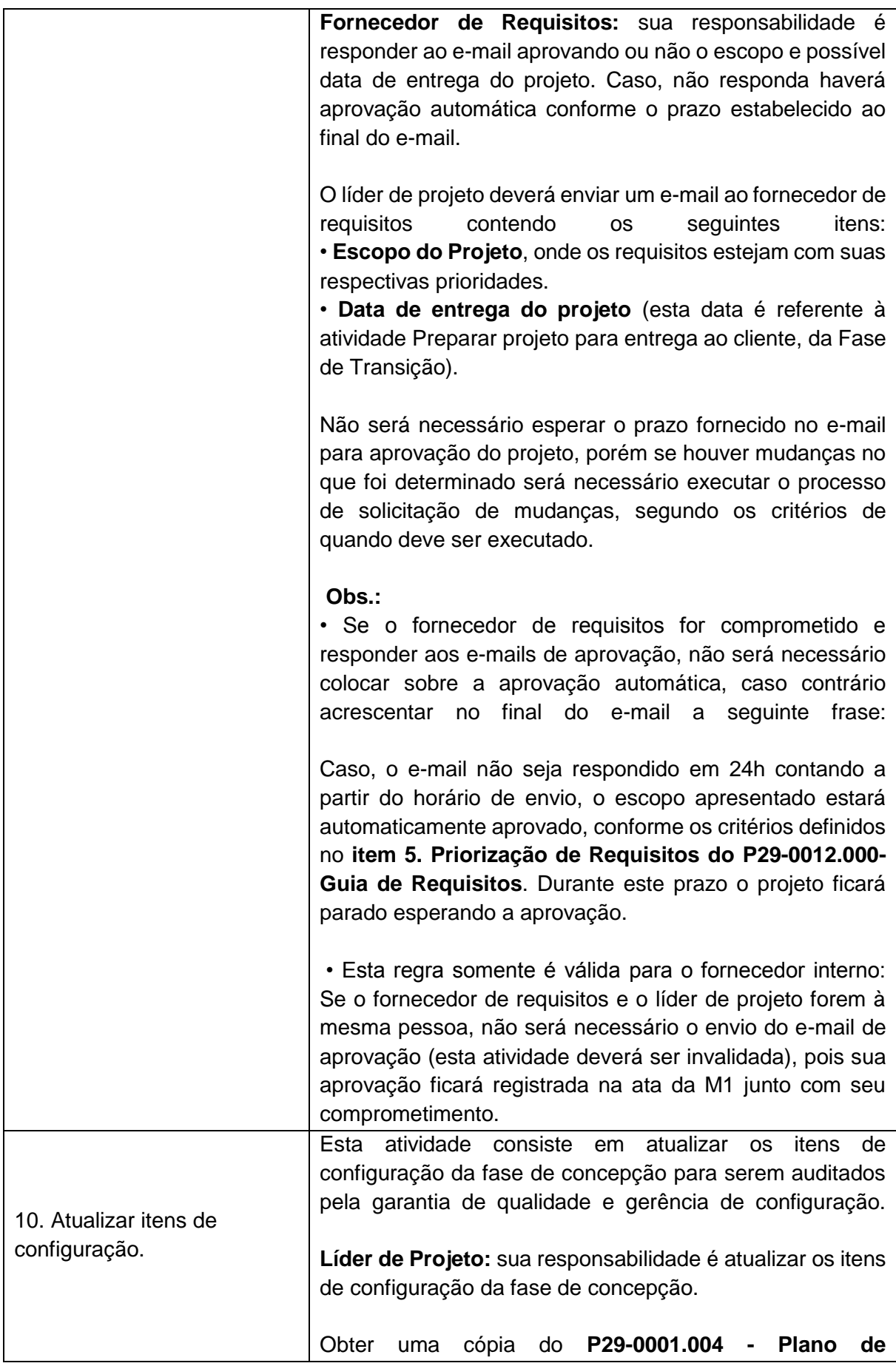

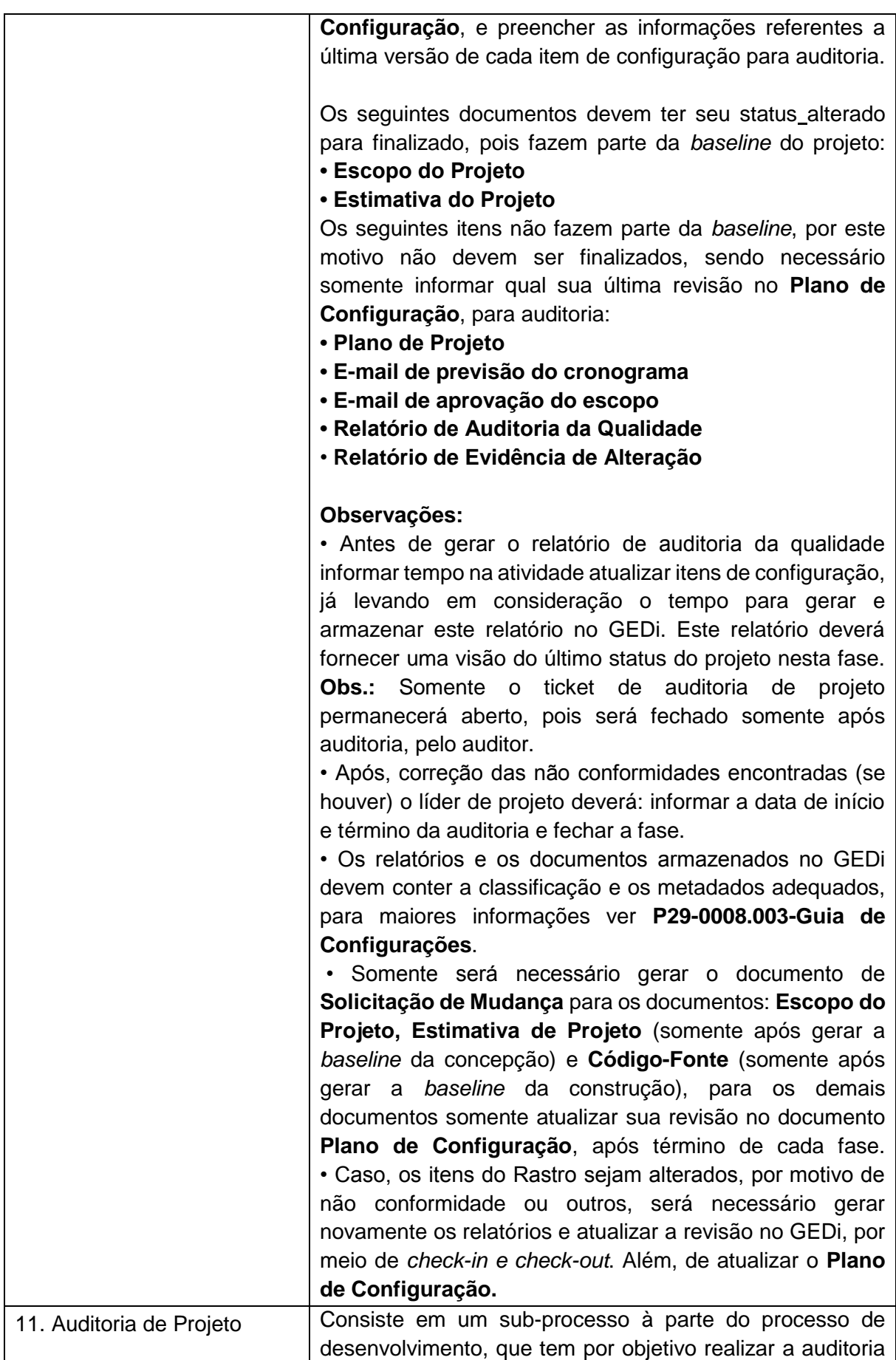

|                        | de garantia de qualidade e gerência de configuração da<br>fase de concepção.                                                                                                    |
|------------------------|----------------------------------------------------------------------------------------------------|
|                        | <b>Obs.:</b> A auditoria deverá acontecer durante o andamento<br>do projeto, salvo a auditoria da fase de transição. Se<br>possível deverá ser realizada até 2 dias após término da<br>fase, a existência ou não de problemas encontrados serão<br>avisados por e-mail ao líder de projeto pelo auditor, onde<br>correção deverá acontecer conforme<br>prazo<br>sua<br>estabelecido no e-mail.<br>A verificação de eficácia se possível deverá acontecer até<br>1 dia após término das correções, e caso erros sejam<br>auditor deverá registrá-los<br>encontrados<br>$\mathsf{O}$<br>como<br>comentários no próprio ticket e avisar o líder de projeto para<br>nova correção, que deverá acontecer no máximo 1 dia<br>depois. Este ciclo deverá se repetir até correção completa<br>da não conformidade ou sua finalização pela regra do<br>escalonamento. |
|                        | Caso seja alterado o combinado com o fornecedor de<br>requisitos, deverá ser enviado um novo e-mail de<br>aprovação.                                                                                                    |
|                        | Este sub-processo não paraliza o processo<br>de<br>desenvolvimento, porém as regras referentes a auditoria e<br>correção de não conformidades devem ser seguidas.                                                                                                    |
| Eanta: Autorio Dráprio |                                                                                                    |

**Fonte:** Autoria Própria.

**APÊNDICE D –** Atividades Realizadas na Elaboração

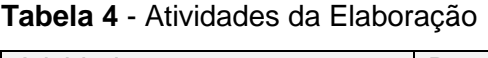

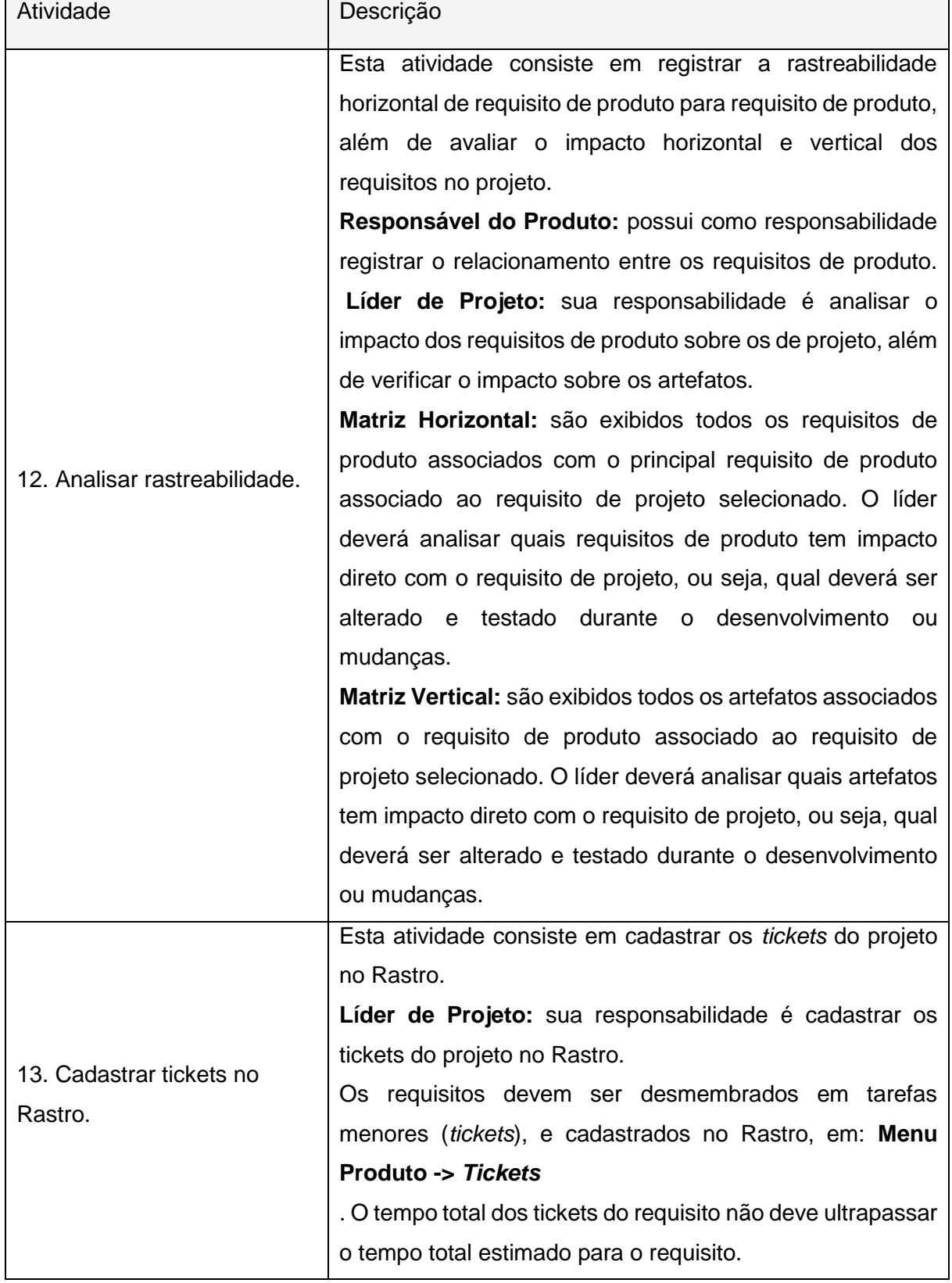

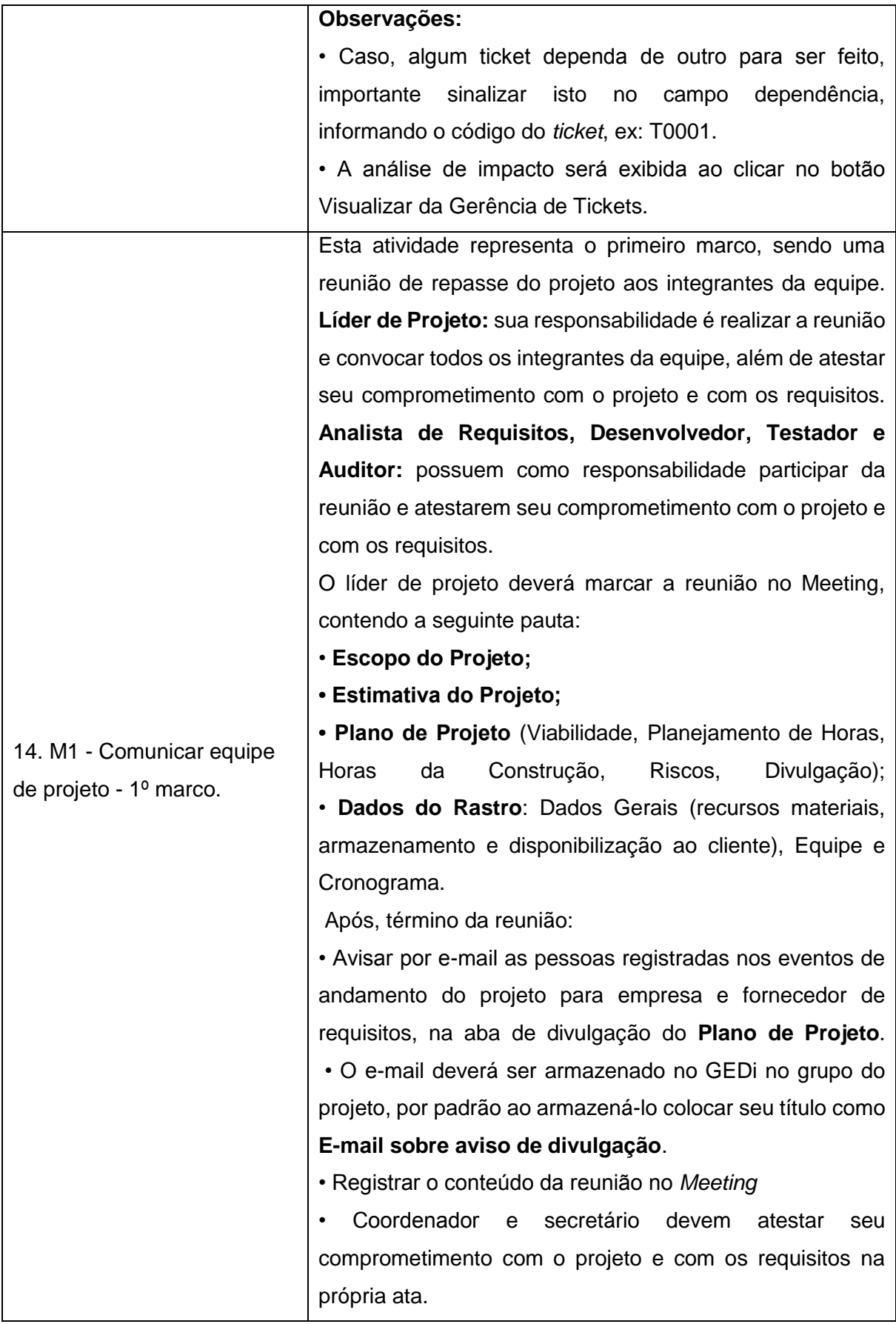

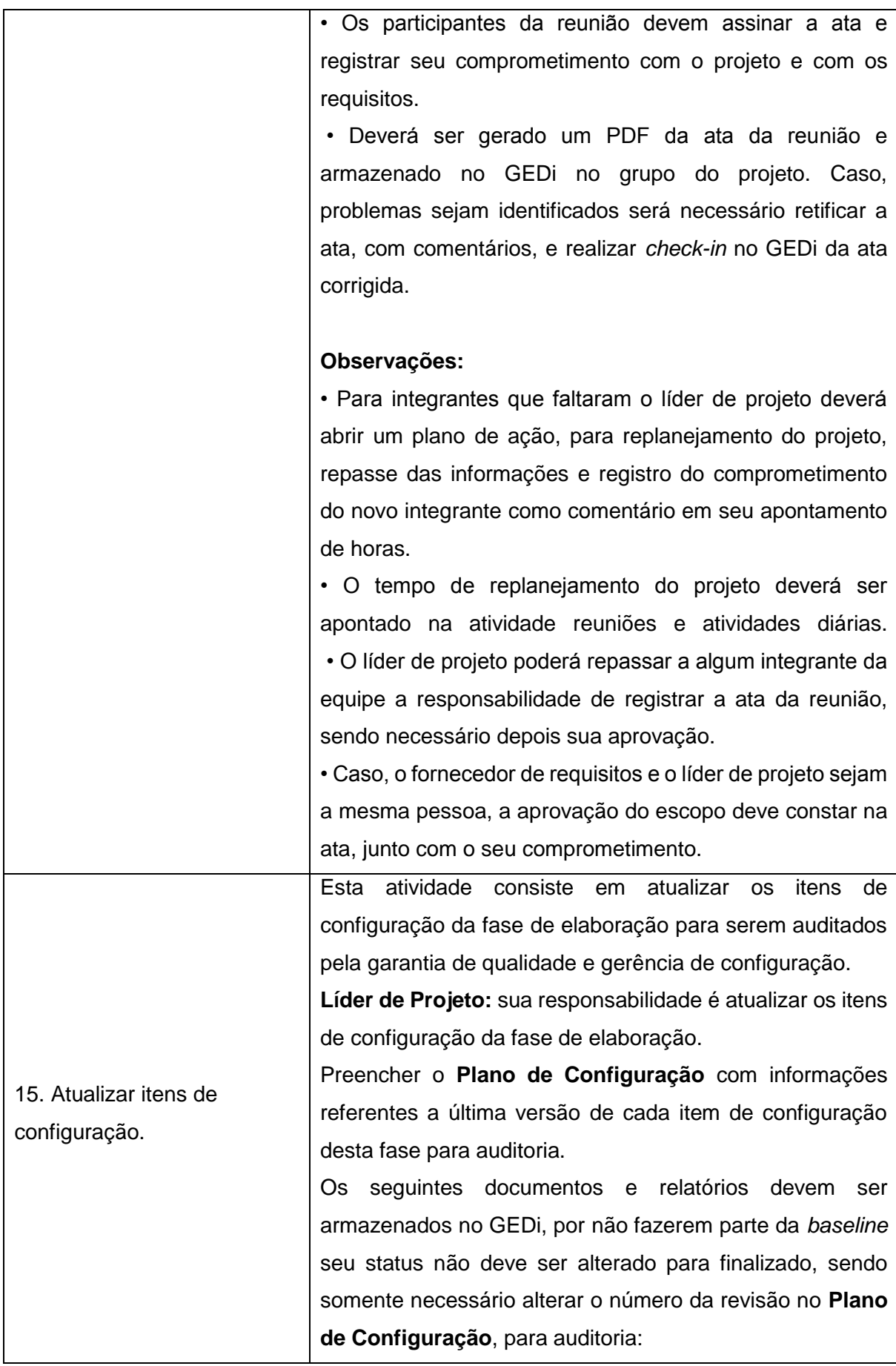
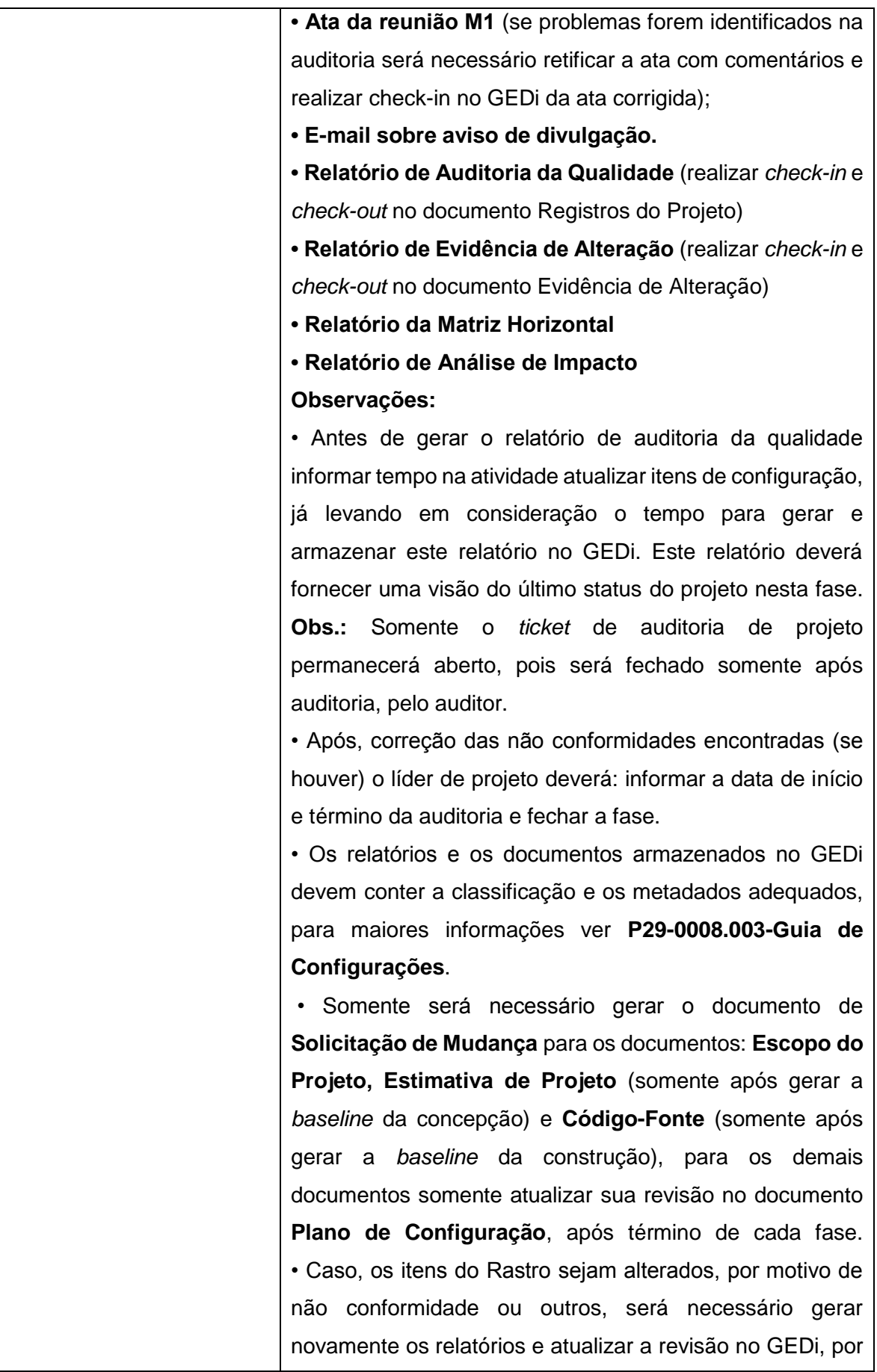

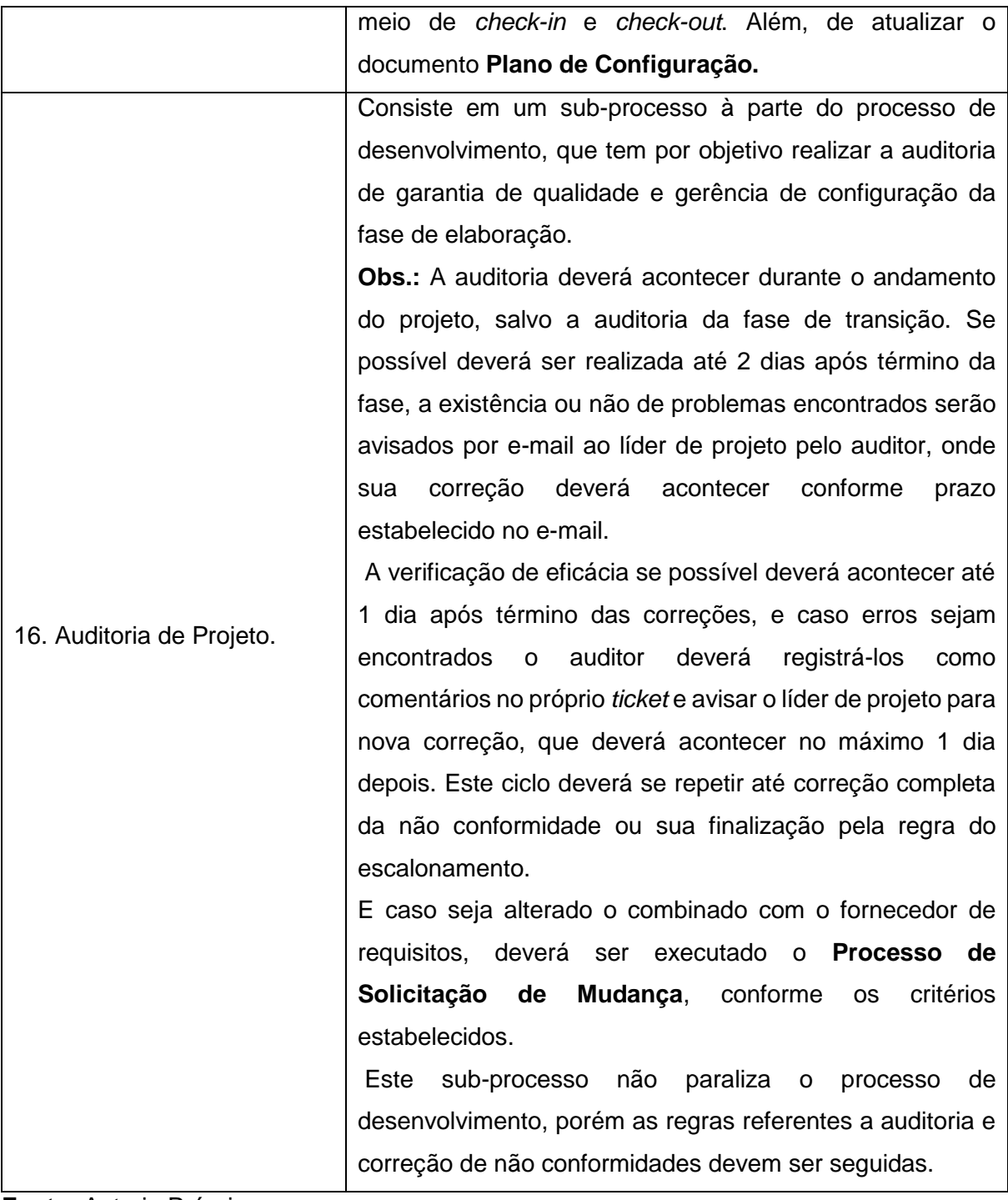

**Fonte:** Autoria Própria.

**APÊNDICE E –** Atividades Realizadas na Construção

**Tabela 5** - Atividades da Construção

| Atividade                 | Descrição                                                    |
|---------------------------|--------------------------------------------------------------|
|                           | Esta atividade consiste em criar a estrutura de              |
|                           | armazenamento do projeto.                                    |
|                           | Líder de Projeto: sua responsabilidade é criar a             |
|                           | estrutura de armazenamento do projeto.                       |
|                           | Na ferramenta SVN deverá ser criada a estrutura de           |
|                           | armazenamento do projeto, ou seja, criar um branch           |
|                           | para seu desenvolvimento, salvo se for a primeira            |
|                           | versão do produto, está poderá ser desenvolvida no           |
|                           | trunk mesmo.                                                 |
|                           | Esta atividade poderá ser utilizada também para              |
|                           | criação da arquitetura do sistema, como especificação        |
|                           | diagramas, porém são opcionais, conforme<br>de               |
|                           | necessidade do líder de projeto.                             |
| 17. Criar estrutura de    | Após, criação da estrutura atualizar as informações          |
| armazenamento.            | faltantes.                                                   |
|                           | Endereço do Branch: com o endereço ou                        |
|                           | especificar se não for utilizar.                             |
|                           | • Banco de Desenvolvimento: informar o banco que             |
|                           | será utilizado para desenvolvimento do projeto               |
|                           | (servidor, usuário, senha e nome do banco).                  |
|                           | <b>• Banco de Teste:</b> informar o banco que será utilizado |
|                           | para realização dos testes do projeto (servidor,             |
|                           | usuário, senha e nome do banco).                             |
|                           | Observação:                                                  |
|                           | • O endereço do Trunk e o nome do grupo do projeto           |
|                           | no GED idevem ser informados no Rastro, em: Menu             |
|                           | Produto -> Dados Gerais -> Editar, nos campos:               |
|                           | Caminho do SVN e Grupo no GEDi.                              |
| 18. Reuniões e atividades | Esta atividade corresponde ao acompanhamento do              |
| diárias.                  | projeto e registro de seu histórico desde seu início.        |

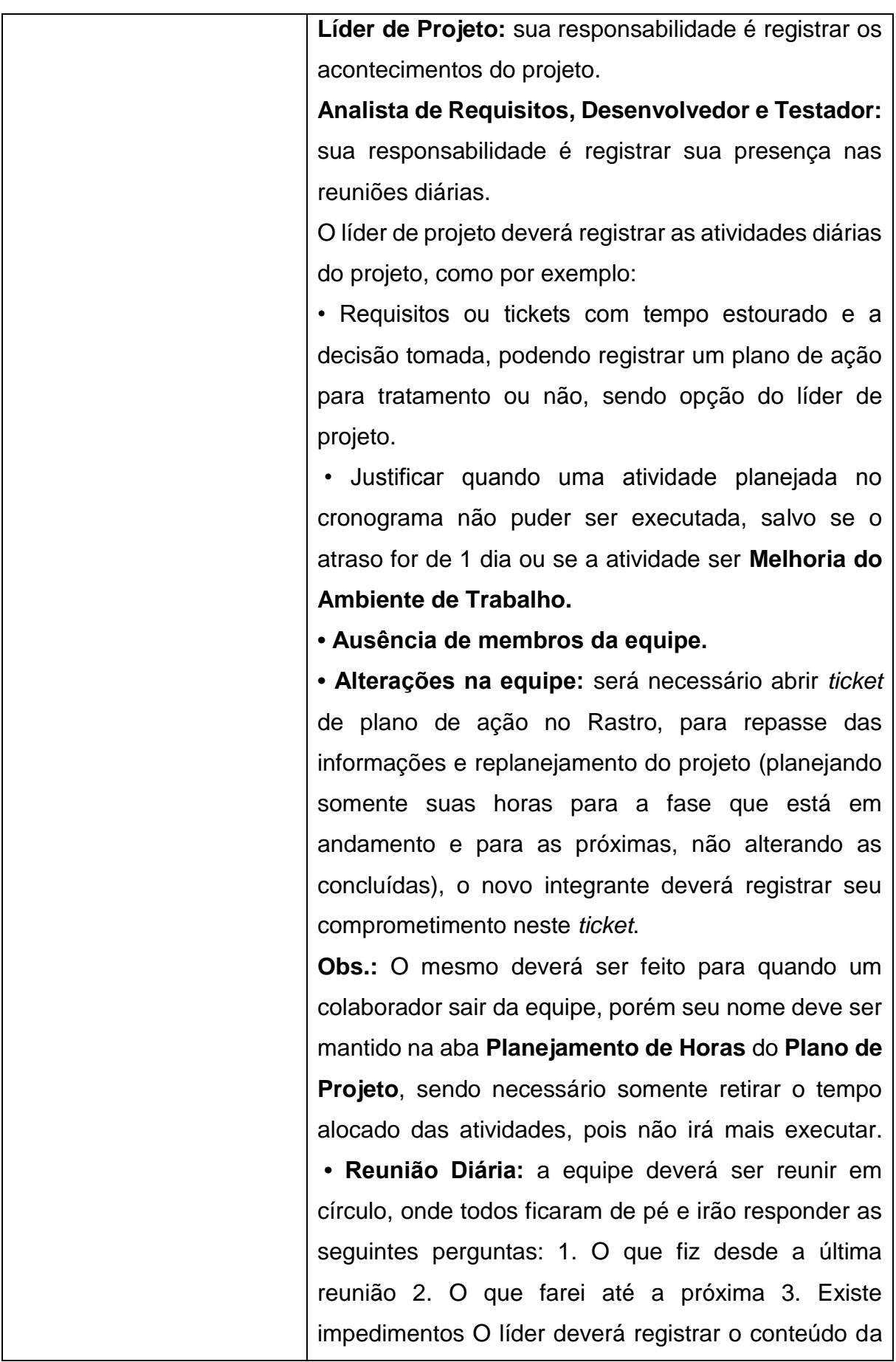

reunião, se alguém não pode participar e a equipe sua presença. Caso, a reunião não possa ser feita será necessário registrar o motivo. Se o impedimento encontrado necessitar de um melhor tratamento para sua resolução, será necessário abrir um plano de ação no Rastro, caso contrário registrar sua resolução neste *ticket*. Obs.: Abrir ou não um plano de ação para o impedimento será opção do líder de projeto. • Explicações gerais do projeto, que não esteja relacionada a nenhum *ticket* ou requisito específico. • Pesquisa de itens que serão usados de forma geral no projeto, e não somente em um item específico. • Comunicação com o fornecedor de requisitos: registrar quando a comunicação com o fornecedor for realizada informalmente. • Coleta diária dos indicadores registrados na aba horas da construção do documento **Plano de Projeto** somente registrar que foi coletado no dia. **• Monitoria dos riscos:** registrar como está sendo o monitoramento, caso algum novo risco tenha surgido relatar e atualizar a planilha de riscos no plano de projeto, conforme a estratégia escolhida deve ser cadastrado um *ticket* de plano de ação. No novo ticket de plano somente deve constar o tempo realizado, deixando em branco o tempo estimado. Após, identificação dos riscos alterar seu status para em monitoria e ao final do projeto colocar qual foi o status final: Cancelado, Finalizado ou Não Ocorreu. **Observações:** • Descrever corretamente o que foi feito em cada apontamento, pois textos vagos não serão aceitos. • O replanejamento do projeto somente irá acontecer nos marcos intermediários, caso o indicador

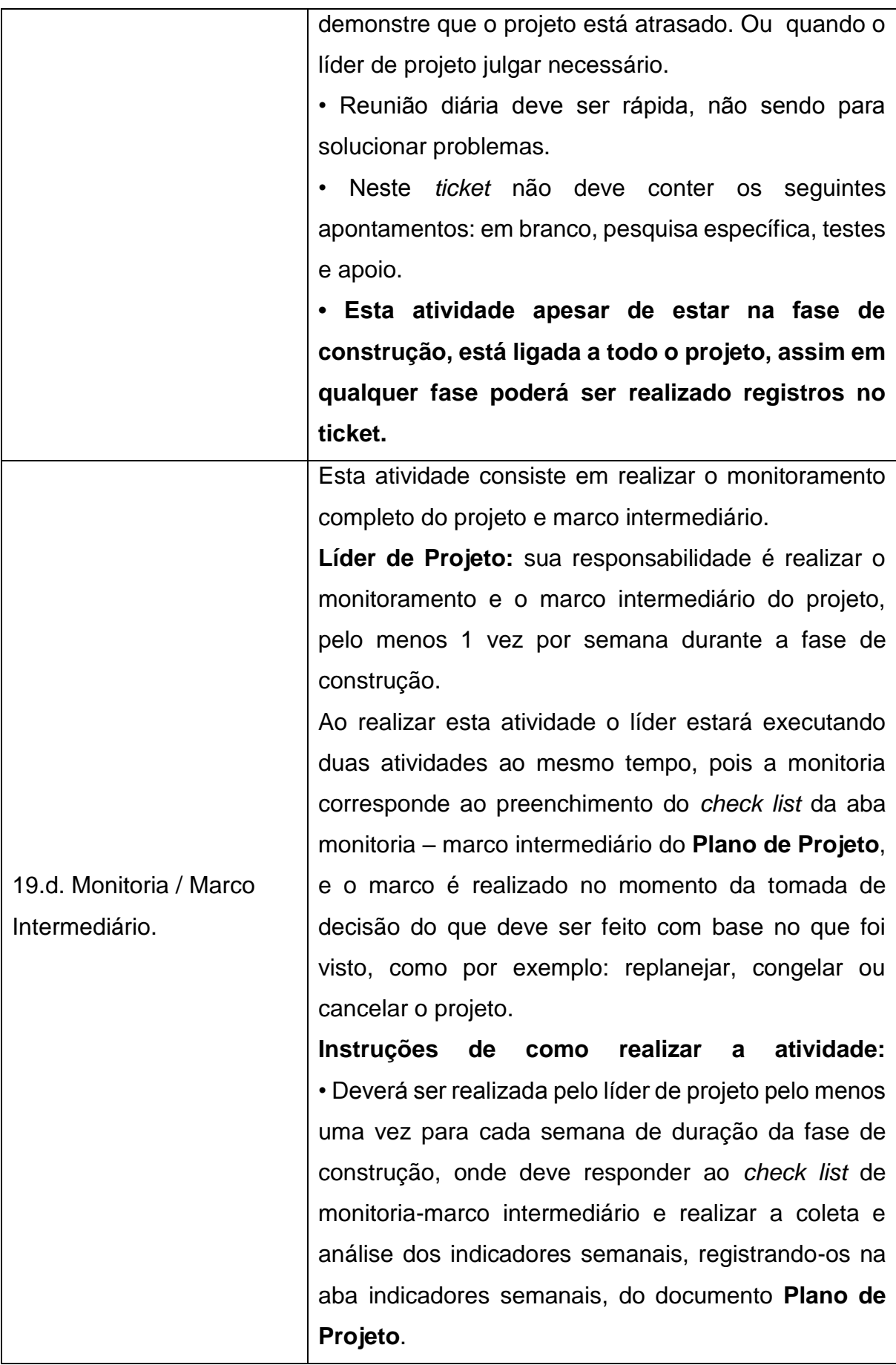

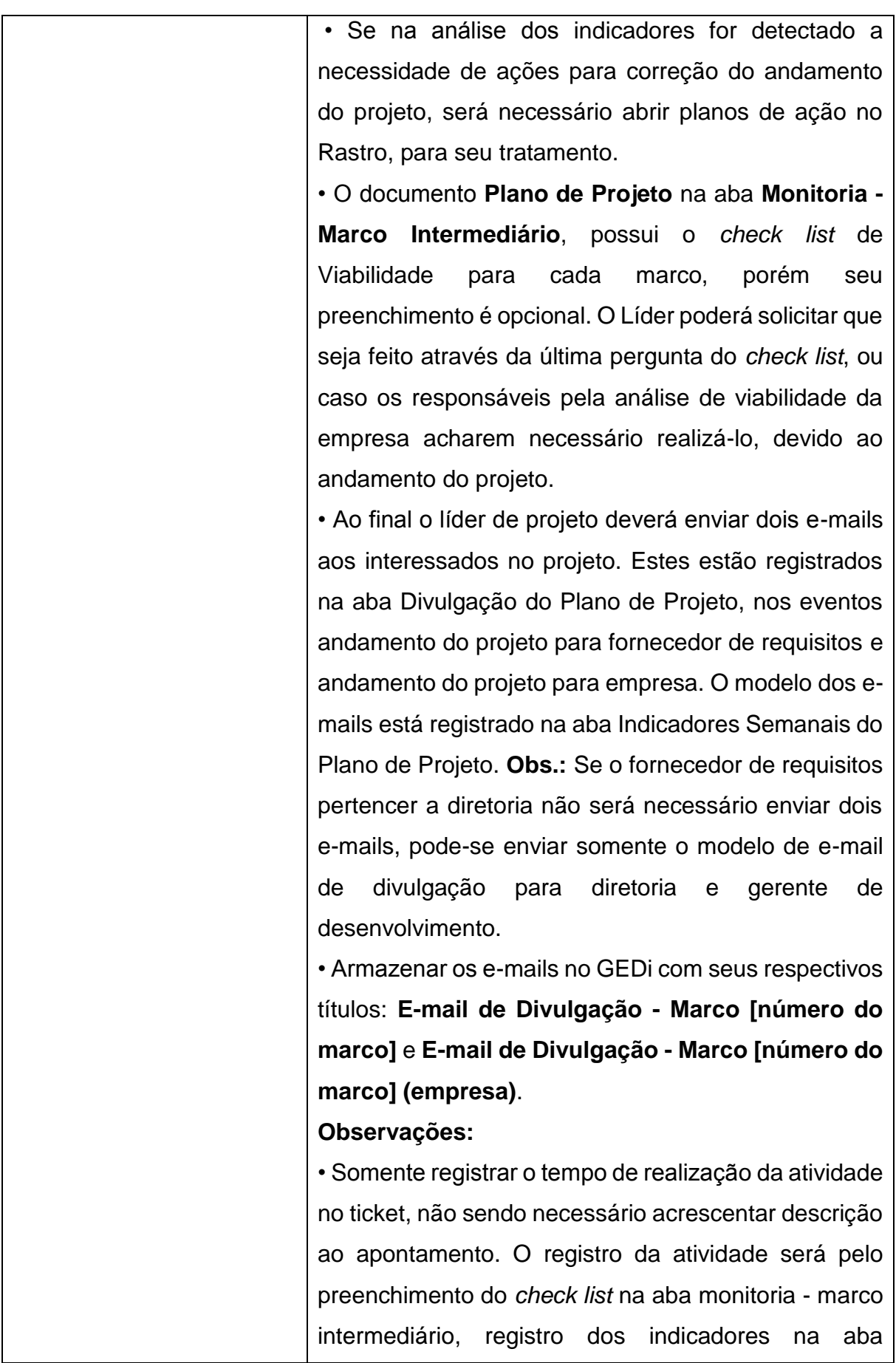

80

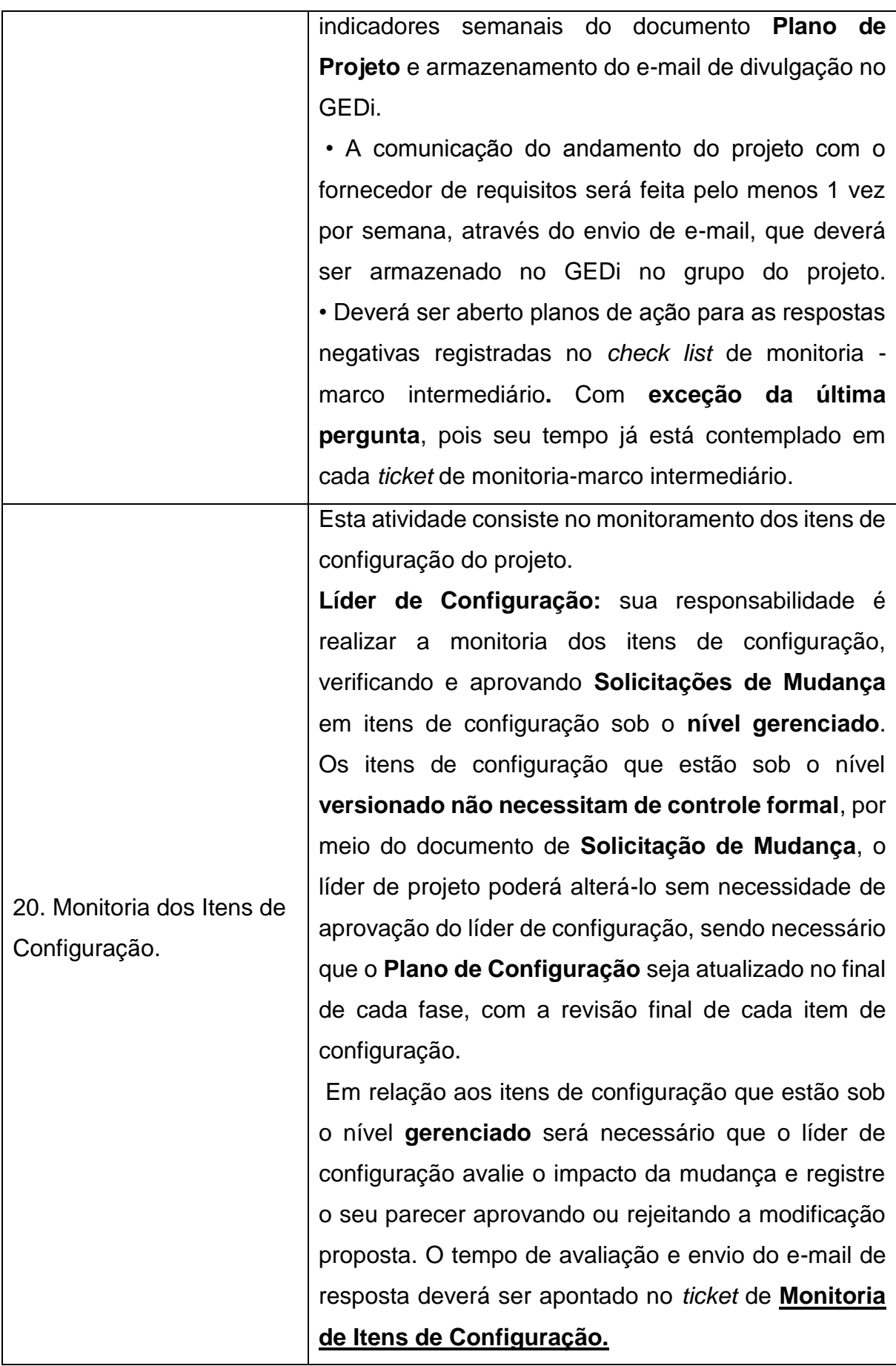

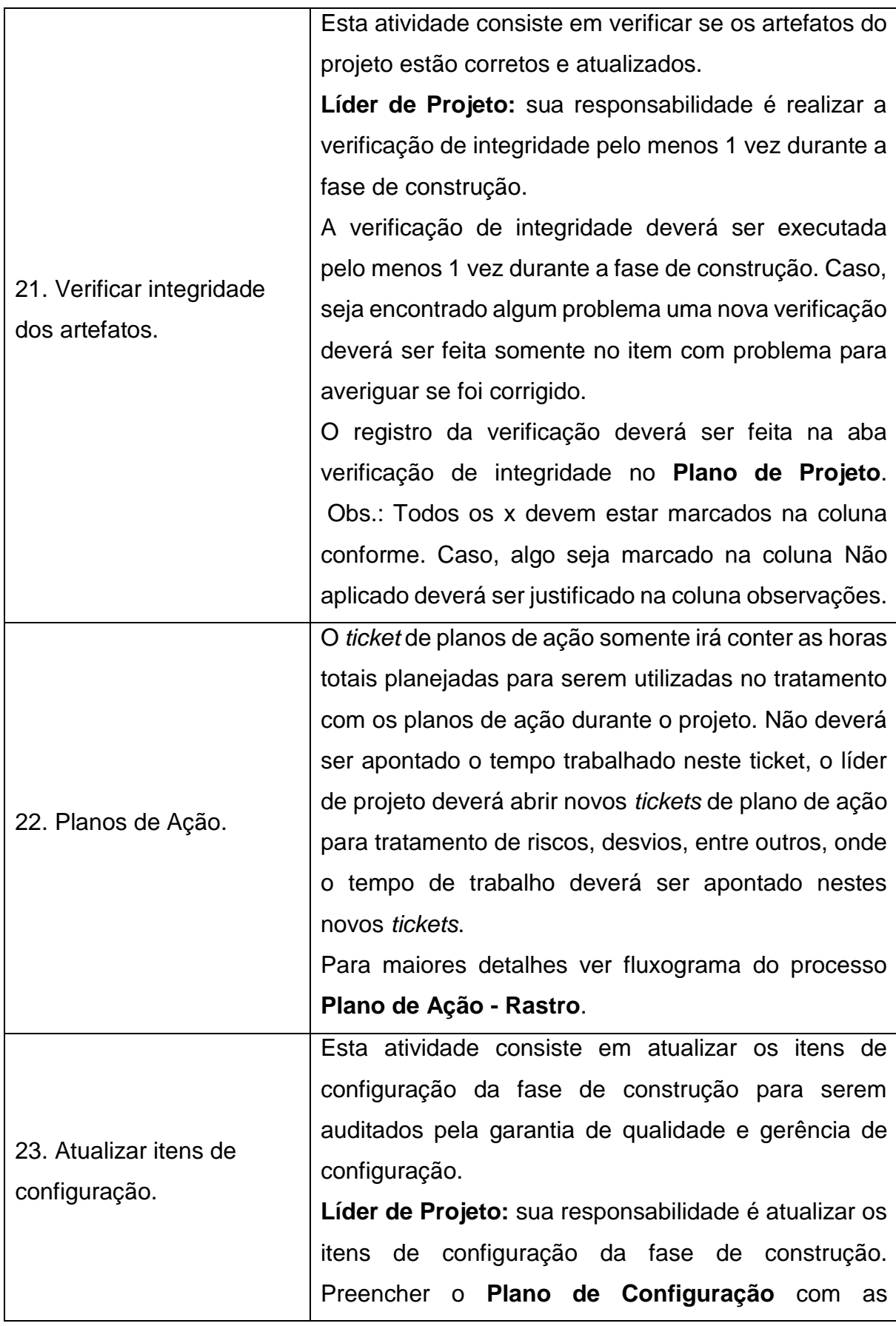

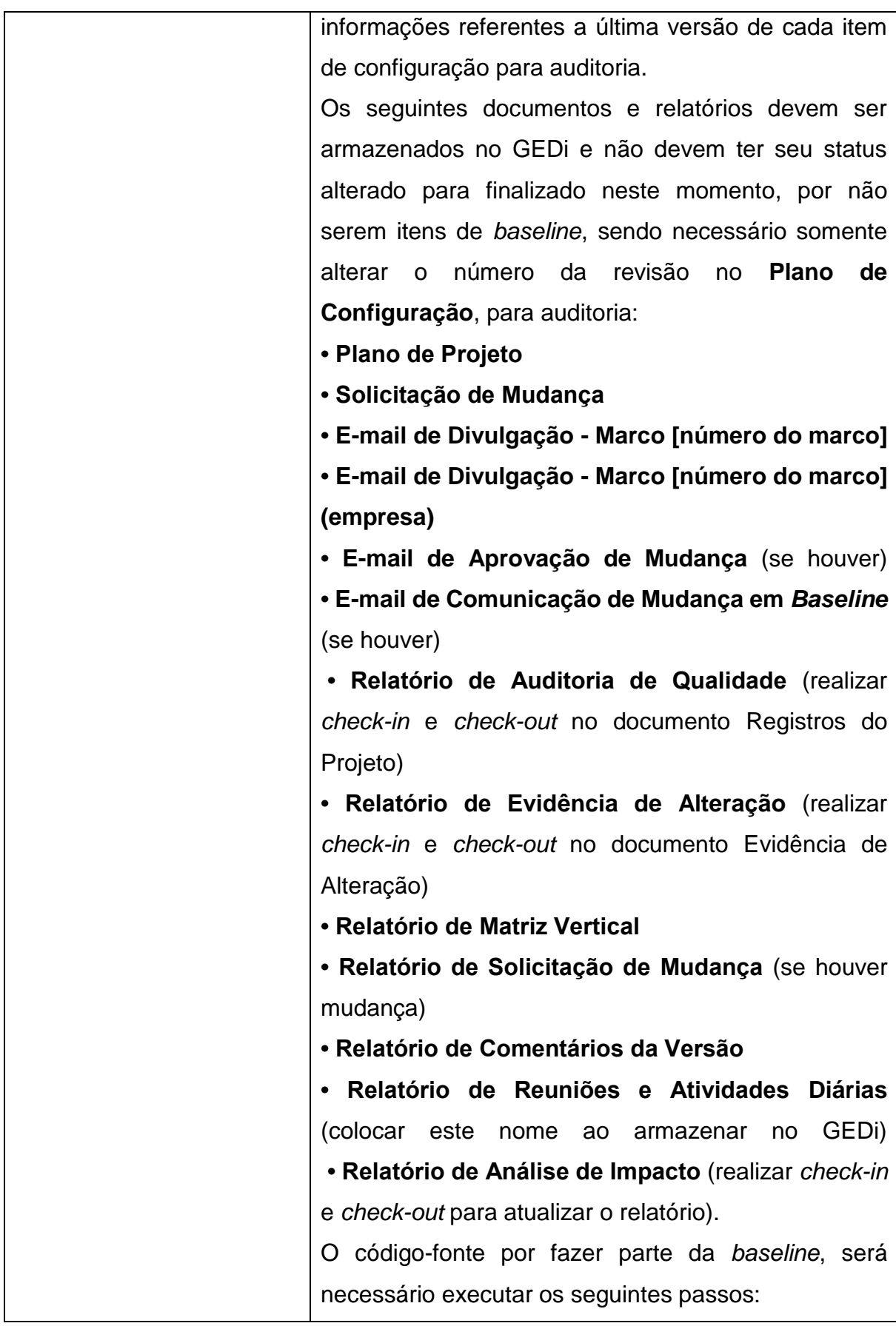

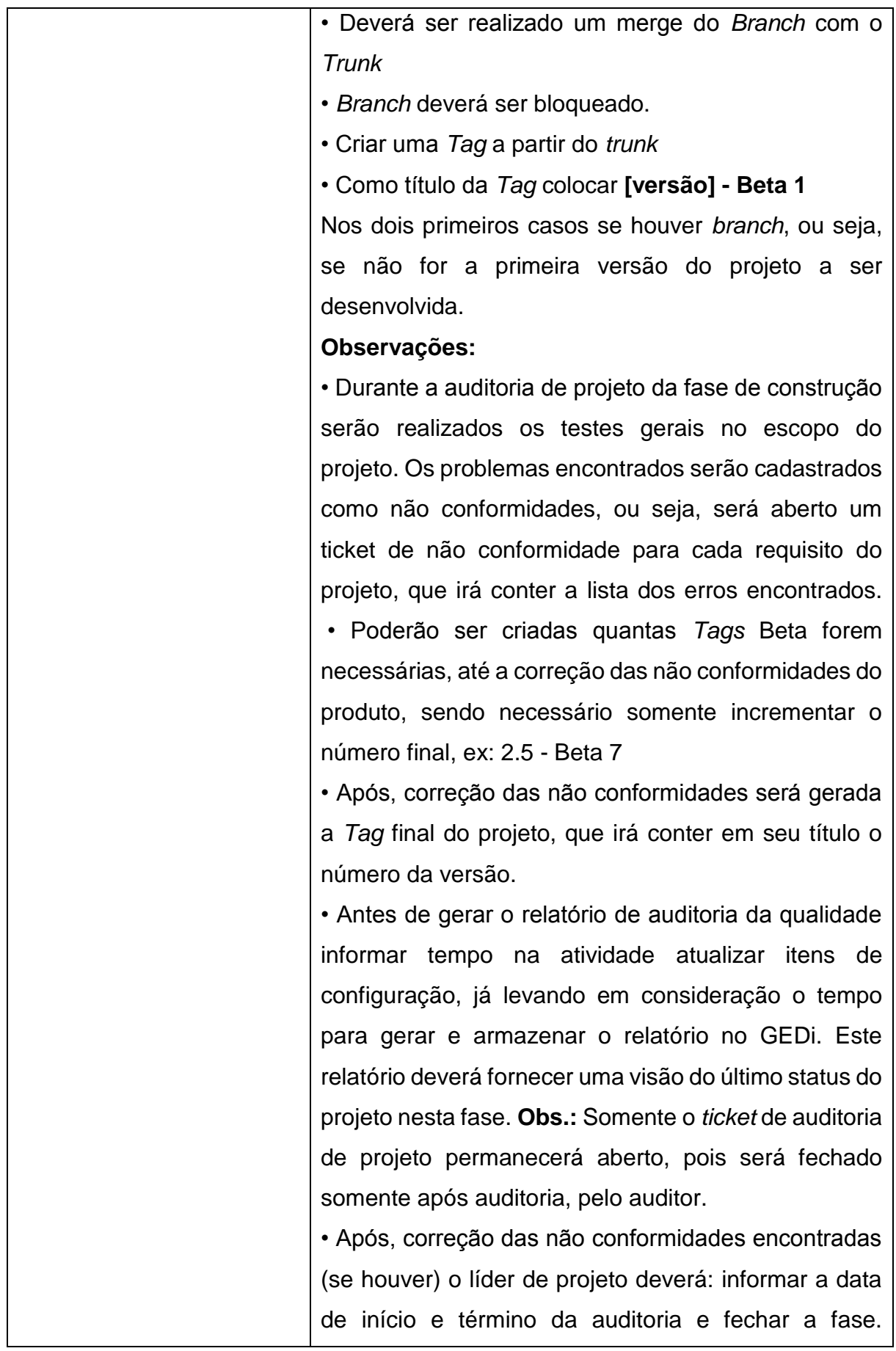

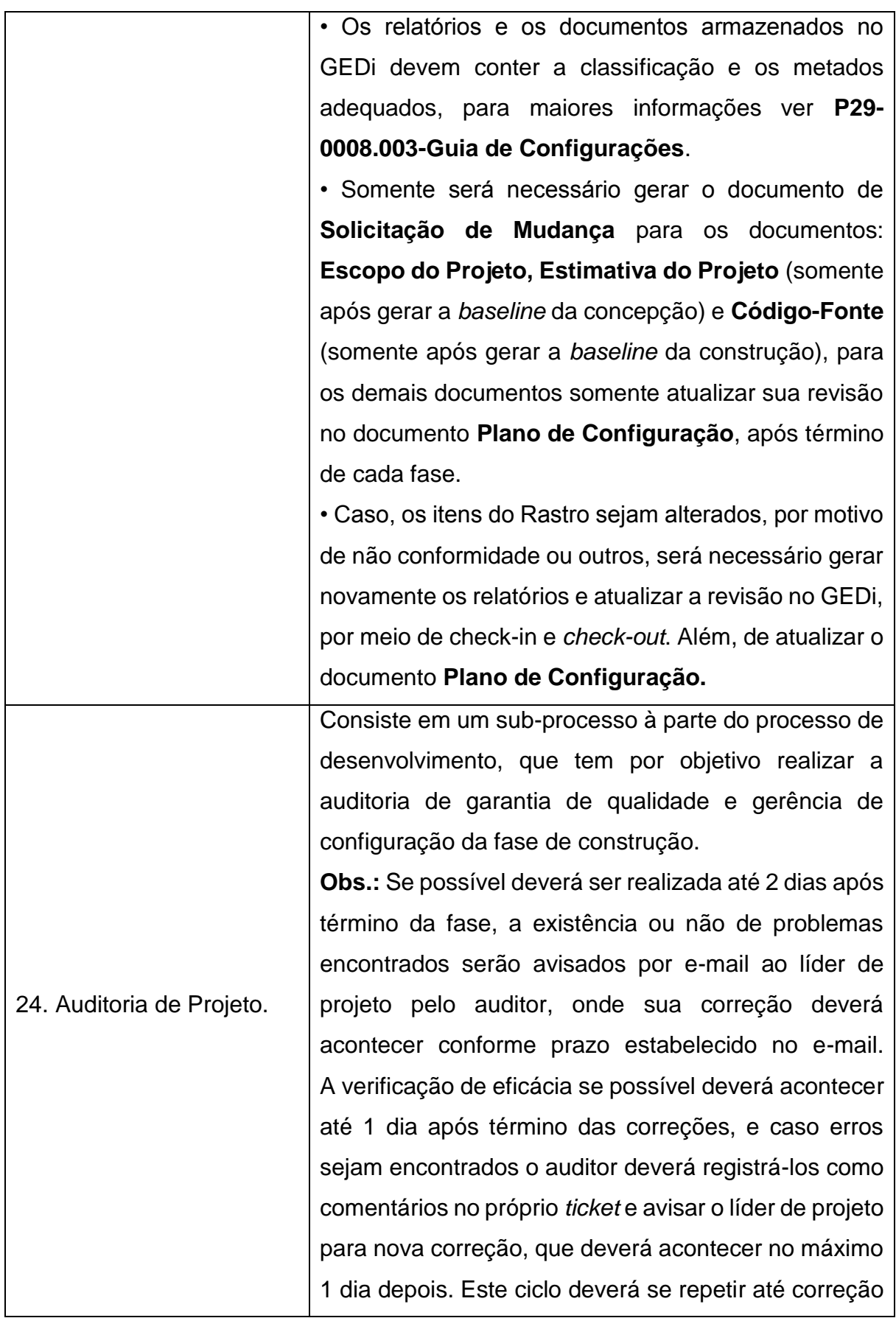

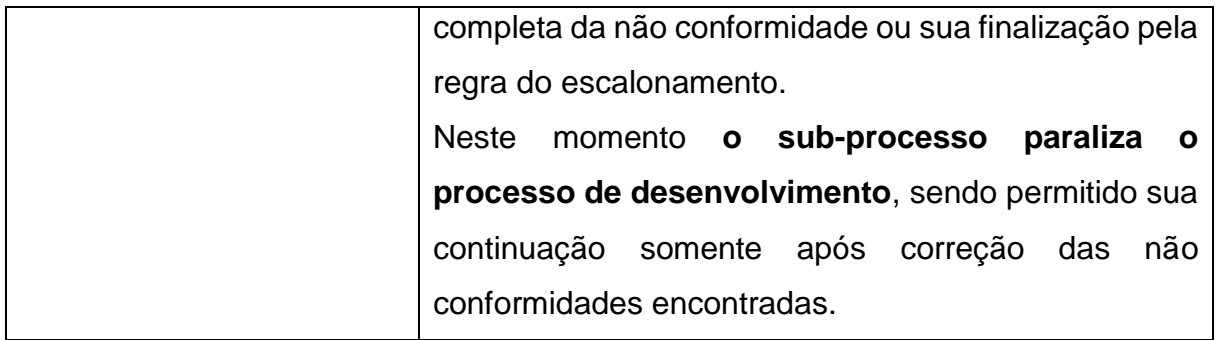

**Fonte:** Autoria Própria.

**APÊNDICE F –** Atividades Realizadas na Transição

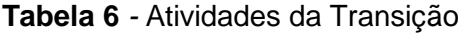

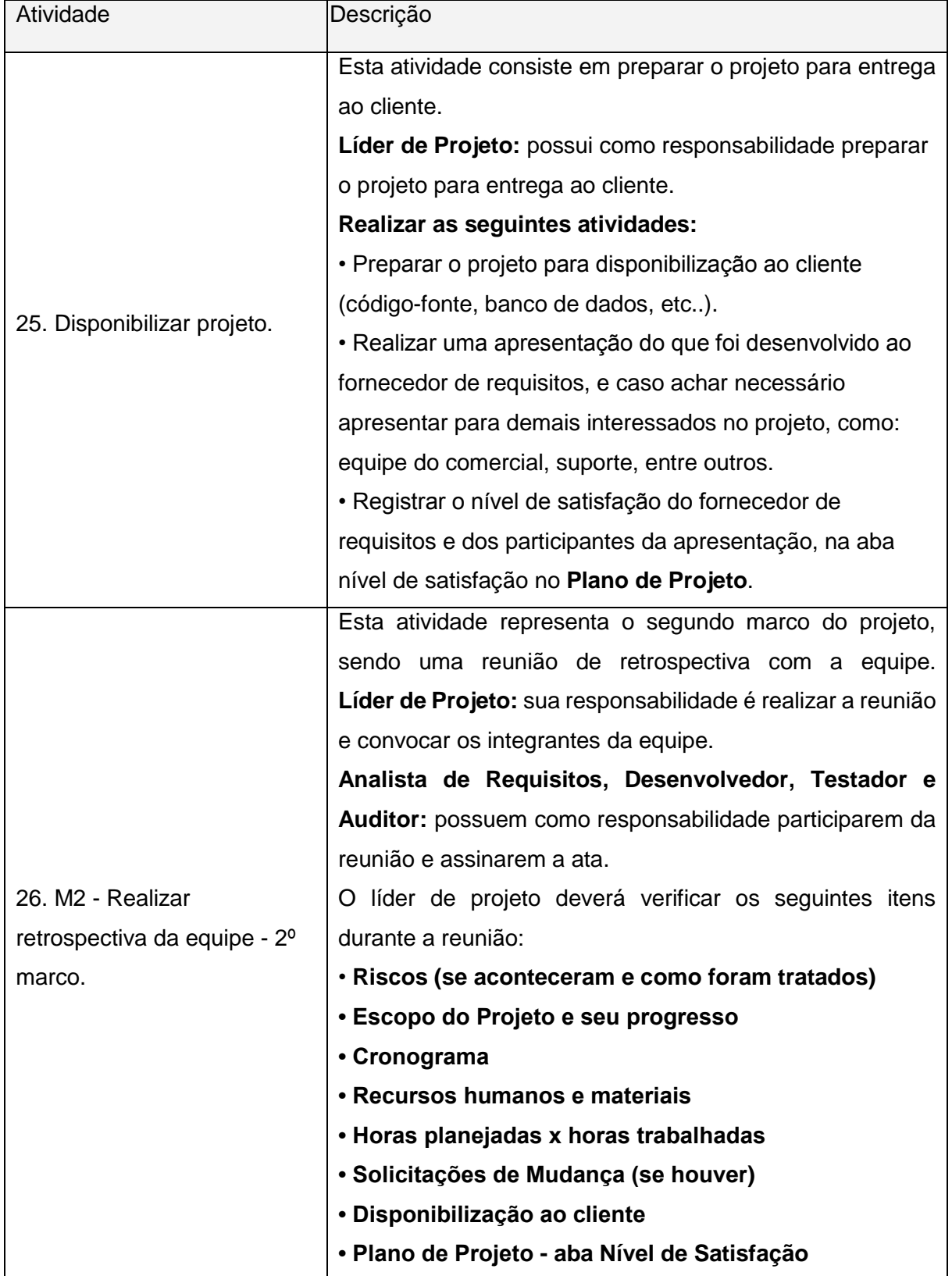

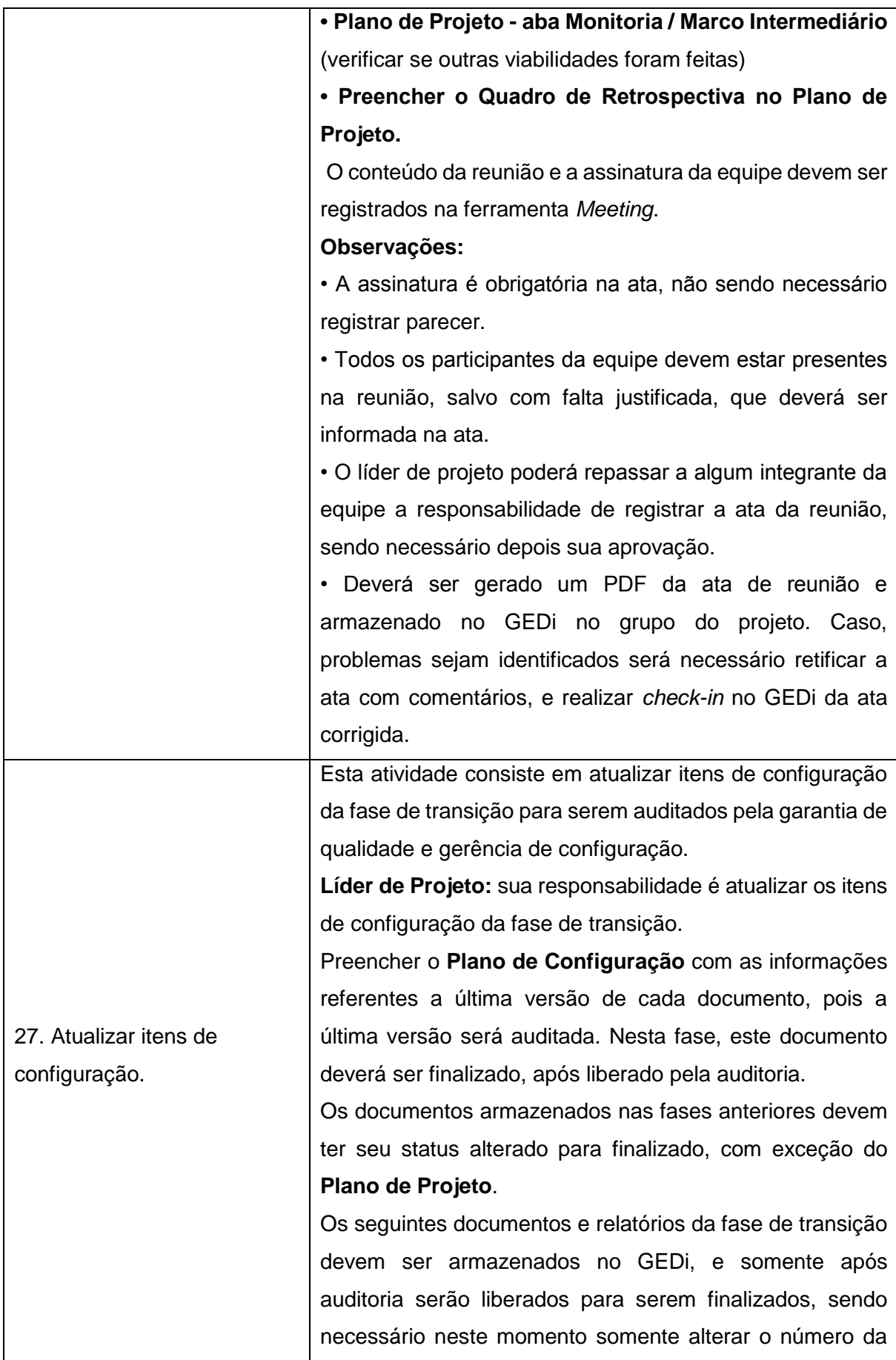

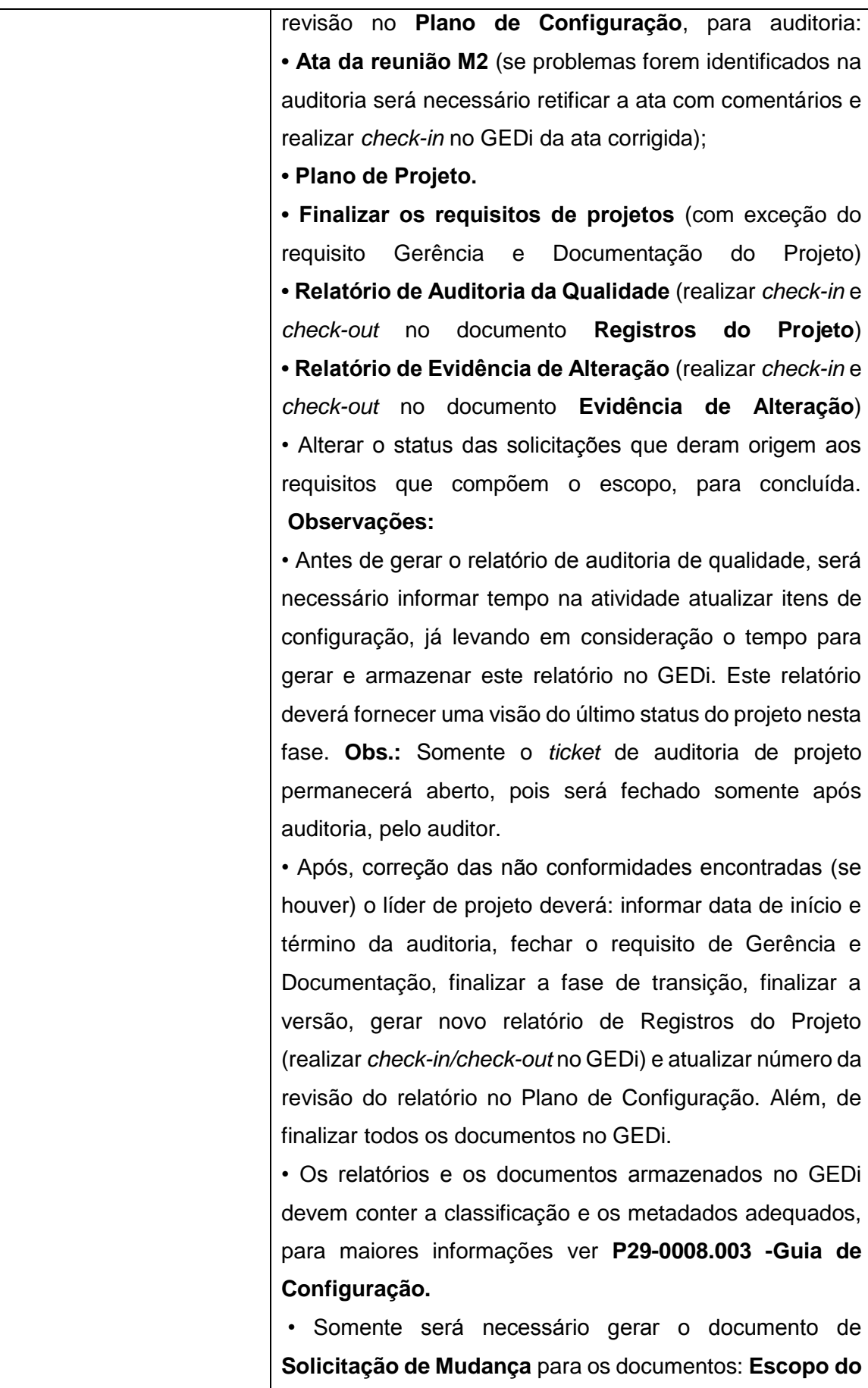

|                           | Projeto, Estimativa de Projeto (somente após gerar a           |
|---------------------------|----------------------------------------------------------------|
|                           | baseline da concepção) e <b>Código-Fonte</b> (somente após     |
|                           | gerar a baseline da construção), para os demais                |
|                           | documentos somente atualizar sua revisão no documento          |
|                           | Plano de Configuração, após término de cada fase.              |
|                           | • Caso, os itens do Rastro sejam alterados, por motivo de      |
|                           | não conformidade ou outros, será necessário gerar              |
|                           | novamente os relatórios e atualizar a revisão no GEDi, por     |
|                           | meio de check-in e check-out. Além, de atualizar o             |
|                           | documento Plano de Configuração.                               |
| 28. Auditoria de Projeto. | Consiste em um sub-processo à parte do processo de             |
|                           | desenvolvimento, que tem por objetivo realizar a auditoria     |
|                           | de garantia de qualidade e gerência de configuração da         |
|                           | fase de transição.                                             |
|                           | <b>Obs.:</b> A auditoria deverá acontecer durante o andamento  |
|                           | do projeto, salvo a auditoria da fase de transição. Se         |
|                           | possível deverá ser realizada até dois dias após término da    |
|                           | fase, a existência ou não de problemas encontrados serão       |
|                           | avisados por e-mail ao líder de projeto pelo auditor, onde     |
|                           | deverá<br>conforme<br>correção<br>acontecer<br>sua<br>prazo    |
|                           | estabelecido no e-mail.                                        |
|                           | A verificação de eficácia se possível deverá acontecer até     |
|                           | um dia após término das correções, e caso erros sejam          |
|                           | o auditor deverá registrá-los como<br>encontrados              |
|                           | comentários no próprio ticket e avisar o líder de projeto para |
|                           | nova correção, que deverá acontecer no máximo um dia           |
|                           | depois. Este ciclo deverá se repetir até correção completa     |
|                           | da não conformidade ou sua finalização pela regra do           |
|                           | escalonamento.                                                 |
|                           | E caso seja alterado o combinado com o fornecedor de           |
|                           | requisitos, um novo projeto deverá ser reenviado.              |
|                           | Este<br>sub-processo<br>não<br>paraliza<br>processo<br>de<br>o |
|                           | desenvolvimento, porém as regras referentes a auditoria e      |
|                           | correção de não conformidades devem ser seguidas.              |
|                           |                                                                |

*Fonte: Autoria Própria.*

**APÊNDICE G –** Proposta de Trabalho de Diplomação

**ANEXO A –** Questionários de Avaliação dos Colaboradores

## **NOME:** Caroline Takaki

## **TEMPO UTILIZADO PARA AVALIAÇÃO:** 18 Minutos

## **ROTEIRO DE TAREFAS QUE DEVEM SER EXECUTADAS:**

- 1 ACESSAR O SISTEMA
	- Login: adm@forlogic.net
	- Senha: 123
- 2 SELECIONAR O PRODUTO RASTRO

### 3 – ACESSAR GERENCIA DE ARTEFATOS

- Editar um artefato;
- Remover um artefato.
- 4 ACESSAR GERENCIA DE EQUIPE
	- Inserir um novo membro na equipe;
	- Editar um membro da equipe;
	- Remover um membro da equipe.
- 5 ACESSAR GERENCIA DE FASES
	- Inserir uma nova fase;
	- Editar uma fase;
	- Remover uma fase;
	- Visualizar os dadas de uma fase;
	- Finalizar uma fase;
	- Reabrir uma fase;
	- Definir uma fase como padrão.

## 6 – ACESSAR GERENCIA DE REQUISITO DE PRODUTOS

- Inserir um novo requisito de produto;
- Editar um requisito de produto;
- Remover um requisito de produto;
- Visualizar os dadas de um requisito de produto;
- Anexar arquivos em um requisito de produto;
- Associar um requisito de produto a outros requisito de produto;

- Inserir um novo requisito de projeto;
- Editar um requisito de projeto;
- Remover um requisito de projeto;
- Visualizar os dadas de um requisito de projeto;
- Preencher matriz de rastreabilidade;
- Anexar arquivos em um requisito de projeto;
- Alterar status de um requisito de projeto;

- Gravar comentários e visualizar comentários de um requisito de projeto.

#### 8 – ACESSAR GERENCIA DE SOLICITAÇÕES

- Inserir uma nova solicitação;
- Editar uma solicitação;
- Remover uma solicitação;
- Visualizar os dadas de uma solicitação;
- Gravar comentários e visualizar comentários de uma solicitação;
- Anexar arquivos em uma solicitação;
- Alterar status de uma solicitação;
- Gerar um ticket de uma solicitação.

#### 9 – ACESSAR GERENCIA DE VERSÕES

- Inserir uma nova versão;

- Editar uma versão;
- Remover uma versão;
- Visualizar os dadas de uma versão;
- Definir uma versão como padrão;
- Alterar status de uma versão;
- Avaliar requisitos de uma versão.

### **QUESTIONÁRIO**

1 – Você teve dificuldades para realizar as tarefas propostas? Se sim, quais foram?

R: Não, o roteiro está bem fácil de entender.

2 – Assinale em relação a sua expectativa o sistema atendeu o que se propôs fazer?

- (x) Sim
- ( ) Não

3 – Assinale qual sua satisfação em relação em utilizar o sistema para auxiliar nas atividades do processo da empresa?

- ( ) Muito Satisfeito
- (x) Satisfeito
- ( ) Insatisfeito
- ( ) Muito Insatisfeito
- 4 Assinale o tempo para aprender utilizar o sistema?
- ( ) Muito Tempo
- ( ) Tempo Considerável
- (x) Pouco Tempo
- 5 Ocorreu falhas de sistema? Se sim, quais foram?
- R: Não aconteceu falhas.
- 6 O sistema precisa de melhorias? Se sim, quais foram?
- R: Não precisa de melhorias.

**NOME:** Daiany Silva

**TEMPO UTILIZADO PARA AVALIAÇÃO:** 17 minutos.

## **ROTEIRO DE TAREFAS QUE DEVEM SER EXECUTADAS:**

- 1 ACESSAR O SISTEMA
	- Login: adm@forlogic.net
	- Senha: 123
- 2 SELECIONAR O PRODUTO RASTRO
- 3 ACESSAR GERENCIA DE ARTEFATOS
	- Editar um artefato;
	- Remover um artefato.
- 4 ACESSAR GERENCIA DE EQUIPE
	- Inserir um novo membro na equipe;
	- Editar um membro da equipe;
	- Remover um membro da equipe.
- 5 ACESSAR GERENCIA DE FASES
	- Inserir uma nova fase;
	- Editar uma fase;
	- Remover uma fase;
	- Visualizar os dadas de uma fase;
	- Finalizar uma fase;
	- Reabrir uma fase;
	- Definir uma fase como padrão.

## 6 – ACESSAR GERENCIA DE REQUISITO DE PRODUTOS

- Inserir um novo requisito de produto;
- Editar um requisito de produto;
- Remover um requisito de produto;
- Visualizar os dadas de um requisito de produto;
- Anexar arquivos em um requisito de produto;
- Associar um requisito de produto a outros requisito de produto;

- Inserir um novo requisito de projeto;
- Editar um requisito de projeto;
- Remover um requisito de projeto;
- Visualizar os dadas de um requisito de projeto;
- Preencher matriz de rastreabilidade;
- Anexar arquivos em um requisito de projeto;
- Alterar status de um requisito de projeto;

- Gravar comentários e visualizar comentários de um requisito de projeto.

#### 8 – ACESSAR GERENCIA DE SOLICITAÇÕES

- Inserir uma nova solicitação;
- Editar uma solicitação;
- Remover uma solicitação;
- Visualizar os dadas de uma solicitação;
- Gravar comentários e visualizar comentários de uma solicitação;
- Anexar arquivos em uma solicitação;
- Alterar status de uma solicitação;
- Gerar um ticket de uma solicitação.

#### 9 – ACESSAR GERENCIA DE VERSÕES

- Inserir uma nova versão;

- Editar uma versão;
- Remover uma versão;
- Visualizar os dadas de uma versão;
- Definir uma versão como padrão;
- Alterar status de uma versão;
- Avaliar requisitos de uma versão.

## **QUESTIONÁRIO**

1 – Você teve dificuldades para realizar as tarefas propostas? Se sim, quais foram?

R: Não tive dificuldades.

2 – Assinale em relação a sua expectativa o sistema atendeu o que se propôs fazer?

- (x) Sim
- ( ) Não

3 – Assinale qual sua satisfação em relação em utilizar o sistema para auxiliar nas atividades do processo da empresa?

- (x) Muito Satisfeito
- ( ) Satisfeito
- ( ) Insatisfeito
- ( ) Muito Insatisfeito
- 4 Assinale o tempo para aprender utilizar o sistema?
- ( ) Muito Tempo
- ( ) Tempo Considerável
- (x) Pouco Tempo
- 5 Ocorreu falhas de sistema? Se sim, quais foram?
- R: Sim, quando cadastrei um ticket a partir de uma solicitação nada aconteceu.
- 6 O sistema precisa de melhorias? Se sim, quais foram?
- R: Não precisa.

## **NOME: Henrique Bazan Blanco**

## **TEMPO UTILIZADO PARA AVALIAÇÃO:** 15 min.

## **ROTEIRO DE TAREFAS QUE DEVEM SER EXECUTADAS:**

- 1 ACESSAR O SISTEMA
	- Login: adm@forlogic.net
	- Senha: 123
- 2 SELECIONAR O PRODUTO RASTRO
- 3 ACESSAR GERENCIA DE ARTEFATOS
	- Editar um artefato;
	- Remover um artefato.
- 4 ACESSAR GERENCIA DE EQUIPE
	- Inserir um novo membro na equipe;
	- Editar um membro da equipe;
	- Remover um membro da equipe.
- 5 ACESSAR GERENCIA DE FASES
	- Inserir uma nova fase;
	- Editar uma fase;
	- Remover uma fase;
	- Visualizar os dadas de uma fase;
	- Finalizar uma fase;
	- Reabrir uma fase;
	- Definir uma fase como padrão.
- 6 ACESSAR GERENCIA DE REQUISITO DE PRODUTOS
	- Inserir um novo requisito de produto;
- Editar um requisito de produto;
- Remover um requisito de produto;
- Visualizar os dadas de um requisito de produto;
- Anexar arquivos em um requisito de produto;
- Associar um requisito de produto a outros requisito de produto;

- Inserir um novo requisito de projeto;
- Editar um requisito de projeto;
- Remover um requisito de projeto;
- Visualizar os dadas de um requisito de projeto;
- Preencher matriz de rastreabilidade;
- Anexar arquivos em um requisito de projeto;
- Alterar status de um requisito de projeto;

- Gravar comentários e visualizar comentários de um requisito de projeto.

#### 8 – ACESSAR GERENCIA DE SOLICITAÇÕES

- Inserir uma nova solicitação;
- Editar uma solicitação;
- Remover uma solicitação;
- Visualizar os dadas de uma solicitação;
- Gravar comentários e visualizar comentários de uma solicitação;
- Anexar arquivos em uma solicitação;
- Alterar status de uma solicitação;
- Gerar um ticket de uma solicitação.

#### 9 – ACESSAR GERENCIA DE VERSÕES

- Inserir uma nova versão;
- Editar uma versão;
- Remover uma versão;
- Visualizar os dadas de uma versão;
- Definir uma versão como padrão;
- Alterar status de uma versão;
- Avaliar requisitos de uma versão.

## **QUESTIONÁRIO**

1 – Você teve dificuldades para realizar as tarefas propostas? Se sim, quais foram?

R: Não

2 – Assinale em relação a sua expectativa o sistema atendeu o que se propôs fazer?

(x) Sim

( ) Não

3 – Assinale qual sua satisfação em relação em utilizar o sistema para auxiliar nas atividades do processo da empresa?

- (x) Muito Satisfeito
- ( ) Satisfeito
- ( ) Insatisfeito
- ( ) Muito Insatisfeito
- 4 Assinale o tempo para aprender utilizar o sistema?
- ( ) Muito Tempo
- ( ) Tempo Considerável
- (x) Pouco Tempo
- 5 Ocorreu falhas de sistema? Se sim, quais foram?
- R: Não.
- 6 O sistema precisa de melhorias? Se sim, quais foram?
- R: Não

## **NOME:** Rodolfo Ribeiro Cândido

## **TEMPO UTILIZADO PARA AVALIAÇÃO:** 15 Minutos**.**

## **ROTEIRO DE TAREFAS QUE DEVEM SER EXECUTADAS:**

- 1 ACESSAR O SISTEMA
	- Login: adm@forlogic.net
	- Senha: 123
- 2 SELECIONAR O PRODUTO RASTRO
- 3 ACESSAR GERENCIA DE ARTEFATOS
	- Editar um artefato;
	- Remover um artefato.
- 4 ACESSAR GERENCIA DE EQUIPE
	- Inserir um novo membro na equipe;
	- Editar um membro da equipe;
	- Remover um membro da equipe.
- 5 ACESSAR GERENCIA DE FASES
	- Inserir uma nova fase;
	- Editar uma fase;
	- Remover uma fase;
	- Visualizar os dadas de uma fase;
	- Finalizar uma fase;
	- Reabrir uma fase;
	- Definir uma fase como padrão.
- 6 ACESSAR GERENCIA DE REQUISITO DE PRODUTOS
	- Inserir um novo requisito de produto;
- Editar um requisito de produto;
- Remover um requisito de produto;
- Visualizar os dadas de um requisito de produto;
- Anexar arquivos em um requisito de produto;
- Associar um requisito de produto a outros requisito de produto;

- Inserir um novo requisito de projeto;
- Editar um requisito de projeto;
- Remover um requisito de projeto;
- Visualizar os dadas de um requisito de projeto;
- Preencher matriz de rastreabilidade;
- Anexar arquivos em um requisito de projeto;
- Alterar status de um requisito de projeto;

- Gravar comentários e visualizar comentários de um requisito de projeto.

#### 8 – ACESSAR GERENCIA DE SOLICITAÇÕES

- Inserir uma nova solicitação;
- Editar uma solicitação;
- Remover uma solicitação;
- Visualizar os dadas de uma solicitação;
- Gravar comentários e visualizar comentários de uma solicitação;
- Anexar arquivos em uma solicitação;
- Alterar status de uma solicitação;
- Gerar um ticket de uma solicitação.

#### 9 – ACESSAR GERENCIA DE VERSÕES

- Inserir uma nova versão;
- Editar uma versão;
- Remover uma versão;
- Visualizar os dadas de uma versão;
- Definir uma versão como padrão;
- Alterar status de uma versão;
- Avaliar requisitos de uma versão.

## **QUESTIONÁRIO**

1 – Você teve dificuldades para realizar as tarefas propostas? Se sim, quais foram?

R: Não

2 – Assinale em relação a sua expectativa o sistema atendeu o que se propôs fazer?

(x) Sim

( ) Não

3 – Assinale qual sua satisfação em relação em utilizar o sistema para auxiliar nas atividades do processo da empresa?

- (X) Muito Satisfeito
- ( ) Satisfeito
- ( ) Insatisfeito
- ( ) Muito Insatisfeito
- 4 Assinale o tempo para aprender utilizar o sistema?
- ( ) Muito Tempo
- ( ) Tempo Considerável
- (X) Pouco Tempo
- 5 Ocorreu falhas de sistema? Se sim, quais foram?
- R: Não.
- 6 O sistema precisa de melhorias? Se sim, quais foram?
- R: Não

## **NOME:** Vinicius Picossi Teruel

## **TEMPO UTILIZADO PARA AVALIAÇÃO:** 20 Minutos

## **ROTEIRO DE TAREFAS QUE DEVEM SER EXECUTADAS:**

- 1 ACESSAR O SISTEMA
	- Login: adm@forlogic.net
	- Senha: 123
- 2 SELECIONAR O PRODUTO RASTRO
- 3 ACESSAR GERENCIA DE ARTEFATOS
	- Editar um artefato;
	- Remover um artefato.
- 4 ACESSAR GERENCIA DE EQUIPE
	- Inserir um novo membro na equipe;
	- Editar um membro da equipe;
	- Remover um membro da equipe.
- 5 ACESSAR GERENCIA DE FASES
	- Inserir uma nova fase;
	- Editar uma fase;
	- Remover uma fase;
	- Visualizar os dadas de uma fase;
	- Finalizar uma fase;
	- Reabrir uma fase;
	- Definir uma fase como padrão.
- 6 ACESSAR GERENCIA DE REQUISITO DE PRODUTOS
	- Inserir um novo requisito de produto;
- Editar um requisito de produto;
- Remover um requisito de produto;
- Visualizar os dadas de um requisito de produto;
- Anexar arquivos em um requisito de produto;
- Associar um requisito de produto a outros requisito de produto;

- Inserir um novo requisito de projeto;
- Editar um requisito de projeto;
- Remover um requisito de projeto;
- Visualizar os dadas de um requisito de projeto;
- Preencher matriz de rastreabilidade;
- Anexar arquivos em um requisito de projeto;
- Alterar status de um requisito de projeto;

- Gravar comentários e visualizar comentários de um requisito de projeto.

#### 8 – ACESSAR GERENCIA DE SOLICITAÇÕES

- Inserir uma nova solicitação;
- Editar uma solicitação;
- Remover uma solicitação;
- Visualizar os dadas de uma solicitação;
- Gravar comentários e visualizar comentários de uma solicitação;
- Anexar arquivos em uma solicitação;
- Alterar status de uma solicitação;
- Gerar um ticket de uma solicitação.

#### 9 – ACESSAR GERENCIA DE VERSÕES

- Inserir uma nova versão;
- Editar uma versão;
- Remover uma versão;
- Visualizar os dadas de uma versão;
- Definir uma versão como padrão;
- Alterar status de uma versão;
- Avaliar requisitos de uma versão.

## **QUESTIONÁRIO**

1 – Você teve dificuldades para realizar as tarefas propostas? Se sim, quais foram?

R: Em alguns momentos, necessitei de algum tempo para entender algumas funcionalidades e campos.

2 – Assinale em relação a sua expectativa o sistema atendeu o que se propôs fazer?

(X) Sim

( ) Não

3 – Assinale qual sua satisfação em relação em utilizar o sistema para auxiliar nas atividades do processo da empresa?

- ( ) Muito Satisfeito
- (X) Satisfeito
- ( ) Insatisfeito
- ( ) Muito Insatisfeito
- 4 Assinale o tempo para aprender utilizar o sistema?
- ( ) Muito Tempo
- (X) Tempo Considerável
- ( ) Pouco Tempo
- 5 Ocorreu falhas de sistema? Se sim, quais foram?
- R: Não
- 6 O sistema precisa de melhorias? Se sim, quais foram?

R: Sim, algumas funcionalidades demoraram um pouco para dar o resultado esperado, por um motivo desconhecido.